# **BOSS Function Test Case**

**IPLOOK Technologies** 

www.iplook.com

IPLOOK Technologies Co., Limited

# Contents

| 1.1 | Use   | r Privilege Management          |
|-----|-------|---------------------------------|
|     | 1.1.1 | Create User Role Privilege      |
|     | 1.1.2 | Modify Role privilege           |
| 1.2 | Use   | r Management9                   |
|     | 1.2.1 | Create Staff Account            |
|     | 1.2.2 | Setting a role to Staff         |
|     | 1.2.3 | Modify System User              |
|     | 1.2.4 | Reset system user password11    |
|     | 1.2.5 | Lock/Unlock System User         |
|     | 1.2.6 | Delete System User              |
| 1.3 | Org   | anization Management12          |
|     | 1.3.1 | Create Organization             |
|     | 1.3.2 | Modify Organization             |
| 1.1 | War   | rehouse Management              |
|     | 1.1.1 | Create Warehouse                |
|     | 1.1.2 | Modify Warehouse                |
| 1.2 | Inve  | entory Management               |
|     | 1.2.1 | Create Inventory                |
|     | 1.2.2 | Modify Inventory                |
|     | 1.2.3 | Modify Inventory Attribute      |
|     | 1.2.4 | Delete Inventory                |
| 1.3 | Stoc  | ck Management21                 |
|     | 1.3.1 | Single/Multiple Inventory Stock |
|     | 1.3.2 | Download Stock Excel Template   |
|     | 1.3.3 | Batch Stock Use Excel           |
|     | 1.3.4 | Stock To Warehouse              |
| 1.4 | Trar  | nsfer Management                |
|     |       |                                 |

PLOOK

IPLOOK Technologies Co., Limited

|           | 1.4.1      | Inventory Transfer                                          | ,  |
|-----------|------------|-------------------------------------------------------------|----|
|           | 1.4.2      | Inventory Transfer                                          | )  |
| 1.1       | Rec        | harge Configure                                             |    |
|           | 1.1.1      | Create Recharge Face                                        |    |
|           | 1.1.2      | Modify Recharge Face                                        |    |
|           | 1.1.3      | Delete Recharge Face                                        |    |
| 1.2       | Con        | figure Package parameter                                    |    |
|           | 1.2.1      | Create Package parameter                                    | ŀ  |
|           | 1.2.2      | Modify Package parameter                                    | ,  |
|           | 1.2.3      | Delete Package parameter                                    |    |
| 1.3       | Cus        | tomer Group                                                 | ,  |
|           | 1.3.1      | Create Customer Group                                       | ,  |
|           | 1.3.2      | Modify Customer Group                                       | ,  |
|           | 1.3.3      | Delete Customer Group                                       |    |
| 1.4       |            | kage Configure                                              |    |
| 1.1       | 1.4.1      | Create Package                                              |    |
|           | 1.4.2      | Modify Package                                              |    |
|           | 1.4.3      | Package Policy Configure                                    |    |
|           |            |                                                             |    |
|           | 1.4.4      | Package Relation                                            |    |
|           | 1.4.5      | Package Detail                                              |    |
|           | 1.4.6      | Package One-time Fee                                        | j. |
|           | 1.4.7      | Customer Group configure                                    | ,  |
|           | 1.4.8      | Sell permission configure                                   |    |
|           | 1.4.9      | Change package status                                       |    |
| 1.1       | Cus        | tomer Management                                            |    |
|           | 1.1.1      | Customer On-boarding                                        |    |
|           | 1.1.2      | Customer Buy Bundle                                         | )  |
| 1.2       | Sub        | scriber Management                                          |    |
|           | 1.2.1      | SIM replacement                                             |    |
| IPLOOK    | Technologi | es Co., Limited                                             |    |
| Suite 110 | 1, On Hon  | g Commercial Building, 145 Hennessy Road, Wanchai Hong Kong |    |

|     | 1.2.2 | Subscriber Suspend                                                             | 52 |
|-----|-------|--------------------------------------------------------------------------------|----|
|     | 1.2.3 | Subscriber Resume                                                              | 53 |
|     | 1.2.4 | Subscriber Disconnection                                                       | 53 |
| 1.3 | Sub   | scriber Information                                                            | 54 |
|     | 1.3.1 | View Subscriber Information                                                    | 54 |
| 1.4 | Mar   | nage Customer                                                                  | 56 |
|     | 1.4.1 | View Customer Information                                                      | 56 |
|     | 1.4.2 | Modify Customer Information                                                    | 56 |
| 1.1 | Ord   | er                                                                             |    |
|     | 1.1.1 | Order Information                                                              | 57 |
|     | 1.1.2 | Counter Sell                                                                   |    |
|     | 1.1.3 | Counter Order                                                                  | 59 |
| 1.1 |       | paid-Top-up                                                                    |    |
|     | 1.1.1 | Top-up                                                                         |    |
|     | 1.1.2 | Top-up Records                                                                 |    |
|     | 1.1.2 | Top-up Reversal                                                                |    |
|     | 1.1.4 | Top-up Reversal Records                                                        |    |
| 1.2 |       | -up Card                                                                       |    |
| 1.2 | 1.2.1 | Create Card Pins.                                                              |    |
|     |       |                                                                                |    |
|     | 1.2.2 | View Card Pins.                                                                |    |
|     | 1.2.3 | Modify Card Pins By Batch Number.                                              |    |
|     | 1.2.4 | Modify Card Pins By Card Number range                                          |    |
| 1.3 |       | ment Records Mgnt                                                              |    |
|     | 1.3.1 | My Payment Records                                                             |    |
|     | 1.3.2 | My Closed Payment Records                                                      |    |
|     | 1.3.3 | All Open Payment Records                                                       |    |
|     | 1.3.4 | All Closed Payment Records                                                     |    |
| 1.4 | Crea  | ate Ticketing                                                                  |    |
|     | 1.4.1 | Create Ticketing                                                               | 66 |
|     | •     | es Co., Limited<br>g Commercial Building, 145 Hennessy Road, Wanchai Hong Kong |    |

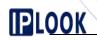

www.iplook.com

# 

## 1. System Functions

## 1.1 User Privilege Management

#### 1.1.1 Create User Role Privilege

| Objective         | Before to create staff account we need have System role and setting privilege.                                                                                                    |
|-------------------|----------------------------------------------------------------------------------------------------|
| Test instruments  | PC Service                                                                                                    |
| Preset Conditions | <ol> <li>Network is normal</li> <li>The system is started normally.</li> </ol>                                                                                                    |
| Test Procedures   | <ol> <li>Click 'System &gt; user privilege management'</li> <li>On the query page click 'Add' button will open role information.</li> <li>Fill role name and description fileds.</li> <li>Click 'Submit' button.</li> </ol> |
| Expected Results  | Popup prompt box will show operation successful, and redirect to staff privilege setting page.                                                                                                    |

## 1.1.2 Modify Role privilege

| Objective         | After created a role, we usually will modify the role privilege such as menu permissions, warehouse permissions , inventory operation permissions etc, all this operation under the role modify page. |
|-------------------|----------------------------------------------------------------------------------------------------|
| Test instruments  | PC Service                                                                                                    |
| Preset Conditions | 1. Network is normal                                                                                                    |
|                   | 2. The system is started normally.                                                                                                    |
|                   | 3. Already have a role.                                                                                                    |
| Test Procedures   | 1. Click 'System>user privilege management '                                                                                                    |
|                   | 2. On the query page, click the last operation column 'Edit' link will redirect                                                                                                    |
|                   | to edit role information page.                                                                                                    |
|                   | 3. Role Edit page includes six tabs,                                                                                                    |
|                   | 'Role Information' can modify Role name and description;                                                                                                    |
|                   | 'Function Privilege' use for setting system menu permissions, if need to                                                                                                    |
|                   | setting privilege to the role ,we only checked the left tree 'check box' control                                                                                                    |
|                   | and click 'submit' button                                                                                                    |
|                   | 'Warehouse privilege' What role includes the operation of the warehouse                                                                                                    |
|                   | access only selected save here                                                                                                    |
|                   | 'Package Privilege' What role includes the operation of the package                                                                                                    |

IPLOOK Technologies Co., Limited

## www.iplook.com

| OOK         |                                                                                                    |                                                                             |                    |  |  |  |  |  |
|-------------|----------------------------------------------------------------------------------------------------|-----------------------------------------------------------------------------|--------------------|--|--|--|--|--|
|             | access only selected                                                                                                    | save here.                                                                  |                    |  |  |  |  |  |
|             | 'Inventory Pri                                                                                                    | vilege' What role includes the operation of the                             | e inventory        |  |  |  |  |  |
|             |                                                                                                    | access only selected save here.                                             |                    |  |  |  |  |  |
|             | 'Cards Privile                                                                                                    | ge' Staff login boss system can view different re                           | eport cards        |  |  |  |  |  |
|             | should configure he                                                                                                    | re.                                                                         |                    |  |  |  |  |  |
|             |                                                                                                    |                                                                             |                    |  |  |  |  |  |
| <u>'O'</u>  | 4. Above the six t                                                                                                    | abs only checked 'check box' control and clic                               | ek 'submit'        |  |  |  |  |  |
|             | button.                                                                                                    |                                                                             |                    |  |  |  |  |  |
| Screenshots |                                                                                                    | Customer v Business Config v Order v Resource v Recei                       | vables v Ticketing |  |  |  |  |  |
|             | Home Page User Privilege Management                                                                                              |                                                                             |                    |  |  |  |  |  |
|             | Role Information Function Privileg                                                                                               | e Warehouse Privilege Package Privilege Inventory Privilege Card Privilege  |                    |  |  |  |  |  |
|             | Edit Role Information                                                                                                    |                                                                             |                    |  |  |  |  |  |
|             | * Role Code RC                                                                                                    | 10012 * Role Name AAA                                                       |                    |  |  |  |  |  |
|             | Remark AA                                                                                                    |                                                                             |                    |  |  |  |  |  |
|             |                                                                                                    | 4                                                                           |                    |  |  |  |  |  |
|             |                                                                                                    |                                                                             |                    |  |  |  |  |  |
|             |                                                                                                    | Submit Back                                                                 |                    |  |  |  |  |  |
|             | Home Page User Privilege Management                                                                                              |                                                                             |                    |  |  |  |  |  |
|             | Role Code                                                                                                    | Role Name                                                                   |                    |  |  |  |  |  |
|             | Add     Role Code     Role Na                                                                                                    | ne Q.Se                                                                     | Operation          |  |  |  |  |  |
|             | RC10012 AAA                                                                                                    |                                                                             | (2 Edi) 3 Delete   |  |  |  |  |  |
|             | RC10011 testAAA<br>RC10010 testAAA                                                                                               |                                                                             | 2 Edit @ Delete    |  |  |  |  |  |
|             | RC10009 Finance                                                                                                    |                                                                             | 🕼 Edit 🔒 Delete    |  |  |  |  |  |
|             | RC10007 AdminRi<br>RC10006 CSRRole                                                                                               |                                                                             | GZ Edit @ Delete   |  |  |  |  |  |
|             | RC10003 SuperRo                                                                                                    |                                                                             | 🕼 Edit 🔮 Delete    |  |  |  |  |  |
|             | 12                                                                                                    |                                                                             |                    |  |  |  |  |  |
|             | RC10003 SupperRe<br>RC10001 SuperRe<br>Page Record 10<br>Home Page User Privilege Manageme                                       | TotalRecord: 8 TotalPage 1 CurrentPage 1 First Previous                     | ti <b>r</b> Edit   |  |  |  |  |  |
|             | Role Information Function Privile                                                                                                | ge Warehouse Privilege Package Privilege Inventory Privilege Card Privilege |                    |  |  |  |  |  |
|             | Privilege Setting                                                                                                    | Privilege Distribution Details                                              |                    |  |  |  |  |  |
|             | Privilege     Customer                                                                                                    | Role Code: RC10012 Role Name: AAA                                           |                    |  |  |  |  |  |
|             | Business Config     Order                                                                                                    | Exist Privilege: Oltems Assign Privilege: Oltem                             | ms                 |  |  |  |  |  |
| <u>`</u> O` | *     _     Resource       *     _     Receivables       *     _     Ticketing       *     _     Report       *     _     System |                                                                             |                    |  |  |  |  |  |
|             |                                                                                                    |                                                                             |                    |  |  |  |  |  |
|             |                                                                                                    |                                                                             |                    |  |  |  |  |  |

www.iplook.com

| Home Page User Privilege Man.<br>Role Information Function                                                                                                    |                                                                                                    | use Privilege Package Privilege                                                                                                    | Inventory Privilege Card F                                                                                                    | Privilege                                                                                                    |                                                                                        |
|----------------------------------------------------------------------------------------------------|----------------------------------------------------------------------------------------------------|----------------------------------------------------------------------------------------------------|----------------------------------------------------------------------------------------------------|----------------------------------------------------------------------------------------------------|----------------------------------------------------------------------------------------|
|                                                                                                    | 1 Phyliege                                                                                                    | D26 busicke                                                                                                    | Inventory ravinege                                                                                                    | Tiviege                                                                                                    |                                                                                        |
| Warehouse Information                                                                                                    |                                                                                                    |                                                                                                    |                                                                                                    |                                                                                                    |                                                                                        |
| Warehouse Name                                                                                                    |                                                                                                    | Q Search                                                                                                    |                                                                                                    |                                                                                                    |                                                                                        |
| Warehouse Manageme                                                                                                    |                                                                                                    | Varehouse Name                                                                                                    | Warehouse Adminis                                                                                                    | strator                                                                                                    | Warehouse Contact Nu                                                                   |
| 0                                                                                                    |                                                                                                    | urkey Central Warehouse<br>urkey Dispatch-WH                                                                                                    | Admin                                                                                                    |                                                                                                    | 016888177 123456789                                                                    |
|                                                                                                    |                                                                                                    | urkey Internal                                                                                                    | Admin                                                                                                    |                                                                                                    | 99999999                                                                               |
| 0                                                                                                    |                                                                                                    | est1                                                                                                    | Test-admin1                                                                                                    |                                                                                                    | 1234561                                                                                |
| Page Record: 10                                                                                                    |                                                                                                    |                                                                                                    |                                                                                                    | TotalRecord: 4 TotalPage: 1 Cu                                                                                                    | rrentPage: 1 First Previous                                                            |
|                                                                                                    |                                                                                                    | 0                                                                                                    | Submit O Back                                                                                                    |                                                                                                    |                                                                                        |
| Home Page User Privilege Manage                                                                                                    | ement                                                                                                    |                                                                                                    |                                                                                                    |                                                                                                    |                                                                                        |
| Role Information Function Pr                                                                                                    | rivilege Warehouse Pri                                                                                                    | vilege Package Privilege Inventory P                                                                                                    | Privilege Card Privilege                                                                                                    |                                                                                                    |                                                                                        |
| Inventory Information                                                                                                    |                                                                                                    |                                                                                                    |                                                                                                    |                                                                                                    |                                                                                        |
| Package Name                                                                                                    |                                                                                                    | Package Code                                                                                                    |                                                                                                    | Please Select                                                                                                    | Q Search ØReset                                                                        |
| Package Privilege                                                                                                    | Package Code                                                                                                    | Package Name                                                                                                    | Package Type                                                                                                    | Effective Date                                                                                                    | Expiry Date                                                                            |
|                                                                                                    | 21622                                                                                                    | Data-Voice Bundle<br>Cyclicity Data-Voice                                                                                                    | Bundle                                                                                                    | 01-04-2021<br>02-04-2021                                                                                                    | 30-09-2021<br>25-04-2026                                                               |
| 0                                                                                                    | 1                                                                                                    | Basic Package                                                                                                    | Plan                                                                                                    | 31-12-1987                                                                                                    | 31-12-2197                                                                             |
|                                                                                                    | 3                                                                                                    | Voice Bundle                                                                                                    | Bundle                                                                                                    | 01-04-2021                                                                                                    | 30-04-2025                                                                             |
|                                                                                                    | 26563                                                                                                    | Unlimit Data<br>Test_log_bundle                                                                                                    | Bundle                                                                                                    | 01-04-2021                                                                                                    | 25-04-2026<br>08-05-2021                                                               |
|                                                                                                    |                                                                                                    | Local Mobile Plan for Test1                                                                                                    | Plan                                                                                                    | 05-04-2021                                                                                                    | 30-09-2025                                                                             |
|                                                                                                    |                                                                                                    |                                                                                                    |                                                                                                    |                                                                                                    |                                                                                        |
| Page Record: 10 Home Page User Privilege Man                                                                                                    | lagement<br>n Privilege Warehous                                                                                                    | Local Mobile Bundle A1 e Phylioge Phylioge Imm                                                                                                    | Bundle<br>TotuRecord, & TotuR<br>entory Privilege<br>Card Privilege                                                                                                    | 11-04-2021<br>Jage: 1 CurrentPage: 1 First Pr                                                                                                    | 31-08-2026<br>evidous Next Last GO                                                     |
| Page Record: 10 Home Page User Privilege Man Role Information Function                                                                                                    |                                                                                                    |                                                                                                    | TotulPecord. 8 TotulP                                                                                                    | age: 1 CurrentPage: 1 First Pr                                                                                                    |                                                                                        |
| Page Record: 10<br>Home Page User Privlege Man<br>Role Information Function                                                                                                    | n Privilege Warehous                                                                                                    | e Privlege Package Privlege Inn                                                                                                    | TotulPecord. 8 TotulP                                                                                                    | age:1 CurrentPage:1 First Pr                                                                                                    | evious. Next Last GO                                                                   |
| Page Record: 10 Home Page User Privilege Man Role Information Inventory Information Inventory Name                                                                                                    | n Privilege Warehous<br>Privilege In                                                                                                    | e Provlege Prockage Privilege Inve                                                                                                    | TetuRecord & TotalP                                                                                                    | age:1 CurrentPage:1 First Pr                                                                                                    | evious. Next Last GO                                                                   |
| Page Record: 10 Page Record: 10 Home Page User Privilege Man Role Information Inventory Information Inventory Name Stock Management                                                                                                    | n Privilege Warehous<br>Privilege In<br>ter<br>ter                                                                                                    | e Privlege Pockage Privlege inv<br>Inventory Code<br>Lenitary Name<br>Lenit11<br>411                                                                                                    | Inventory Privilege Inventory Privilege Inventory Privilege Inventory Prive(\$) 22.00 22.00                                                                                                    | ventory Type Please Select                                                                                                    | evious. Next Last GO<br>Q Search<br>wentory Type<br>wentory Type<br>wentory Type       |
| Home Page User Privilege Man Role Information Inventory Information Inventory Name Stock Management                                                                                                    | Privilege Warehout<br>Privilege In<br>te<br>te                                                                                                    | e Privlege Package Privlege Imm<br>Inventory Code<br>entory Name<br>Lesi111<br>111                                                                                                    | entory Privilege Card Privilege Immentory Privilege Immentory Price(\$) 22.00 22.00 0                                                                                                    | ventory Type Please Select                                                                                                    | evious. Next Last GO<br>C Search<br>nventory Type<br>nventory Type<br>stsEDN           |
| Page Record: 10 Page Record: 10 Home Page User Privilege Man Role Information Inventory Information Inventory Name Stock Management                                                                                                    | Privilege Warehout<br>Privilege In<br>ter<br>Markovicki<br>Information                                                                                                    | e Privlege Package Privlege Imm<br>Inventory Code<br>entory Name<br>Lesi111<br>111                                                                                                    | Inventory Privilege Inventory Privilege Inventory Privilege Inventory Prive(\$) 22.00 22.00                                                                                                    | ventory Type Please Select                                                                                                    | evious. Next Last GO<br>Q Search<br>wentory Type<br>wentory Type<br>wentory Type       |
| Page Record: 10 Home Page User Privilege Man Role Information Inventory Information Inventory Name Stock Management                                                                                                    | Privilege Warehout<br>Privilege Im<br>ter<br>MS<br>153<br>153                                                                                                    | e Privlege Package Privlege Imm<br>Inventory Code<br>entory Name<br>Lesi111<br>111<br>1500                                                                                                    | Inventory Privilege Inventory Privilege Inventory Privilege Inventory Price(\$) 22.00 22.00 0 0 0 0 0 0 0 0 0 0 0 0 0 0                                                                                                     | age:1 CurrentPage:1 First Pr ventory Type Please Select                                                                                                    | evious. Next Last GO<br>Q Search<br>Inventory Type<br>Inventory Type<br>ISISDN<br>CCID |
| Page Record: 10 Page Record: 10 Home Page User Privilege Man Role Information Inventory Information Inventory Name Stock Management                                                                                                    | Privilege Warehout<br>Privilege Im<br>ter<br>MS<br>153<br>153                                                                                                    | e Privlege Package Privlege Inv<br>Inventory Code<br>Intentory Name<br>treis111<br>1550<br>30<br>Top-Up Cards                                                                                                    | Inventory Privilege         Card Privilege           Inventory Privilege         Im           22.00         Im           0         Im           5.00         Im           10.00         Im                                                                                                    | age:1 CurrentPage 1 First Pr                                                                                                    | evious. Next Last GO                                                                   |
| Page Record: 10 Page Record: 10 Home Page User Privilege Man Role Information Inventory Information Inventory Name Stock Management                                                                                                    | Privilege Warehout<br>Privilege Im<br>ter<br>MS<br>153<br>153                                                                                                    | e Privlege Package Privlege Inv<br>Inventory Code<br>Intentory Name<br>treis111<br>1550<br>30<br>Top-Up Cards                                                                                                    | Interference & Totalie<br>Entrop Phyllege Card Phyllege<br>Interference (S)<br>22:00<br>22:00<br>22:00<br>0<br>22:00<br>0<br>0<br>0<br>0<br>10:00<br>Totalie                                                                                                    | age:1 CurrentPage 1 First Pr                                                                                                    | evious. Next Last GO                                                                   |
| Page Record: 10 Page Record: 10 Home Page User Privilege Man Role Information Inventory Information Inventory Name Stock Management                                                                                                    | Privilege Warehout<br>Privilege Im<br>ter<br>MS<br>153<br>153                                                                                                    | e Phylege Phylege mw<br>Inventory Code<br>ventory Name<br>Lete111<br>Ltte111<br>10<br>10<br>10<br>10<br>10<br>10<br>10<br>10<br>10<br>10<br>10<br>10                                                                 | returner of \$ TotalPeroof \$ TotalPeroof \$ TotalPeroof<br>entrory Privilege Card Privilege<br>22.00<br>22.00<br>22.00<br>0<br>0<br>0<br>5.00<br>10.00<br>TotalPer<br>mit O Back                                                                                                    | age:1 CurrentPage 1 First Pr                                                                                                    | evious. Next Last GO                                                                   |
| Page Record: 10 Page Record: 10 Home Page User Privilege Man Role Information Inventory Information Inventory Name Stock Management                                                                                                    | Privilege Warehout<br>Privilege Irr<br>19<br>19<br>19<br>19<br>19<br>19<br>19<br>19<br>19<br>19<br>19<br>19<br>19                                                                                                    | e Privlege Package Privlege Inv<br>Inventory Code<br>Mentory Name<br>Letel 11<br>11<br>1350 N<br>150 Hg Cards<br>10 Top Up Cards                                                                                     | returner of & Totalle<br>entroy Privilege Card Privilege<br>In<br>reventory Price(\$)<br>22.00<br>22.00<br>0<br>22.00<br>0<br>0<br>5.00<br>10.00<br>Totalle<br>mit O Back<br>S CONTIG V CRES                                                                                                    | age: 1 CurrentPage: 1 First Pr                                                                                                    | evious. Next Last GO                                                                   |
| Page Record: 10  Home Page User Privilege Man Role Information Inventory Information Inventory Name Stock Management D D D D D D D D D D D D D D D D D D D                                                                                                    | n Privilege Warehous<br>Privilege In<br>te<br>te<br>te<br>te<br>te<br>te<br>te<br>te<br>te<br>te                                                                                                    | e Privlege Privlege (mv<br>Inventory Code<br>Mentory Name<br>Letel 11<br>11<br>1350 N<br>100 Up Cards<br>10 Dio Up Cards                                                                                             | returner of \$ TotalPeroof \$ TotalPeroof \$ TotalPeroof<br>entrory Privilege Card Privilege<br>22.00<br>22.00<br>22.00<br>0<br>0<br>0<br>5.00<br>10.00<br>TotalPer<br>mit O Back                                                                                                    | age: 1 CurrentPage: 1 First Pr                                                                                                    | evious. Next Last GO                                                                   |
| Page Record: 10  Home Page User Privilege Man Role Information Inventory Information Inventory Name Stock Management D D D D D D D D D D D D D D D D D D D                                                                                                    | n Privilege Warehous<br>Privilege In<br>te<br>te<br>te<br>te<br>te<br>te<br>te<br>te<br>te<br>te                                                                                                    | e Privlege Privlege (mv<br>Inventory Code<br>Mentory Name<br>Leta 11<br>11<br>1350<br>170 - Up Cards<br>10 Top - Up Cards<br>10 Top - Up Cards                                                                       | returner of & Totalle<br>entroy Privilege Card Privilege<br>In<br>reventory Price(\$)<br>22.00<br>22.00<br>0<br>22.00<br>0<br>0<br>5.00<br>10.00<br>Totalle<br>mit O Back<br>S CONTIG V CRES                                                                                                    | age: 1 CurrentPage: 1 First Pr                                                                                                    | evious. Next Last GO                                                                   |
| Page Record: 10  Home Page User Privilege Man Role Information Inventory Information Inventory Name Stock Management Bage Record: 10  Page Record: 10  Home Page User Privilege Max Role Information Function                                                                                                    | n Privilege Warehous<br>Privilege In<br>te<br>te<br>te<br>te<br>te<br>te<br>te<br>te<br>te<br>te                                                                                                    | e Privlege Privlege (mv<br>Inventory Code<br>Mentory Name<br>Leta 11<br>11<br>1350<br>170 - Up Cards<br>10 Top - Up Cards<br>10 Top - Up Cards                                                                       | returner of & Totalle<br>entroy Privilege Card Privilege<br>In<br>reventory Price(\$)<br>22.00<br>22.00<br>0<br>22.00<br>0<br>0<br>5.00<br>10.00<br>Totalle<br>mit O Back<br>S CONTIG V CRES                                                                                                    | age: 1 CurrentPage: 1 First Pr                                                                                                    | evious. Next Last GO                                                                   |
| Page Record: 10  Home Page User Privilege Man Role Information Inventory Information Inventory Name Stock Management O O O Page Record: 10  Home Page User Privilege Man Role Information Card Information Card Name                                                                                                    | n Privilege Warehout<br>Privilege Irr<br>Ter<br>Ter<br>Ter<br>Ter<br>Ter<br>Ter<br>Ter<br>Ter<br>Ter<br>T                                                                                                    | e Privlege Package Privlege Inv<br>Inventory Code<br>Inventory Code<br>trestiti<br>trestiti<br>Top-Up Cards<br>Top-Up Cards<br>Top-Up Cards<br>Top-Up Cards<br>CLUSIONER V BUSINES<br>as Privlege Package Privlege b | returner of & Totalle<br>entroy Privilege Card Privilege<br>In<br>reventory Price(\$)<br>22.00<br>22.00<br>0<br>22.00<br>0<br>0<br>5.00<br>10.00<br>Totalle<br>mit O Back<br>S CONTIG V CRES                                                                                                    | age: 1 CurrentPage: 1 First Pr ventory Type Please Select  ventory Type Please Select  Kentor Control Place  Control Control Place  Control Place  Control Place  Control Place  Contr | evious. Next Last GO                                                                   |
| Home Page User Phyloge Man Page Record 10 Page Record 10 Page Record 10 Page Record 10 Page Record 10 Page Record 10 Page Record 10 Page Record 10 Card Information Card Information Card Informati Card Informati | n Privilege Warehout Privilege Irr Te Te Te Te Te Te Te Te Te Te Te Te Te                                                                                                    | e Privlege Package Privlege Inv<br>Inventory Code<br>Inventory Code<br>trestiti<br>trestiti<br>Top-Up Cards<br>Top-Up Cards<br>Top-Up Cards<br>Top-Up Cards<br>CLUSIONER V BUSINES<br>as Privlege Package Privlege b | Interference & Totalie<br>Interference & Totalie<br>Interference & Interference & Int | Age: 1 CurrentPage 1 First Pr Age: 1 CurrentPage 1 First Pr Age: 1 Provide 1 Pr Age: 1 Pr Age: 1 | evious. Next Last GO                                                                   |
| Home Page User Phyloge Man Role Information Inventory Name Stock Management Bage Record D Page Record D Page Record D Card Information Card Information Card In | n Privilege Warehout<br>Privilege Irr<br>Ter<br>Ter<br>Ter<br>Ter<br>Ter<br>Ter<br>Ter<br>Ter<br>Ter<br>T                                                                                                    | e Privlege Package Privlege Inv<br>Inventory Code<br>Inventory Code<br>trestiti<br>trestiti<br>Top-Up Cards<br>Top-Up Cards<br>Top-Up Cards<br>Top-Up Cards<br>CLUSIONER V BUSINES<br>as Privlege Package Privlege b |                                                                                                    | age: 1 CurrentPage: 1 First Pr ventory Type Please Select  ventory Type Please Select  Kentor Control Place  Control Control Place  Control Place  Control Place  Control Place  Contr | evious. Next Last GO                                                                   |
| Page Record: 10  Home Page User Privilege Man Cold Information Inventory Information Inventory Name Cold Information Role Information Role Information Role Information Card Information Card In  | Privilege Warehout Privilege In Privilege In | e Privlege Package Privlege Inv<br>Inventory Code<br>Inventory Code<br>trestiti<br>trestiti<br>Top-Up Cards<br>Top-Up Cards<br>Top-Up Cards<br>Top-Up Cards<br>CLUSIONER V BUSINES<br>as Privlege Package Privlege b |                                                                                                    | age: 1 CurrentPage: 1 First Pr ventory Type Please Select  ventory Type Please Select                                                                                                    | evious. Next Last GO                                                                   |
|                                                                                                    | Privilege Warehout Privilege In                                                                                                    | e Privlege Package Privlege Inv<br>Inventory Code<br>Inventory Code<br>trestiti<br>trestiti<br>Top-Up Cards<br>Top-Up Cards<br>Top-Up Cards<br>Top-Up Cards<br>CLUSIONER V BUSINES<br>as Privlege Package Privlege b | recurrence & TocalPer<br>entroy Privilege Card Privilege<br>Internet State<br>22:00<br>22:00<br>0<br>0<br>0<br>0<br>0<br>0<br>0<br>0<br>0<br>0<br>0<br>0<br>0<br>0                                                                                                    | age: 1 CurrentPage: 1 First Pr wentory Type Please Select                                                                                                    | evious. Next Last GO                                                                   |
| Home Page User Phyloge Man Role Information Function Inventory Information Inventory Name Stock Management Inventory Name Inventory Name Inve | Privilege Warehout Privilege In                                                                                                    | e Privlege Package Privlege Inv<br>Inventory Code<br>Inventory Code<br>trestiti<br>trestiti<br>Top-Up Cards<br>Top-Up Cards<br>Top-Up Cards<br>Top-Up Cards<br>CLUSIONER V BUSINES<br>as Privlege Package Privlege b |                                                                                                    | age: 1 CurrentPage: 1 First Pr wentory Type Please Select  wentory Type Please Select  this  current 6. Total Page: 1 CurrentPage  CurrentPage  Curr | evious. Next Last GO                                                                   |
|                                                                                                    | Privilege Warehout Privilege III Privilege III Privilege III Privilege III Privilege III Privilege IIII Privilege IIII Privilege IIIIIIIIIIIIIIIIIIIIIIIIIIIIIIIIIII                                                                                                    | e Privlege Package Privlege Inv<br>Inventory Code<br>Inventory Code<br>trestiti<br>trestiti<br>Top-Up Cards<br>Top-Up Cards<br>Top-Up Cards<br>Top-Up Cards<br>CLUSIONER V BUSINES<br>as Privlege Package Privlege b |                                                                                                    | age: 1 CurrentPage: 1 First Pr  eventory Type Please Select  eventory Type Please Select  fin  fin  fin  fin  fin  fin  fin  fin                                                                                                    | evious. Next Last GO                                                                   |
| Page Record: 10  Page Record: 10  Page   | Privilege Warehout Privilege In                                                                                                    | e Privlege Package Privlege Inv<br>Inventory Code<br>Inventory Code<br>trestiti<br>trestiti<br>Top-Up Cards<br>Top-Up Cards<br>Top-Up Cards<br>Top-Up Cards<br>CLUSIONER V BUSINES<br>as Privlege Package Privlege b | retory Privilege Card Privilege  retory Privilege  retory Privilege  retory Privilege  Card Privilege  retory Privilege  Card Privilege  Retor  Retor     | age: 1 CurrentPage: 1 First Pr wentory Type Please Select  wentory Type Please Select  this  current 6. Total Page: 1 CurrentPage  CurrentPage  Curr | evious. Next Last GO                                                                   |

#### IPLOOK Technologies Co., Limited

# **1.2** User Management

#### 1.2.1 Create Staff Account

| Objective         | Create a new Staff Account                                               |  |  |  |  |  |  |  |
|-------------------|--------------------------------------------------------------------------|--|--|--|--|--|--|--|
| Preset Conditions | 1. Network is normal                                                     |  |  |  |  |  |  |  |
|                   | 2. The system is started normally.                                       |  |  |  |  |  |  |  |
| Test Procedures   | 1. Click 'System > user management'                                      |  |  |  |  |  |  |  |
|                   | 2. On the query page click 'Add' button will open user basic information |  |  |  |  |  |  |  |
|                   | page.                                                                    |  |  |  |  |  |  |  |
|                   | Home Page User Management                                                |  |  |  |  |  |  |  |
|                   | User Basic Information                                                   |  |  |  |  |  |  |  |
|                   | User Information                                                         |  |  |  |  |  |  |  |
|                   | * Operator     * Staff Type     Staff     * Tel     * ID Number          |  |  |  |  |  |  |  |
|                   | * User Account * Email                                                   |  |  |  |  |  |  |  |
|                   | Address • Organization =                                                 |  |  |  |  |  |  |  |
|                   | Description                                                              |  |  |  |  |  |  |  |
|                   |                                                                          |  |  |  |  |  |  |  |
|                   | @Submit @Back                                                            |  |  |  |  |  |  |  |
|                   |                                                                          |  |  |  |  |  |  |  |
|                   | Operator: Operator means staff name                                      |  |  |  |  |  |  |  |
|                   | Staff Type: Boss system support two kinds of staff,one is                |  |  |  |  |  |  |  |
|                   | telecom staff ,another is agent staff. Base this project only            |  |  |  |  |  |  |  |
|                   | select staff;                                                            |  |  |  |  |  |  |  |
|                   | Tel : it's for staff contact tel number                                  |  |  |  |  |  |  |  |
|                   | ID number : this filed means staff ID number;                            |  |  |  |  |  |  |  |
|                   | User Account: this filed very important it's use for staff to            |  |  |  |  |  |  |  |
|                   | login boss system account.                                               |  |  |  |  |  |  |  |
|                   | Email: Staff email address.                                              |  |  |  |  |  |  |  |
|                   | Address: it's an optional filed.                                         |  |  |  |  |  |  |  |
|                   | Organization: to setting an organization for staff.                      |  |  |  |  |  |  |  |
|                   | Description: it's an optional filed.                                     |  |  |  |  |  |  |  |
|                   | 3. Input user information fileds.                                        |  |  |  |  |  |  |  |
| Expected Results  | 4. After form fileds filled then click submit.                           |  |  |  |  |  |  |  |
|                   | Popup prompt box will show operation successful, and redirect to staff   |  |  |  |  |  |  |  |

IPLOOK Technologies Co., Limited

www.iplook.com

# PLOOK

|       | privilege setting page.                                                                                                    |
|-------|----------------------------------------------------------------------------------------------------|
| Notes | The password is same for the newly created user. The password will be forced to change when the user logs in for the first time |

## **1.2.2 Setting a role to Staff**

| Preset Conditions       1. Network is normal         2. The system is started normally.         3. Already existed roles;         4. Already have staff account;         Test Procedures         1. Click 'System>user management'         2. On the query list page click 'edit' link will redirect to edit user information page.         3. Click 'Role privilege' tab         4. To checked the role items which you need assign to the role.         5. Click 'submit' button.         Screenshots         Image: Image:                                                                                                    | Objective         | Any account must have at least one role, otherwise the account will not have<br>any operation even if it is logged into the system |                                                                                                    |                                                                                                    |                                                             |                                                                                                    |                                                   |                                                                                                    |                                                                                                    |                                                                           |                                                                                                    |
|----------------------------------------------------------------------------------------------------|-------------------|----------------------------------------------------------------------------------------------------|----------------------------------------------------------------------------------------------------|----------------------------------------------------------------------------------------------------|-------------------------------------------------------------|----------------------------------------------------------------------------------------------------|---------------------------------------------------|----------------------------------------------------------------------------------------------------|----------------------------------------------------------------------------------------------------|---------------------------------------------------------------------------|----------------------------------------------------------------------------------------------------|
| <ul> <li>3. Already existed roles;</li> <li>4. Already have staff account;</li> <li>Test Procedures <ol> <li>Click 'System&gt;user management'</li> <li>On the query list page click 'edit' link will redirect to edit user information page.</li> <li>Click 'Role privilege' tab</li> <li>To checked the role items which you need assign to the role.</li> </ol> </li> <li>Screenshots Screenshots Image: Image: Image</li></ul> | Preset Conditions | 1. Network is normal                                                                                                    |                                                                                                    |                                                                                                    |                                                             |                                                                                                    |                                                   |                                                                                                    |                                                                                                    |                                                                           |                                                                                                    |
| <ul> <li>3. Already existed roles;</li> <li>4. Already have staff account;</li> <li>Test Procedures <ol> <li>Click 'System&gt;user management'</li> <li>On the query list page click 'edit' link will redirect to edit user information page.</li> <li>Click 'Role privilege' tab</li> <li>To checked the role items which you need assign to the role.</li> </ol> </li> <li>Screenshots Screenshots Image: Image: Image</li></ul> |                   | 2. Th                                                                                                    | ne syste                                                                                                    | em is start                                                                                                    | ed no                                                       | ormally.                                                                                                    |                                                   |                                                                                                    |                                                                                                    |                                                                           |                                                                                                    |
| <ul> <li>4. Already have staff account;</li> <li>Test Procedures</li> <li>1. Click 'System&gt;user management'</li> <li>2. On the query list page click 'edit' link will redirect to edit user information page.</li> <li>3. Click 'Role privilege' tab</li> <li>4. To checked the role items which you need assign to the role.</li> <li>5. Click 'submit' button.</li> </ul> Screenshots          Screenshots       Image: Image: Im                                                                   |                   |                                                                                                    | -                                                                                                    |                                                                                                    |                                                             |                                                                                                    |                                                   |                                                                                                    |                                                                                                    |                                                                           |                                                                                                    |
| Test Procedures       1. Click 'System>user management'         2. On the query list page click 'edit' link will redirect to edit user information page.         3. Click 'Role privilege' tab         4. To checked the role items which you need assign to the role.         5. Click 'submit' button.         Screenshots         Streemshots         Image: a streem and a streem and a s                                                                                                    |                   |                                                                                                    | -                                                                                                    |                                                                                                    |                                                             | unt                                                                                                    |                                                   |                                                                                                    |                                                                                                    |                                                                           |                                                                                                    |
| <ul> <li>Construction over managements</li> <li>On the query list page click 'edit' link will redirect to edit user information page.</li> <li>Click 'Role privilege' tab</li> <li>To checked the role items which you need assign to the role.</li> <li>Click 'submit' button.</li> </ul> Screenshots Screenshots                                                                                                    | Test Procedures   |                                                                                                    |                                                                                                    |                                                                                                    |                                                             |                                                                                                    |                                                   |                                                                                                    |                                                                                                    |                                                                           |                                                                                                    |
| page.<br>3. Click 'Role privilege' tab<br>4. To checked the role items which you need assign to the role.<br>5. Click 'submit' button.<br>Screenshots                                                                                                    | Test Trocedures   |                                                                                                    | -                                                                                                    |                                                                                                    |                                                             | -                                                                                                    |                                                   |                                                                                                    |                                                                                                    |                                                                           |                                                                                                    |
| <ul> <li>3. Click 'Role privilege' tab</li> <li>4. to checked the role items which you need assign to the role.</li> <li>5. Click 'submit' button.</li> </ul> Screenshots   Image: Click 'submit' button     Image: Click 'submit' button     Image: Click 'submit' button <t< td=""><td></td><td>2.01</td><td>n the q</td><td>uery list p</td><td>bage c</td><td>click 'ed</td><td>lit' lin</td><td>k will</td><td>redirect to ed</td><td>lit use</td><td>r informatic</td></t<>                                                                                                    |                   | 2.01                                                                                                    | n the q                                                                                                    | uery list p                                                                                                    | bage c                                                      | click 'ed                                                                                                    | lit' lin                                          | k will                                                                                                    | redirect to ed                                                                                                    | lit use                                                                   | r informatic                                                                                                    |
| <ul> <li>4. To checked the role items which you need assign to the role.</li> <li>5. Click 'submit' button.</li> </ul> Screenshots   Image: margin and state and state and                    |                   | page.                                                                                                    |                                                                                                    |                                                                                                    |                                                             |                                                                                                    |                                                   |                                                                                                    |                                                                                                    |                                                                           |                                                                                                    |
| Screenshots         Image: Control of Submit' button.                                                                                                    |                   | 3. Cl                                                                                                    | ick 'Ro                                                                                                    | ole privile                                                                                                    | ege' ta                                                     | ıb                                                                                                    |                                                   |                                                                                                    |                                                                                                    |                                                                           |                                                                                                    |
| Screenshots       Interview       Queue       Queue                                                                                                    |                   | 4. To                                                                                                    | check                                                                                                    | ed the rol                                                                                                    | e iten                                                      | ns whic                                                                                                    | h you i                                           | need a                                                                                                    | ssign to the r                                                                                                    | ole.                                                                      |                                                                                                    |
| Data Kasawi       Operation       Sami Partition       Sami Partitan       Sami Partition                                                                                                    |                   | 5. Cl                                                                                                    | ick 'su                                                                                                    | bmit' but                                                                                                    | ton.                                                        |                                                                                                    |                                                   |                                                                                                    |                                                                                                    |                                                                           |                                                                                                    |
| Odde         Operation         Operation         Ope                                                                                                    | Screenshots       | Home Page                                                                                                    | User Manageme                                                                                                    | ent                                                                                                    |                                                             |                                                                                                    | - (                                               |                                                                                                    |                                                                                                    |                                                                           |                                                                                                    |
| Mark         Description         South Type         Agent Name         Diversion         Topol         South Comparison           N28         dhang mit and maxa         born         Dird         Dird                                                                                                    |                   | User Accou                                                                                                    | unt [                                                                                                    |                                                                                                    | Operator                                                    |                                                                                                    |                                                   | Status Pleas                                                                                                    | se Select                                                                                                    | Staff Type Pleas                                                          | e Select                                                                                                    |
| No.0       Aung       Nort       Nort                                                                                                    |                   | • Add                                                                                                    |                                                                                                    |                                                                                                    |                                                             |                                                                                                    |                                                   |                                                                                                    |                                                                                                    |                                                                           | Q Search 2 Reset                                                                                                    |
| 105       retax       retax       Soft       9995       11111       repdrption       On Day       % Double 4 also 12 date         1141       regin       Regin for string       507       11364       9995       000 all string       On Day       % Double 4 all string       010 all       % Double 4 all string       010 all       % Double 4 all string       010 a                                                                                                    |                   |                                                                                                    | User Account                                                                                                    | Operator                                                                                                    | Staff Type                                                  | Agent Name                                                                                                    | ID Number                                         | Tel                                                                                                    | Email                                                                                                    | Status                                                                    | Operation                                                                                                    |
| 124       Tentód       Safit       6664       6664       optiquam       0x.buy       %instantion (international participational participatin partinal participational participational partinal p                                                                                                  |                   | Staff ID                                                                                                    |                                                                                                    |                                                                                                    |                                                             |                                                                                                    |                                                   |                                                                                                    |                                                                                                    |                                                                           | $\frown$                                                                                                    |
| 111       gregir       Gregit Durk, Spr. Dev       Scift       1386       999999       gregor Avard@ner.gov.dl       On Durk       Netting and a Critical         1232       Sold       Scietane       Scift       1234       999999       allata innows.waked@ner.gov.dl       On Durk       Netting a Lock Or Edit         1217       allatar       Allatar innews.waker       Scift       1234       999999       allatar innews.waker@ner.gov       On Durk       Netting a Lock Or Edit         1219       great       Scift       Scift       1234       999999       allatar innews.waker@ner.gov       On Durk       Netting a Lock Or Edit         1219       great       Scift       Scift       1234       999999       allatar innews.waker@ner.gov       On Durk       Netting a Lock Or Edit         1219       great       Scift       Scift       1234       99948333       ippaamha.edits@Biblew.cuc.con       On Durk       Netting a Lock Or Edit         Inter Bage       User Management       Edit       Netting a Lock Or Edit       Netting a Lock Or Edit       Scift       Scift       Scift       Scift       Scift       Scift       Scift       Scift       Scift       Scift       Scift       Scift       Scift       Scift       Scift       Scift       <                                                                                                    |                   |                                                                                                    | zhangrq                                                                                                    | zhang                                                                                                    | Staff                                                       |                                                                                                    | 123                                               | 130213                                                                                                    | 123@mail.com                                                                                                    | On-Duty                                                                   |                                                                                                    |
| 1725       Sola       Sola Gardeer       Solar       Solar                                                                                                    |                   | 1828<br>1825                                                                                                    | testaaa                                                                                                    | testaaa                                                                                                    | Staff                                                       |                                                                                                    | 99995                                             | 11111                                                                                                    | ddg,dd.com                                                                                                    | On-Duty                                                                   | A Reset Pwd B Lock I Edit<br>B Delete                                                                                                    |
| Non Page       Just Margement         User Management       Color       Option 2011       Option 2011                                                                                                    |                   | 1828<br>1825<br>1824                                                                                                    | testaaa<br>Test666                                                                                                    | testaaa<br>Jest666                                                                                                    | Staff<br>Staff                                              |                                                                                                    | 99995<br>6666                                     | 111111<br>6666                                                                                                    | qq@qq.com                                                                                                    | On-Duty<br>On-Duty                                                        | % Reset Pwd         Lock         If Edit           B Delete         % Reset Pwd         Lock         If Edit           % Reset Pwd         Lock         If Edit         If Edit                                                                                                    |
| 1720         Sarah         Sarah <ths< td=""><td></td><td>1828<br/>1825<br/>1824<br/>1811</td><td>testaaa<br/>Test666<br/>gregor</td><td>testaaa<br/>Test666<br/>Gregor Evans_test_new</td><td>Staff<br/>Staff<br/>Staff</td><td></td><td>99995<br/>6666<br/>123456</td><td>111111<br/>6666<br/>99999999</td><td>qq@qq.com<br/>qq@qq.com<br/>gregor.evans@nirc.gov.nf</td><td>On-Duty<br/>On-Duty<br/>On-Duty</td><td>% Reset Pwd     BLock     Øf Edit       % Reset Pwd     BLock     Øf Edit       % Reset Pwd     BLock     Øf Edit       % Reset Pwd     BLock     Øf Edit</td></ths<>                                                                                                    |                   | 1828<br>1825<br>1824<br>1811                                                                                                    | testaaa<br>Test666<br>gregor                                                                                                    | testaaa<br>Test666<br>Gregor Evans_test_new                                                                                                | Staff<br>Staff<br>Staff                                     |                                                                                                    | 99995<br>6666<br>123456                           | 111111<br>6666<br>99999999                                                                                                    | qq@qq.com<br>qq@qq.com<br>gregor.evans@nirc.gov.nf                                                                                                    | On-Duty<br>On-Duty<br>On-Duty                                             | % Reset Pwd     BLock     Øf Edit       % Reset Pwd     BLock     Øf Edit       % Reset Pwd     BLock     Øf Edit       % Reset Pwd     BLock     Øf Edit                                                                                                    |
| Total         jayase         jayase         Saif         TOtal         yayase         On Outy         Name         Non-out         Name         Non-out         Name         Name </td <td></td> <td>1828<br/>1825<br/>1824<br/>1811<br/>1752</td> <td>testaaa<br/>Test666<br/>gregor<br/>Sofia</td> <td>testaaa<br/>Test666<br/>Gregor Evans, test, new<br/>Sofu Gardner</td> <td>Staff<br/>Staff<br/>Staff<br/>Staff</td> <td></td> <td>99995<br/>6666<br/>123456<br/>00000</td> <td>111111<br/>6666<br/>99999999<br/>672350135</td> <td>qq@qq.com<br/>qq@qq.com<br/>gregor.evans@nirc.gov.nf<br/>sofia.gardner@nirc.gov.nf</td> <td>On-Duty<br/>On-Duty<br/>On-Duty<br/>On-Duty</td> <td>% Reset Pvd         B Lock         IZ Edit           % Reset Pvd         B Lock         IZ Edit           B Deite         % Reset Pvd         B Lock         IZ Edit           % Reset Pvd         B Lock         IZ Edit         B Deite           % Reset Pvd         B Lock         IZ Edit         B Deite</td>                                |                   | 1828<br>1825<br>1824<br>1811<br>1752                                                                                               | testaaa<br>Test666<br>gregor<br>Sofia                                                                                                    | testaaa<br>Test666<br>Gregor Evans, test, new<br>Sofu Gardner                                                                              | Staff<br>Staff<br>Staff<br>Staff                            |                                                                                                    | 99995<br>6666<br>123456<br>00000                  | 111111<br>6666<br>99999999<br>672350135                                                                                                    | qq@qq.com<br>qq@qq.com<br>gregor.evans@nirc.gov.nf<br>sofia.gardner@nirc.gov.nf                                                                                                    | On-Duty<br>On-Duty<br>On-Duty<br>On-Duty                                  | % Reset Pvd         B Lock         IZ Edit           % Reset Pvd         B Lock         IZ Edit           B Deite         % Reset Pvd         B Lock         IZ Edit           % Reset Pvd         B Lock         IZ Edit         B Deite           % Reset Pvd         B Lock         IZ Edit         B Deite                                                                                                    |
| Home Page       User Management         User Basic Information       Role Privilege         Role Information       Role Code       Privilege Status       Please Select       Q Search         Choice       Role Name       Role Code       Effective Date       Epipty Date         Choice       Role Name       Role Code       Effective Date       Epipty Date         Choice       Role Name       Role Code       Effective Date       Epipty Date         Choice       Role Name       Role Code       Effective Date       Epipty Date         Choice       Role Name       Role Code       Effective Date       Epipty Date         Choice       Role Name       Role Code       Effective Date       Epipty Date         Choice       Role Name       Role Code       Effective Date       Epipty Date         Super-Role       RC10003       19-62015       19-62015       19-62015         Cateracle       RC10007       65-12020       05-11-2020       06-11-2020         PrestAAA       RC10010       15-65-2021       15-95-2021       15-95-2021         AA       RC10011       15-65-2021       15-95-2021       20-95-2021                                                                                                    |                   | 1828<br>1825<br>1824<br>1811<br>1752<br>1817                                                                                       | testaaa<br>Test666<br>gregor<br>Sofia<br>alistair                                                                                                    | testaaa<br>Jest666<br>Gregor Evans_test_new<br>Solia Gardner<br>Alistair Innes-Walker                                                      | Staff<br>Staff<br>Staff<br>Staff<br>Staff                   |                                                                                                    | 99995<br>6666<br>123456<br>00000<br>1234          | 111111<br>6666<br>99999999<br>672350135<br>99999999                                                                                                    | qq@qq.com<br>qq@qq.com<br>gregoi.evans@riirc.gov.nf<br>sofia.gardner@riirc.gov.nf<br>alistair.innes-walker@nirc.gov                                                                                                    | On-Duty<br>On-Duty<br>On-Duty<br>On-Duty<br>On-Duty                       | Conset Prod B Lock (2) Edit     Solette     Reset Prod B Lock (2) Edit     Bolette     Reset Prod B Lock (2) Edit     Bolette     Reset Prod B Lock (2) Edit     Bolette     Reset Prod B Lock (2) Edit     Bolette                                                                                                    |
| Role Name         Role Code         Privilege Status         Peases Select         Q Surch           Coice         Role Name         Role Code         Effective Date         Expany Date           SuperSole         RC10003         1966-2015         1966-2015         1966-2015           Casteria         Casteria         RC10006         0511-2020         0611-2020           Casteria         Astronikole         RC10007         6611-2020         0611-2020           Casteria         RC10009         2901-2021         2901-2021         2901-2021           LessAA         RC10010         1565-2021         1565-2021         1565-2021           LessAA         RC10012         2965-2021         2965-2021         2965-2021                                                                                                    |                   | 1828<br>1825<br>1824<br>1811<br>1752<br>1817<br>1817<br>1750                                                                       | testaaa<br>Test666<br>gregor<br>Sofia<br>alistair<br>Sarah                                                                                                    | testaaa<br>Jestőőő<br>Gregot Evans, test, new<br>Solva, Gardher<br>Altstar Innes-Walker<br>Sarah Randall                                   | Staff<br>Staff<br>Staff<br>Staff<br>Staff<br>Staff<br>Staff |                                                                                                    | 99995<br>6666<br>123456<br>00000<br>1234<br>00000 | 111111<br>6666<br>9999999<br>672350135<br>99999999<br>672350612                                                                                                    | qqiliqa,com<br>qqiliqa,com<br>gregor.evansilirirc.gov.nf<br>softa.gardner@nirc.gov.nf<br>alistair.innes-walkeriDnirc.gov<br>sarah.randall@nirc.gov.nf                                                                                                    | On-Duty<br>On-Duty<br>On-Duty<br>On-Duty<br>On-Duty<br>On-Duty<br>On-Duty | React Pad Block OF List     React Pad Block OF List     Bolder     React Pad Block OF List     Bolder     Bolder     Bolder     React Pad Block OF List     Bolder     React Pad Block OF List     Bolder     React Pad Block OF List     Bolder                                                                                                    |
| Choice         Role Name         Role Code         Effective Date         Expiry Date           Superficie         RC10003         19 06-2015         19 06-2015         19 06-2015           Image: CRRsde         RC10006         85-11-2020         05-11-2020         05-11-2020           Image: RC10007         66-11-2020         06-11-2020         06-11-2020         06-11-2020           Image: RC10007         66-11-2020         06-11-2020         06-11-2020         06-11-2020           Image: RC10007         66-11-2020         06-11-2020         06-11-2020         06-11-2020           Image: RC10007         16-10-2021         29-01-2021         29-01-2021         29-01-2021           Image: RC10010         11-0001         11-0002         19-05-2021         19-05-2021           Image: RC10011         11-0002         19-05-2021         19-05-2021         19-05-2021           Image: RC10012         19-05-2021         19-05-2021         19-05-2021         19-05-2021                                                                                                    |                   | 1828<br>1825<br>1824<br>1811<br>1752<br>1817<br>1750<br>1769<br>Home Page                                                          | testaaa<br>Test666<br>gregor<br>Sofia<br>alistair<br>Sarah<br>jayase<br>a<br>User Managa                                                                                                    | testaa<br>Jelioo<br>Gregor Aans, test, new<br>Sofa Gandher<br>Alstar Inges Waker<br>Sarah Randar<br>Jayaamha                               | Staff<br>Staff<br>Staff<br>Staff<br>Staff<br>Staff<br>Staff |                                                                                                    | 99995<br>6666<br>123456<br>00000<br>1234<br>00000 | 111111<br>6666<br>9999999<br>672350135<br>99999999<br>672350612                                                                                                    | qqiliqa,com<br>qqiliqa,com<br>gregor.evansilirirc.gov.nf<br>softa.gardner@nirc.gov.nf<br>alistair.innes-walkeriDnirc.gov<br>sarah.randall@nirc.gov.nf                                                                                                    | On-Duty<br>On-Duty<br>On-Duty<br>On-Duty<br>On-Duty<br>On-Duty<br>On-Duty | React Pad Block OF List     React Pad Block OF List     Bolder     React Pad Block OF List     Bolder     Bolder     Bolder     React Pad Block OF List     Bolder     React Pad Block OF List     Bolder     React Pad Block OF List     Bolder                                                                                                    |
| Superficie         Rc10003         1966-2015         1966-2015           CSRR/e         Rc10006         6511-2020         6511-2020           Adminiscle         Rc10007         6611-2020         6611-2020           Image: RestAA         Rc10010         15-65-2021         29-01-2021           Image: RestAA         Rc10011         15-65-2021         15-69-2021           Image: RestAA         Rc10011         15-65-2021         15-69-2021           Image: RestAA         Rc10011         15-65-2021         15-69-2021           Image: RestAA         Rc10011         15-65-2021         15-69-2021           Image: RestAA         Rc10011         15-65-2021         15-69-2021                                                                                                    |                   | 1428<br>1425<br>1424<br>1811<br>1752<br>1817<br>1750<br>1759<br>Home Page                                                          | testaaa<br>Test666<br>Sola                                                                                                    | testaa<br>Jelioo<br>Gregor Aans, test, new<br>Sofa Gandher<br>Alstar Inges Waker<br>Sarah Randar<br>Jayaamha                               | Staff<br>Staff<br>Staff<br>Staff<br>Staff<br>Staff<br>Staff |                                                                                                    | 99995<br>6666<br>123456<br>00000<br>1234<br>00000 | 111111<br>6666<br>9999999<br>672350135<br>99999999<br>672350612                                                                                                    | qqiliqa,com<br>qqiliqa,com<br>gregor.evansilirirc.gov.nf<br>softa.gardner@nirc.gov.nf<br>alistair.innes-walkeriDnirc.gov<br>sarah.randall@nirc.gov.nf                                                                                                    | On-Duty<br>On-Duty<br>On-Duty<br>On-Duty<br>On-Duty<br>On-Duty<br>On-Duty | React Pad Block OF List     React Pad Block OF List     Bolder     React Pad Block OF List     Bolder     Bolder     Bolder     React Pad Block OF List     Bolder     React Pad Block OF List     Bolder     React Pad Block OF List     Bolder                                                                                                    |
| CSRRele         RC10006         05/11/2020         05/11/2029           Adminishe         RC10007         06/11/2020         06/11/2020           Image: Image:                                                                                                    |                   | 1428<br>1425<br>1424<br>1411<br>1752<br>1417<br>1759<br>1769<br>Home Fage<br>User Bas                                              | testaa<br>Test66<br>gręgir<br>Sofia<br>alistair<br>Sarah<br>jayase<br>User Manag<br>ick Information                                                                                                    | testaa<br>Jelioo<br>Gregor Aans, test, new<br>Sofa Gandher<br>Alstar Inges Waker<br>Sarah Randar<br>Jayaamha                               | Staff<br>Staff<br>Staff<br>Staff<br>Staff<br>Staff          | ode                                                                                                    | 99995<br>6666<br>123456<br>00000<br>1234<br>00000 | 111111<br>6666<br>672350135<br>9999999<br>672350612<br>9994836593                                                                                                    | qqilqa,com<br>qqilqa,com<br>gregor.evanstileric.gov.nf<br>softa,gardner@nirc.gov.nf<br>allstar.innes-walker@nirc.gov<br>sarah: andali@nirc.gov.nf<br>jajasimha.edara@blaaarcus.com                                                                                                    | On Duty<br>On Duty<br>On Duty<br>On Duty<br>On Duty<br>On Duty            | A local had a lock of List<br>Bottler<br>South and the lock of List<br>Bottler<br>A local had a lock of List<br>Bottler<br>A local had a lock of List<br>A local had a lock of List<br>A local had a lock of List<br>Bottler<br>Bottler<br>Bottler<br>A local had a lock of List<br>Bottler                                                                                                    |
| Image: Project Constraints         Ref10007         Def1-2020         Def1-2020           Image: Project Constraints         Ref10009         29.01.2021         29.01.2021           Image: Project Constraints         Ref10010         15.65.2021         15.65.2021           Image: Project Constraints         Ref10011         15.65.2021         15.69.2021           Image: Project Constraints         Ref10012         29.65.2021         29.65.2021                                                                                                    |                   | 1128<br>1125<br>1124<br>1131<br>1172<br>1177<br>1750<br>1769<br>Home Page<br>User Ban<br>Role Infor                                | testaa<br>Testidő<br>Sofia<br>alstair<br>Sarah<br>jajose<br>User Manag<br>kic Information                                                                                                    | restaa<br>Jediold<br>Gregor Rom, Seol, new<br>Soria Gardiaer<br>Alatar Ingo-Waker<br>Sarah Randar<br>Jayaarnha<br>anenet<br>Role Privilege | Staff<br>Staff<br>Staff<br>Staff<br>Staff<br>Staff          |                                                                                                    | 99995<br>6666<br>123456<br>00000<br>1234<br>00000 | 111111<br>666<br>9999999<br>672350135<br>9999999<br>672350612<br>9994836533                                                                                                    | qqBq.com<br>qqBq.com<br>gregor-evens@mirc.gov.nf<br>softa.gardher@mirc.gov.nf<br>alstair.tmes-walker@mirc.gov<br>sanh xanatal@mirc.gov.nf<br>jayasimha.edara@bluearcus.com                                                                                                    | On Duty<br>On Duty<br>On Duty<br>On Duty<br>On Duty<br>On Duty            | A Josef Pol & Buck (71:01)<br>B State<br>B State<br>B State<br>State<br>Sta   |
| Prime         RC1009         29-01-2021         29-01-2021           HESMAA         RC10010         15-05-2021         15-05-2021           HESMAA         RC10011         15-05-2021         15-05-2021           AA         RC10012         29-05-2021         29-05-2021                                                                                                    |                   | 1128<br>1125<br>1124<br>1131<br>1172<br>1177<br>1750<br>1769<br>Home Page<br>User Ban<br>Role Infor                                | testaaa Testido gregor Sofia alotar Sarah jayase User Manage User Manage tick Information rmmation ee. Role Nam                                                                                                    | restaa<br>Jetiood<br>Gregor Auno, ter, Lnew<br>Sorka Gandiaer<br>Altoser know Waker<br>Sarah Randar<br>Jayasimita<br>Ingesimita            | Staff<br>Staff<br>Staff<br>Staff<br>Staff<br>Staff          | Role Code                                                                                                    | 99995<br>6666<br>123456<br>00000<br>1234<br>00000 | 111111<br>6666<br>9999999<br>672350135<br>9999999<br>672350512<br>9994836593<br>9994836593<br>Privilege :<br>Effect                                                                                                    | qq@qc.com         qq@qc.com         gregor.evans@rirc.gov.nf         softa.gardner@rirc.gov.nf         alstair.tmes-walker@rirc.gov.nf         sash.xandal@rirc.gov.nf         spysimha.edara@bluearcus.com         itatus         Please Select         tive: Date                                  | On Duty<br>On Duty<br>On Duty<br>On Duty<br>On Duty<br>On Duty            | A Josef Pol & Buck (7 List)<br>A Josef Pol & Buck (7 List)<br>B Josef<br>B Josef<br>B Josef<br>B Josef<br>B Josef<br>B Josef<br>B Josef<br>A Josef Pol & Buck (7 List)<br>A Josef Pol & Buck (7 List)<br>A Josef Pol & Buck (7 List)<br>B Josef<br>B Josef<br>D Josef<br>B Josef<br>B Josef<br>D Josef<br>B Josef<br>D Josef<br>B Josef<br>D Josef<br>D                                                                                                    |
| ItestMAA         RC10010         15-05-2021         15-05-2021           ItestMAA         RC10011         15-05-2021         15-05-2021           AAA         RC10012         29-05-2021         29-05-2021                                                                                                    |                   | 1128<br>1145<br>1145<br>1124<br>1111<br>1752<br>11817<br>1750<br>1750<br>1769<br>Home Page<br>Role Infor<br>Role Infor             | testaaa Testidd Sofia altstar Sofia altstar altstar al                                                                                                    | testaa<br>Jeliood<br>Gregor Pana, test, new<br>Soda Gandrer<br>Alstar Inges Waker<br>Sanh Randar<br>Jayasimha<br>enemt<br>Role Privilege   | Staff<br>Staff<br>Staff<br>Staff<br>Staff<br>Staff          | Role Code<br>RC10003<br>RC10006                                                                                       | 99995<br>6666<br>123456<br>00000<br>1234<br>00000 | 111111<br>6666<br>9999999<br>672350135<br>9999999<br>672350612<br>9994836593<br>9994836593<br>9994836593<br>9994836593<br>9994836593<br>9994836593                                                                                                    | qqBqq,com       qqBqq,com       gqBqq,com       gregor.evanstBritr.gov.nf       softa.gardner@nirc.gov.nf       allstair.times-walker@nirc.gov       sarah.zandatBhitre.gov.nf       jayasimha.edaraBbitrarcos.com       Status       Please Select       2015       2020                            | On Duty<br>On Duty<br>On Duty<br>On Duty<br>On Duty<br>On Duty            | A Jacob Ped Black 07131<br>A Jacob Ped Black 07131<br>Black 07131<br>A Jacob Ped Black 07131<br>Black 07131<br>A Jacob Ped Black 07131<br>Black 07131<br>A Jacob Ped Black 07131<br>A Jacob Ped Black 07131<br>A Jacob                                                                                                    |
| Image: Non-State         RC10011         15-05-2021         15-05-2021           AAA         RC10012         29-05-2021         29-05-2021                                                                                                    |                   | 1123<br>1145<br>1145<br>1124<br>111<br>1752<br>11317<br>1750<br>1769<br>Home Page<br>Role Infor<br>Role Infor                      | testaaa Testi66 Gegegie Sofua alostar Sarah jayase User Manage ta luformation mmation mmation Colored CSBRole Admon80                                                                                                    | testaa<br>Jeliood<br>Gregor Pana, test, new<br>Soda Gandrer<br>Alstar Inges Waker<br>Sanh Randar<br>Jayasimha<br>enemt<br>Role Privilege   | Staff<br>Staff<br>Staff<br>Staff<br>Staff<br>Staff          | Role Code<br>RC10003<br>RC10005<br>RC10007                                                                            | 99995<br>6666<br>123456<br>00000<br>1234<br>00000 | 111111           6665           9999999           672350135           9999999           672350612           9994835693           Privilege 1           6725012           9994835693                                                                              | qqBqq,com       qqBqq,com       gqBqq,com       gregor.evanstBeirC.gov.nf       softa.gardner@nirc.gov.nf       allstair.imes-walker@nirc.gov       sarahv.andat@nirc.gov.nf       jayasimha.edara@bluearcoa.com       Status       Please Select       2015       2020                              | On Duty<br>On Duty<br>On Duty<br>On Duty<br>On Duty<br>On Duty            | A Jacob Ped Black 07131<br>Bible<br>Bible |
| AAA RC10012 29-05-2021 29-05-2021                                                                                                    |                   | 1428<br>1425<br>1424<br>1411<br>1752<br>1417<br>1759<br>1769<br>Home Fage<br>Role Infor                                            | testaaa Testiidi Sofia Sofia Sofia Sofia Sofia Sofia User Managa User Managa U                                                                                                    | testaa<br>Jeliood<br>Gregor Pana, test, new<br>Soda Gandrer<br>Alstar Inges Waker<br>Sanh Randar<br>Jayasimha<br>enemt<br>Role Privilege   | Staff<br>Staff<br>Staff<br>Staff<br>Staff<br>Staff          | Role Code<br>RC10003<br>RC10005<br>RC10007<br>RC10009                                                                 | 99995<br>6666<br>123456<br>00000<br>1234<br>00000 | 111111           6665           9999999           672350135           9999999           67235042           9994835593           Privilege :           Effect           1906           05:11           06:11           29:01                                      | qqiiqq,com       qqiiqq,com       gqiiqq,com       solla,gardnerdhirc,gov.nf       allstair.hmes.walkerdhirc,gov       saehv.andall(hirc,gov.nf       jayasimha.eduraebbuaercus.com       status       Please Select       2015       2020       2021                                                | On Duty<br>On Duty<br>On Duty<br>On Duty<br>On Duty<br>On Duty            | A loop had Black 07 (d)<br>B before<br>B before<br>B                                                                                                    |
|                                                                                                    |                   | 1428<br>1425<br>1424<br>1411<br>1752<br>1417<br>1750<br>1760<br>Home Fage<br>User Bas<br>Role Infor                                | tentaa<br>Testido<br>sofia<br>alotair<br>Sarah<br>Sarah<br>S | testaa<br>Jeliood<br>Gregor Pana, test, new<br>Soda Gandrer<br>Alstar Inges Waker<br>Sanh Randar<br>Jayasimha<br>enemt<br>Role Privilege   | Staff<br>Staff<br>Staff<br>Staff<br>Staff<br>Staff          | Role Code<br>RC10003<br>RC10006<br>RC10007<br>RC10009<br>RC10010                                                      | 99995<br>6666<br>123456<br>00000<br>1234<br>00000 | 111111           666           9999999           672350135           9999999           67235012           999483693   Privilege t           Effect           1906           05:11           06:11           29:01           15:05                                | qqiqq,com       qqiqq,com       gqiqq,com       sola,gardherdhirc,gov.nf       allstair.hmes.walkerdhirc,gov       asahr.andall/hirc,gov.nf       jayasimha,edaradbluearcox.com                                                                                                    | On Duty<br>On Duty<br>On Duty<br>On Duty<br>On Duty<br>On Duty            | A local Pod Block (7 Ed)<br>A local Pod Block (7 Ed)<br>A local Pod Block                                                                                                    |
|                                                                                                    |                   | 1428<br>1425<br>1424<br>1411<br>1752<br>1417<br>1750<br>1760<br>Home Fage<br>User Bas<br>Role Infor                                | testaa Testido Testido Sofia alotar Sofia alotar Sorah User Manage User Manage User Manage User Manage User Manage Role Name Cee Cee College College C                                                                                                    | testaa<br>Jeliood<br>Gregor Pana, test, new<br>Soda Gandrer<br>Alstar Inges Waker<br>Sanh Randar<br>Jayasimha<br>enemt<br>Role Privilege   | Staff<br>Staff<br>Staff<br>Staff<br>Staff<br>Staff          | Role Code           RC10003           RC10005           RC10007           RC10009           RC10010           RC10011 | 99995<br>6666<br>123456<br>00000<br>1234<br>00000 | 111111           666           9999999           67235015           9999999           67235012           9994436593           Privilege :           Privilege :           Effect           19:06           05:11           06:11           19:06           15:05 | qqBqq,com       qqBqq,com       grgor-exensitivir.cgov.nf       softa.gardner@nirc.gov.nf       allstair.tmes-walker@nirc.gov       sanh.ranslatBitnirc.gov.nf       jupsimha.edaratBitsearcan.com       Ratur       Please Select       2015       2020       2021       2021       2021       2021 | On Duty<br>On Duty<br>On Duty<br>On Duty<br>On Duty<br>On Duty            | 4, local Pod & lock (7 (d)<br>4, local Pod & lock (7 (d)<br>5, local Pod & lock (7 (d)<br>6, local Pod & lock (7 (d)<br>6, local Pod & lock (7 (d)<br>6, local Pod & lock (7 (d)<br>6, local Pod & lock (7 (d)<br>6, local Pod & lock (7 (d)<br>6, local Pod & lock (7 (d)<br>6, local Pod & lock (7 (d)<br>6, local Pod & lock (7 (d)<br>6, local Pod & lock (7 (d)<br>19, 06, 10, 10, 10, 10, 10, 10, 10, 10, 10, 10                                                                                                    |

| er Basic Info | er Basic Information Role Privilege |                  |                                            |  |  |  |  |  |
|---------------|-------------------------------------|------------------|--------------------------------------------|--|--|--|--|--|
| Informati     | on                                  |                  |                                            |  |  |  |  |  |
| Role Name     | Ro                                  | le Code Warm Tig | ps × act Q. Se.                            |  |  |  |  |  |
| Choice        | Role Name                           | Role Code        | Operation Successful.                      |  |  |  |  |  |
| 0             | SuperRole                           | RC10003          |                                            |  |  |  |  |  |
|               | CSRRole                             | RC10006          | CK CK                                      |  |  |  |  |  |
|               | AdminRole                           | RC10007          | UNTITADAD (                                |  |  |  |  |  |
|               | Finance                             | RC10009          | 29-01-2021                                 |  |  |  |  |  |
|               | testAAA                             | RC10010          | 15-05-2021                                 |  |  |  |  |  |
| •             | testAAA                             | RC10011          | 15-05-2021                                 |  |  |  |  |  |
|               | AAA                                 | RC10012          | 29-05-2021                                 |  |  |  |  |  |
| ge Record:    | 10                                  |                  | TotalRecord: 7 TotalPage: 1 CurrentPage: 1 |  |  |  |  |  |
|               |                                     |                  |                                            |  |  |  |  |  |
|               |                                     |                  |                                            |  |  |  |  |  |
|               |                                     |                  |                                            |  |  |  |  |  |

## 1.2.3 Modify System User

| Objective         | To modify system user information                           |
|-------------------|-------------------------------------------------------------|
| Preset Conditions | 1. Network is normal                                        |
|                   | 2. The system is started normally.                          |
|                   | 3. Already existed a system uesr.                           |
| Test Procedures   | reference to test case 1.1-1.1.4 Setting a role to staff    |
| Notes             | Base 1.1.4 test case only click user basic information tab; |

#### 1.2.4 Reset system user password

| Objective         | f staff forgot them password administrator can reset account password.  |  |  |  |
|-------------------|-------------------------------------------------------------------------|--|--|--|
| Preset Conditions | 1. Network is normal                                                    |  |  |  |
|                   | 2. The system is started normally.                                      |  |  |  |
|                   | 3. Already existed system user account                                  |  |  |  |
| Test Procedures   | 1. Click 'System>user management'                                       |  |  |  |
|                   | 2. On the query list page click 'reset pwd' link.                       |  |  |  |
| Expected Results  | Popup prompt box will show operation successful.                        |  |  |  |
| Notes             | After reset password the new password also same as system user account. |  |  |  |

## 1.2.5 Lock/Unlock System User

| Objective         | If administrator need to prevent staff to login can use the lock/unlock function                                            |
|-------------------|----------------------------------------------------------------------------------------------------|
| Preset Conditions | <ol> <li>Network is normal</li> <li>The system is started normally.</li> <li>Already existed system user account</li> </ol> |
| Test Procedures   | <ol> <li>Click 'System&gt;user management'</li> <li>On the query list page click 'lock' link.</li> </ol>                    |
| Expected Results  | Popup prompt box will show operation successful.                                                                            |
| Notes             | A locked account can only be used normally if it is unlocked.                                                               |

#### **1.2.6 Delete System User**

| Objective         | The system supports deletion of the account if the employee leaves the company or is no longer needed for other reasons     |  |  |
|-------------------|----------------------------------------------------------------------------------------------------|--|--|
| Preset Conditions | <ol> <li>Network is normal</li> <li>The system is started normally.</li> <li>Already existed system user account</li> </ol> |  |  |
| Test Procedures   | <ol> <li>Click 'System&gt;user management'</li> <li>On the query list page click 'Delete' link.</li> </ol>                  |  |  |
| Expected Results  | Popup prompt box will show operation successful.                                                                            |  |  |
| Notes             | If delete account it can't be restore                                                                                       |  |  |

## **1.3** Organization Management

#### 1.3.1 Create Organization

| Objective         | Administrators can define multiple organizational departments in the BOSS system according to the needs of operators                              |  |  |  |
|-------------------|----------------------------------------------------------------------------------------------------|--|--|--|
| Preset Conditions | <ol> <li>Network is normal</li> <li>The system is started normally.</li> </ol>                                                                    |  |  |  |
| Test Procedures   | <ol> <li>Click 'System&gt;Organization management.</li> <li>Click left tree item.</li> <li>Click 'Add' button will open new form page.</li> </ol> |  |  |  |

IPLOOK Technologies Co., Limited

| OOK              | www.iploc                                                                                                   |
|------------------|----------------------------------------------------------------------------------------------------|
|                  | 4. Fill organization information.                                                                           |
|                  | 5. Click 'submit' button.                                                                                   |
| Screenshots      |                                                                                                    |
| Screenshots      | Home Page Organization Info Organization Tree Organization Name                                             |
|                  | GOrgentation     Q Search                                                                                   |
|                  | CRR Dept Organization Name Operation Truly telecom Operation Operation Operation                            |
|                  | Page Record: 10 TotalRecord: 1 TotalPage: 1 CurrentPage: 1 First Previous Next Last GO                      |
|                  |                                                                                                    |
|                  |                                                                                                    |
|                  |                                                                                                    |
|                  | Home Page Organization Info                                                                                 |
|                  |                                                                                                    |
|                  | Organization Name Test orgz     Organization Email test@mail.com                                            |
|                  | Parent Node 1002 Parent Node Name Turkey telecom Introduction Test                                          |
|                  | INTODUCION COL                                                                                              |
|                  |                                                                                                    |
|                  | Submit O Back                                                                                               |
|                  |                                                                                                    |
|                  | Customer × Business Colling × Order × Resource × Receivables × P                                            |
|                  | Home Page Organization Info                                                                                 |
|                  | Add Organization Information                                                                                |
|                  | * Organization Name Test orgz Organization Email test@mail.com Warm Tips x                                  |
|                  | Parent Node 1002 me Turkey telecom                                                                          |
|                  | Introduction test Operation Successful.                                                                     |
|                  |                                                                                                    |
|                  | OK .                                                                                                    |
|                  | Submit O Back                                                                                               |
|                  |                                                                                                    |
| Expected Results | Popup prompt box will show operation successful.                                                            |
| Notes            | Boss system have a default organization.                                                                    |
|                  |                                                                                                    |
|                  | Organization                                                                                                |
| 137 Modify (     | Organization                                                                                                |
| 1.3.2 Modify (   | Jigamzauon                                                                                                  |
|                  |                                                                                                    |
| Objective        | Administrators can modify organizational departments in the BOSS system                                     |
| Objective        | Administrators can modify organizational departments in the BOSS system according to the needs of operators |

## 1.3.2 Modify Organization

| Objective         | Administrators can modify organizational departments in the BOSS system according to the needs of operators           |  |  |  |
|-------------------|----------------------------------------------------------------------------------------------------|--|--|--|
| Preset Conditions | <ol> <li>Network is normal</li> <li>The system is started normally.</li> <li>Already existed organization.</li> </ol> |  |  |  |
| Test Procedures   | 1. Click 'System>Organization management.                                                                             |  |  |  |

IPLOOK Technologies Co., Limited

| Construction of the local division of the local division of the lo |      | - mar    | 1.1 | 1.1  |       |
|----------------------------------------------------------------------------------------------------|------|----------|-----|------|-------|
| The second second second second second second second second second second second second second second second s                                                                                                    | 14/1 | A/\A/ II | nia | ok – | com   |
| Contraction of the second second seco | 44   | VV VV.1  | pio | on.  | 00111 |
|                                                                                                    |      |          |     |      |       |

| . r |                  |                                                                 |  |
|-----|------------------|-----------------------------------------------------------------|--|
|     |                  | 2. Click 'Edit' link on the query page.                         |  |
|     |                  | 3. Fill organization information.                               |  |
|     |                  | 4. Click 'submit' button.                                       |  |
|     | Screenshots      |                                                                 |  |
|     |                  | Home Page Organization Info                                     |  |
|     |                  | Add Organization Information                                    |  |
|     |                  | • Organization Name Test orgz Organization Email                |  |
|     |                  | Parent Node 1002 Parent Node Name Turkey telecom                |  |
|     |                  | Introduction test                                               |  |
|     |                  |                                                                 |  |
|     |                  |                                                                 |  |
|     |                  | O Submit O Back                                                 |  |
|     |                  | Customer v Business Comig v Order v Resource v Receivables v T  |  |
|     |                  | Home Page Organization Info                                     |  |
|     |                  | Add Organization Information                                    |  |
|     |                  | * Organization Name Test orgz. Organization Email test@mail.com |  |
|     |                  | Parent Node 1002 Warm Tips × me Turkey telecom                  |  |
|     |                  | Introduction test                                               |  |
|     |                  |                                                                 |  |
|     |                  |                                                                 |  |
|     |                  | Submit C Back                                                   |  |
|     |                  |                                                                 |  |
|     | Expected Results | Popup prompt box will show operation successful.                |  |

# 2. Resource Functions

## **1.1** Warehouse Management

#### 1.1.1 Create Warehouse

| Objective         | The boss system will have a default warehouse, but it can still be defined or modified by the system administrator                                                                                                    |
|-------------------|----------------------------------------------------------------------------------------------------|
| Preset Conditions | <ol> <li>Network is normal</li> <li>The system is started normally.</li> </ol>                                                                                                    |
| Test Procedures   | <ol> <li>1. Click 'Resource &gt; warehouse management'</li> <li>2. On the open page click left tree item.</li> <li>3. On the right page click Add button it will open create form.</li> <li>4. Fill warehouse information</li> <li>5. Click 'Submit' button.</li> </ol> |

IPLOOK Technologies Co., Limited

Suite 1101, On Hong Commercial Building, 145 Hennessy Road, Wanchai Hong Kong

20%

| Screenshots      | Home Page: Organization Info Warehouse Info                                                                                                    |  |
|------------------|----------------------------------------------------------------------------------------------------|--|
|                  | Warehouse Tree 🗢 Warehouse Details                                                                                                    |  |
|                  | Superior Node Main Warehouse<br>Warehouse ID 1024<br>Warehouse Name Turkey Central Warehouse<br>Administrator Admin<br>Contact Number 01688177<br>Z Edit O Add                                                                                                    |  |
|                  | Varehouse Tree       Add Warehouse         Turkey Central Warehouse       Superior Node         Turkey Dispatch WH       Superior Node         Varehouse Name       ·         * Marehouse Name       ·         * Contact Number       ·         Contact Number       ·         Submit       · |  |
| Expected Results | Popup prompt box will show operation successful, and redirect to view warehouse page.                                                                                                    |  |

#### 1.1.2 Modify Warehouse

| Objective         |                                                                    | vill have a default warehouse, but it can still be defined or vstem administrator |  |  |  |  |  |
|-------------------|--------------------------------------------------------------------|-----------------------------------------------------------------------------------|--|--|--|--|--|
| Preset Conditions | 1. Network is normal                                               |                                                                                   |  |  |  |  |  |
|                   | 2. The system is started normally.                                 |                                                                                   |  |  |  |  |  |
|                   | 3. Already existed                                                 | l warehouse                                                                       |  |  |  |  |  |
| Test Procedures   | 1. Click 'Resourc                                                  | e > warehouse management'                                                         |  |  |  |  |  |
|                   | 2. On the open pa                                                  | ge click left tree item.                                                          |  |  |  |  |  |
|                   | 3. On the right pa                                                 | ge click Edit button it will open create form.                                    |  |  |  |  |  |
|                   | 4. Fill warehouse information                                      |                                                                                   |  |  |  |  |  |
|                   | 5. Click 'Submit'                                                  | button.                                                                           |  |  |  |  |  |
| Screenshots       | Warehouse Tree 😂                                                   | Warehouse Details                                                                 |  |  |  |  |  |
|                   | Turkey Central Warehouse     Turkey Dispatch-WH     test warehouse | Superior Node Main Warehouse                                                      |  |  |  |  |  |
|                   |                                                                    | Warehouse ID 1024                                                                 |  |  |  |  |  |
|                   |                                                                    | Warehouse Name Turkey Central Warehouse                                           |  |  |  |  |  |
|                   |                                                                    | Administrator Admin Contact Number 016888177                                      |  |  |  |  |  |
|                   |                                                                    | (Z Edit) O Add                                                                    |  |  |  |  |  |
|                   |                                                                    |                                                                                   |  |  |  |  |  |
|                   |                                                                    |                                                                                   |  |  |  |  |  |
| L                 | 1                                                                  |                                                                                   |  |  |  |  |  |

IPLOOK Technologies Co., Limited Suite 1101, On Hong Commercial Building, 145 Hennessy Road, Wanchai Hong Kong www.iplook.com

|            |     | E 1 |    |    |    |
|------------|-----|-----|----|----|----|
| WWW.I      | ini | 00  | 1  | 00 | m  |
| VV VV VV.1 | Iμ  | 00  | n. | 60 | н. |
|            | _   |     |    |    |    |

|                  | Warehouse Tree                                                                                | Edit Warehouse      |                   |                          |
|------------------|-----------------------------------------------------------------------------------------------|---------------------|-------------------|--------------------------|
|                  | Turkey Central Warehouse     Turkey Dispatch-WH     Turkey Dispatch-WH     Turkey Dispatch-WH |                     | Superior Node     | Main Warehouse           |
|                  |                                                                                               |                     | * Warehouse Name  | Turkey Central Warehouse |
|                  |                                                                                               |                     | * Administrator   | Admin                    |
|                  |                                                                                               |                     | * Contact Number  | 016888177                |
|                  | 1                                                                                             |                     |                   | © Submit                 |
|                  |                                                                                               |                     |                   |                          |
|                  |                                                                                               |                     |                   |                          |
| Expected Results | Popup prompt box                                                                              | will show operation | successful,and re | direct to view           |
|                  | warehouse page.                                                                               | -                   |                   |                          |

## **1.2 Inventory Management**

## **1.2.1 Create Inventory**

| Objective                  | The boss system will have default inventory, including MSISDN and ICCID,<br>which do not need to be modified and operated by the administrator.<br>Administrators can, of course, can create new inventory such as top-up cards,<br>and other sellable inventory devices |
|----------------------------|----------------------------------------------------------------------------------------------------|
| Preset Conditions          | <ol> <li>Network is normal</li> <li>The system is started normally.</li> </ol>                                                                                                    |
| Test Procedures            | <ol> <li>Click 'Resource &gt; Inventory management'</li> <li>On the left tree right key input inventory type.</li> </ol>                                                                                                    |
|                            | <ol> <li>After create inventory type system will auto refresh right page.</li> <li>On the right page click Add button it will open create form.</li> </ol>                                                                                                    |
|                            | <ul><li>5. Fill inventory information</li><li>6. Click 'Submit' button.</li></ul>                                                                                                    |
|                            | 7. After successfully will go to configure inventory attribute also you can cancel it later to configure.                                                                                                    |
| Inventory Filed<br>explain | Inventory Name: As defined inventory name;<br>Inventory Code: an unique code for an inventory;<br>Recycle Type: this filed have tow optional values 'Recovery' common use for<br>like MSISDN inventory ,can be recycled many times for another customer use              |
|                            | and 'No Recycling' it means that it is not recycled once it has been used.<br>Inventory sale Type: this filed have three values 'All' means support can sell                                                                                                    |
|                            | or rent ; 'buy' only can sell can't be rented by customer and 'rent' only use for<br>sell.<br>Inventory price : means sell prices;                                                                                                    |
|                            | Inventory rent price: means rent prices for this inventory.                                                                                                    |

IPLOOK Technologies Co., Limited

|                    | 1                                                |                           |                   |                      |                       |                                           |             |
|--------------------|--------------------------------------------------|---------------------------|-------------------|----------------------|-----------------------|-------------------------------------------|-------------|
|                    |                                                  |                           |                   |                      |                       |                                           |             |
|                    | Inventory Featur                                 |                           | led.              |                      |                       |                                           |             |
|                    | Manufacturer: o                                  | ptional filed.            |                   |                      |                       |                                           |             |
|                    | Description: opt                                 | tional filed.             |                   |                      |                       |                                           |             |
| Inventory          | Attribute ID: Sy                                 | vstem auto gen            | erate seq.        |                      |                       |                                           |             |
| Attributes explain | Attribute Code:                                  | Only to set un            | ique value        |                      |                       |                                           |             |
|                    | Mandatory: if w                                  | ve checked me             | eans this a       | ttribute hav         | ve a fix valu         | ie; example                               | red         |
|                    | cup black desk e                                 | etc                       |                   |                      |                       |                                           |             |
|                    | Dynamic: if ch                                   |                           | tribute val       | ue only st           | ock wareho            | ouse will k                               | now         |
|                    | example ICCID                                    |                           |                   | 5                    |                       |                                           |             |
|                    |                                                  |                           | vulue.            |                      |                       |                                           |             |
| Screenshots        |                                                  |                           |                   |                      |                       |                                           |             |
| Sercensnots        | Home Page Inventory Info                         |                           |                   |                      |                       |                                           |             |
|                    | Inventory Type Management                        | Inventory Inform          | ation             |                      |                       |                                           |             |
|                    | Q Please Input                                   | Inventory N               | ame               |                      |                       |                                           |             |
|                    | Top-Up Card                                      | Inventory ID              | Inventory Name    | Inventory Sale       | Inventory Price(\$)   | Inventory Rent(\$)                        | Inve        |
|                    | Dest                                             | 1045                      | test11            | Rent                 | 22.00                 | 66.00                                     | Inver       |
|                    |                                                  | 1043                      | \$10 Top-Up Cards | All                  | 10.00                 | 0                                         | Top-I       |
|                    |                                                  | 1042                      | \$5 Top-Up Cards  | All                  | 5.00                  | 0                                         | Top-I       |
|                    |                                                  | 1041                      | ICCID             | All                  | 0                     | 0                                         | ICCIE       |
|                    |                                                  | Page Record: 5            |                   |                      | Ti                    | otalRecord: <mark>5</mark> TotalPage: 1 C | CurrentPage |
|                    |                                                  |                           |                   |                      |                       |                                           |             |
|                    | Home Page Inventory Info                         |                           |                   |                      |                       |                                           |             |
|                    |                                                  | Inventory Information     |                   |                      |                       |                                           |             |
|                    | Please Input     Inventory Type                  | Inventory Name            |                   |                      |                       |                                           |             |
|                    | MSISDN     ICCID     Top-Up Card     Top-Up Card |                           | ory Name Invento  | ry Sale Inventory Pr | ice(\$) Inventory Ren | t(\$) Inventory Type                      | Op          |
|                    | Test     1     1234                              |                           |                   |                      | No record             |                                           |             |
|                    |                                                  | Page Record: 5            |                   |                      | TotalRecord: 0 Total  | Page: 0 CurrentPage: 1 First              | Previous    |
|                    |                                                  |                           |                   |                      |                       |                                           |             |
|                    | wentory Type Management 🛛 😴                      | Add Inventory Information |                   |                      |                       |                                           |             |
|                    | Q Please Input                                   | * Inventory Name          |                   |                      | * Inventory Code      |                                           |             |
|                    | Inventory Type<br>MSISDN                         | Recycle Type              | No Recycling      |                      | * Inventory Price(\$) |                                           |             |
|                    | Top-Up Card                                      | * Inventory Sale          |                   |                      | * Inventory Rent(\$)  |                                           |             |
|                    | 1234                                             | Inventory Feature         |                   |                      |                       |                                           |             |
|                    |                                                  | Manufacturer              |                   |                      |                       |                                           |             |
|                    |                                                  | Description               |                   |                      |                       |                                           |             |
|                    |                                                  |                           |                   |                      |                       |                                           |             |
|                    |                                                  |                           |                   |                      |                       |                                           |             |
|                    |                                                  |                           |                   | (                    | O Back                |                                           |             |
|                    |                                                  |                           |                   |                      |                       |                                           |             |
|                    | 1                                                |                           |                   |                      |                       |                                           |             |

|                  | Presse input     *Inventory Type     *Inventory Yam     *Inventory Yam     *Inventory Yam     *Inventory Yam     *Inventory Yam     *Inventory Yam     *Inventory Yam     *Inventory Price(3)     I     Inventory Price(3)     I     Inventory Price(3)     I     Inventory Rent(5)     I     Inventory Rent(6)     I     Inventory Rent(6)     I     Inventory Inte     Inventory Rent(6)     Inventory Inte     Inventory Rent(6)     Inventory Inte     Inventory Rent(6)     Inventory Inte     Inventory Inte     Inventory Rent(6)     Inventory Inte     Inventory Inte |  |
|------------------|----------------------------------------------------------------------------------------------------|--|
| Expected Results | Popup prompt box will show operation successful and redirect to attribute configure page.                                                                                                    |  |
| Notes            | System already configured MSISDN and ICCID about these please to modify because relate to corenetwok configure.                                                                                                    |  |

## **1.2.2 Modify Inventory**

| Objective         | Administrator v                                                                     | vant to                                           | modify         | invento        | ry inform           | ation                         |                      |                                  |
|-------------------|-------------------------------------------------------------------------------------|---------------------------------------------------|----------------|----------------|---------------------|-------------------------------|----------------------|----------------------------------|
| Preset Conditions | 1. Network is r                                                                     | ıormal                                            |                |                |                     |                               |                      |                                  |
|                   | 2. The system                                                                       | is start                                          | ed norm        | ally.          |                     |                               |                      |                                  |
|                   | 3. Already exis                                                                     | sted in                                           | ventory        |                |                     |                               |                      |                                  |
| Test Procedures   | 1. Click 'Resou                                                                     | arce >                                            | Inventor       | y manag        | gement'             |                               |                      |                                  |
|                   | 2. On the right page click edit link go to inventory modify page.                   |                                                   |                |                |                     |                               |                      |                                  |
|                   |                                                                                     | 3. Fill the form fields which you need to change. |                |                |                     |                               |                      |                                  |
|                   | <ul><li>4. About fields please ref to Resource Function -1.1.1 test case;</li></ul> |                                                   |                |                |                     |                               |                      |                                  |
|                   | 5. Click 'subm                                                                      | •                                                 |                |                |                     |                               | ,                    |                                  |
| Screenshots       | ventory Type Management 💈 💈                                                         | Inventory Inform                                  | nation         |                |                     |                               |                      |                                  |
|                   | Q Please Input                                                                      | Inventory N                                       | lame           |                |                     |                               |                      |                                  |
|                   | MSISON<br>ICCID<br>Top-Up Card                                                      | ● Add<br>Inventory ID                             | Inventory Name | Inventory Sale | Inventory Price(\$) | Inventory Rent(\$)            | Inventory Type       | Q Search<br>Operation            |
|                   | 1 1234                                                                              | 1046                                              | Test           | All            | 1.00                | 2.00                          | 1234                 | 🖉 Edit 🏾 Edit Attribute 😭 Delete |
|                   |                                                                                     | Page Record: 5                                    |                |                |                     | TotalRecord: 1 TotalPage: 1 C | CurrentPage: 1 First | Previous Next Last GC            |
|                   |                                                                                     |                                                   |                |                |                     |                               |                      |                                  |
|                   |                                                                                     |                                                   |                |                |                     |                               |                      |                                  |
|                   |                                                                                     |                                                   |                |                |                     |                               |                      |                                  |

IPLOOK Technologies Co., Limited Suite 1101, On Hong Commercial Building, 145 Hennessy Road, Wanchai Hong Kong 10%

| 00               | Peage Inventory Info<br>Intery Type Management Edit Inventory Information<br>Please Input<br>Inventory Ype<br>Recycle Type<br>Recycle Type |  |
|------------------|----------------------------------------------------------------------------------------------------|--|
| Expected Results | Popup prompt box will show operation successful and redirect inventory page list.                                                                                                    |  |
| Notes            | Please don't test for MSISDN or ICCID                                                                                                    |  |

#### 1.2.3 Modify Inventory Attribute

| Test Procedures |                          | <ol> <li>Already existed inventory</li> <li>Click 'Resource &gt; Inventory management'</li> </ol> |                  |                  |             |           |                   |           |
|-----------------|--------------------------|---------------------------------------------------------------------------------------------------|------------------|------------------|-------------|-----------|-------------------|-----------|
|                 | 2. On the right          | 2. On the right page click 'Edit Attribute' link go to inventory modify page.                     |                  |                  |             |           |                   |           |
|                 | 3. Fill the form         | fields v                                                                                          | which you n      | eed to chan      | ge.         |           |                   |           |
|                 | 4. About fields          | please                                                                                            | ref to Resou     | irce Functio     | on -1.1.    | 1 test    | case;             |           |
|                 | 5. Click 'submi          | it' butto                                                                                         | n                |                  |             |           |                   |           |
| Screenshots     | Home Page Inventory Info | Configure Invento                                                                                 | ory Attribute    |                  |             |           |                   |           |
|                 | Q Please Input           | * Attribute ID                                                                                    | * Attribute Code | * Attribute Name | * Mandatory | * Dynamic | * Attribute Value | Operation |
|                 | CCID TOP-Up Card         | 1400                                                                                              | 0001             | KI OPC           |             |           |                   |           |
|                 | 1<br>1234                | 1405                                                                                              | 0002             | IMSI             |             |           |                   | ± =       |
|                 |                          |                                                                                                   |                  | Submi            | t O Back    |           |                   |           |
|                 |                          |                                                                                                   |                  |                  |             |           |                   |           |
|                 |                          |                                                                                                   |                  |                  |             |           |                   |           |

IPLOOK Technologies Co., Limited

Suite 1101, On Hong Commercial Building, 145 Hennessy Road, Wanchai Hong Kong

204

#### **1.2.4 Delete Inventory**

| Objective         | If under inventory existed record it's can't be deleted.                                                                                                    |
|-------------------|----------------------------------------------------------------------------------------------------|
| Preset Conditions | 1. Network is normal                                                                                                    |
|                   | 2. The system is started normally.                                                                                                    |
|                   | 3. Already existed inventory                                                                                                    |
| Test Procedures   | 1. Click 'Resource > Inventory management'                                                                                                    |
|                   | 2. On the right page click 'delete' link.                                                                                                    |
| Screenshots       | Interformed and the second of the second of the second |
| Expected Results  | Popup prompt box will show operation successful and redirect inventory page list and this record can't be search.                                                                                                    |
| Notes             | Please don't test for ICCID or MSISDN                                                                                                    |

IPLOOK Technologies Co., Limited

## **1.3** Stock Management

## 1.3.1 Single/Multiple Inventory Stock

| Objective         | Any resource needs to be stored before it can be used or sold in the BOSS system.                                                                                                    |  |  |  |  |  |  |  |
|-------------------|----------------------------------------------------------------------------------------------------|--|--|--|--|--|--|--|
| Preset Conditions | 1. Network is normal                                                                                                    |  |  |  |  |  |  |  |
|                   | 2. The system is started normally.                                                                                                    |  |  |  |  |  |  |  |
|                   | 3. Already warehouse.                                                                                                    |  |  |  |  |  |  |  |
|                   | 4. Already inventory.                                                                                                    |  |  |  |  |  |  |  |
|                   | 5. Already configure warehouse privilege and inventory privilege.                                                                                                    |  |  |  |  |  |  |  |
| Test Procedures   | 1. Click 'Resource> Stock Management'                                                                                                    |  |  |  |  |  |  |  |
|                   | <ol> <li>Click 'Add' button will open inventory stock form page.</li> </ol>                                                                                                    |  |  |  |  |  |  |  |
|                   | <ol> <li>3. Fill form page information.</li> </ol>                                                                                                    |  |  |  |  |  |  |  |
|                   | 4. Fill inventory details here is the inventory information which you need to                                                                                                    |  |  |  |  |  |  |  |
|                   | stock.                                                                                                    |  |  |  |  |  |  |  |
|                   | 5. If this inventory have attribute should complete attribute information                                                                                                    |  |  |  |  |  |  |  |
|                   | <ul><li>6. Click 'submit' or' save' button.</li></ul>                                                                                                    |  |  |  |  |  |  |  |
| Fields explain    | Batch Name: we can say stock name or stock plan use for after we track.                                                                                                    |  |  |  |  |  |  |  |
| I                 | Warehouse Name: inventory will stock to which warehouse.                                                                                                    |  |  |  |  |  |  |  |
|                   | Description: optional field.                                                                                                    |  |  |  |  |  |  |  |
|                   |                                                                                                    |  |  |  |  |  |  |  |
|                   | Inventory: select inventory name to stock.                                                                                                    |  |  |  |  |  |  |  |
|                   | Serial number: A sequence uniquely identified example if MSISDN inventory                                                                                                    |  |  |  |  |  |  |  |
|                   | here should for MSISDN number.<br>Inventory Attribute: If selected inventory have attribute select to complete if                                                                                                    |  |  |  |  |  |  |  |
|                   |                                                                                                    |  |  |  |  |  |  |  |
|                   | not have don't care. Like ICCID will have OPC/KI attribute value should to                                                                                                    |  |  |  |  |  |  |  |
| Screenshots       | Setting.                                                                                                    |  |  |  |  |  |  |  |
| Screenshots       | Home Page Stock Management                                                                                                    |  |  |  |  |  |  |  |
|                   | Inventory Name Warehouse Batch Number Batch Name Status Pease Select                                                                                                    |  |  |  |  |  |  |  |
|                   | Q Add 1 Import CReset                                                                                                    |  |  |  |  |  |  |  |
|                   | S/N Batch Number Batch Name Inventory Name Warehouse Name Operator Created Date Status Operation                                                                                                    |  |  |  |  |  |  |  |
|                   | 1         S20210528113722006         1         ICCID         Turkey Depatch WH         SuperAdmin         28 05 2021         Pending         B Approve           2         S2021052711/021938/6         test111         Turkey Central Warehouse         SuperAdmin         27 45-2021         Received  |  |  |  |  |  |  |  |
|                   | 3 52021(05261803336027 1 KCCD Turkey Dispatch-WH SuperAdmin 26-05-2021 Received                                                                                                    |  |  |  |  |  |  |  |
|                   | 4 S202105/6142550203 Batch Name test11 Turkey internal SuperAdmin 26-05-2021 Received                                                                                                    |  |  |  |  |  |  |  |
|                   | 5         SX02164281495501144         ga         ICCID         Turkey Central Warehouse         SuperAdmin         28-04-2021         Received           6         SX0210428149X274788         Zzv         MSSDN         Turkey Central Warehouse         SuperAdmin         28-04-2021         Received |  |  |  |  |  |  |  |
|                   | 7 \$20210125134408161 Test MSIDN Turky Dispatch-WH SuperAdmin 25-04-2021 Received                                                                                                    |  |  |  |  |  |  |  |

www.iplook.com

|                  | Hore Poge Stod Maragement Add Receipt Batch Norme Remark Remark Inventory Details                                                                                                    | .1 |
|------------------|----------------------------------------------------------------------------------------------------|----|
|                  | SPN Inventory Name Inventory Serial Number Inventory Attribute Operator                                                                                                    |    |
|                  |                                                                                                    |    |
| .04              | Et Save                                                                                                    |    |
|                  | Home Page Stock Management Add Receipt * Batch Name Test stock load * Warehouse Name Turkey Central Warehouse Remark Test                                                                                                    |    |
|                  |                                                                                                    |    |
|                  | Inventory Details 5/N Inventory Name Inventory Serial Number Inventory Attribute Operator                                                                                                    |    |
|                  | 1         ICCID         III         1234567         III         III         III         III         III         III         III         III         IIII         IIII         IIII         IIII         IIII         IIII         IIIIIIIIIIIIIIIIIIIIIIIIIIIIIIIIIIII                                                                                                    |    |
|                  | El Save Ø Submit Ø Back                                                                                                    |    |
|                  |                                                                                                    |    |
|                  |                                                                                                    |    |
|                  | Customer v Business Config v Order v Resource v Receivables v Ticketing v Report v 1 me Page Stock Management Caburt Order University and Caburt Order V Resource V Receivables v V                                                                                                    |    |
|                  | In Page     Stock Management     Select Orderly Inventory Attribute     ×       Id Receipt     S/N     Attribute Name     Dynamic Or Not     * Attribute Value       * Batch Name     Test sto     1     Kl     Yes       Remark     Z     OPC     Yes       3     MrSI     Yes                                                                                                    |    |
|                  | Page Record: 10 TotalRecord: 3 TotalPage: 1 First Previous Next Last GO                                                                                                    |    |
|                  |                                                                                                    |    |
|                  | Home Page Stock Management                                                                                                    |    |
|                  | Add Receipt                                                                                                    |    |
| _0               | * Batch Name Test abok load ** Warehouse Name Turkey Central Warehouse  Remark test                                                                                                    |    |
|                  | Inventory Details                                                                                                    |    |
|                  | SN         Inventory Name         Inventory Serial Number         Inventory Attribute         Operation           1         ICCID         1234567         K(1).0PO(2).MS(3)         Image: Comparison of the comparison of the comparison |    |
|                  | El Save Cubmit O Back                                                                                                    |    |
| Expected Results | Popup prompt box will show operation successful and redirect to list page.                                                                                                    |    |
|                  |                                                                                                    |    |

www.iplook.com

# 

#### 1.3.2 Download Stock Excel Template

| Objective         | Any resource needs to be stored before it can be used or sold in the BOSS system.                                                                                                    |
|-------------------|----------------------------------------------------------------------------------------------------|
| Preset Conditions | 1. Network is normal                                                                                                    |
|                   | 2. The system is started normally.                                                                                                    |
|                   | 3. Already warehouse.                                                                                                    |
|                   | 4. Already inventory.                                                                                                    |
|                   | 5. Already configure warehouse privilege and inventory privilege.                                                                                                    |
| Test Procedures   |                                                                                                    |
| rest riocedures   | 1. Click 'Resource> Stock Management'                                                                                                    |
|                   | 2. Click 'Import' button will open download select page.                                                                                                    |
|                   | 3. Select inventory which need to import.                                                                                                    |
|                   | 4. Select warehouse which need to stock.                                                                                                    |
|                   | 5. Click bottom ICON to download excel template.                                                                                                    |
| Screenshots       | Home Page Stock Management                                                                                                    |
|                   | Invertory Name Batch Number Batch Name                                                                                                    |
|                   | Status Presse Select                                                                                                    |
|                   | OAd     Limport     Q Sarch 2 Reset     A  S/N Batch Number Batch Name Inventory Name Warehouse Mame Operator Created Date Status Operation                                                                                                    |
|                   | 1         S20210530003394665         Test stack kold         MSSDN         Turkey Central Warehouse         SuperAdmin         39655201         Pending         B Approve           2         S202105281137220066         1         KCDD         Turkey Dispatch WH         SuperAdmin         28 95-5021         Pending         B Approve                                                                                                    |
|                   | 3 S20210527170228586 test11122 test11 Turkey Central Warehouse SuperAdmin 27-05-2021 Received                                                                                                    |
|                   | 4         520216526100335627         1         ICOD         Turkey Dispitch MH         Superidmin         26 65-021         Received           5         S20210526145693203         Batch Name         text11         Turkey Internal         Superidmin         26 65-021         Received                                                                                                    |
|                   | 6 \$202194281406591144 ga KCO Turkey Central Warehouse. SuperAdmin 28-04-2021 Received.                                                                                                    |
|                   | 7         S282104281406274788         zer         MSSDN         Turkey Central Warehouse         SuperAdmin         28 04-2021         Received           8         S202104251346438161         Text,         MSSDN         Turkey Central Warehouse         SuperAdmin         25 04-2021         Received                                                                                                    |
|                   | a presentation and the second second s |
|                   | Import x <sup>11 v 3</sup>                                                                                                    |
|                   | Batch Import                                                                                                    |
|                   | Choice Choice Choice Import                                                                                                    |
|                   | elect                                                                                                    |
|                   | Inventory Details                                                                                                    |
|                   | er Filter Items Inventory Name Q Search eration                                                                                                    |
|                   | 1333-9         Choice         Inventory Name         Inventory Price(\$)         Approve           37221         O         test11         22.00         Approve                                                                                                    |
|                   | 13299                                                                                                    |
|                   | 23337 O \$5 Top-Up Cards 5.00                                                                                                    |
|                   | 86503 O ICCID 0                                                                                                    |
|                   | 36501 O MSISDN 0                                                                                                    |
|                   |                                                                                                    |
|                   | Page Record: 5 TotalPage: 1 CurrentPage: 1 First Previous Next Last GO                                                                                                    |

|          | Warehouse Details<br>Filter Items Warehouse Name = | Q Search                                 | •                                                         |  |
|----------|----------------------------------------------------|------------------------------------------|-----------------------------------------------------------|--|
|          | Choice Warehouse Name                              | Operator                                 | Contact Number                                            |  |
|          | Turkey Central Warehouse                           | Admin                                    | 016888177                                                 |  |
|          | O Turkey Dispatch-WH                               | Admin                                    | 123456789                                                 |  |
|          | O Turkey Internal                                  | Admin                                    | 99999999                                                  |  |
|          | Page Record: 5                                     | TotalRecord: 3 TotalPage: 1 CurrentPage: | 1 First Previous Next Last GO                             |  |
| <b>N</b> |                                                    |                                          | Kalkecord: 31 TotalPage: 4 LurrentPage: 1 + Hzt - Provous |  |
|          |                                                    |                                          |                                                           |  |
|          |                                                    |                                          |                                                           |  |
|          |                                                    |                                          |                                                           |  |

#### 1.3.3 Batch Stock Use Excel

| Objective         | Any resource needs to be stored before it can be used or sold in the BOSS system.                       |  |  |  |  |  |  |  |  |  |
|-------------------|----------------------------------------------------------------------------------------------------|--|--|--|--|--|--|--|--|--|
| Preset Conditions | 1. Network is normal                                                                                    |  |  |  |  |  |  |  |  |  |
|                   | 2. The system is started normally.                                                                      |  |  |  |  |  |  |  |  |  |
|                   | 3. Already warehouse.                                                                                   |  |  |  |  |  |  |  |  |  |
|                   | 4. Already inventory.                                                                                   |  |  |  |  |  |  |  |  |  |
|                   | 5. Already configure warehouse privilege and inventory privilege.                                       |  |  |  |  |  |  |  |  |  |
| Test Procedures   | 1. Click 'Resource> Stock Management'                                                                   |  |  |  |  |  |  |  |  |  |
|                   | 2. Click 'Import' button will open download select page.                                                |  |  |  |  |  |  |  |  |  |
|                   | 3. On the pop-up page click 'import'                                                                    |  |  |  |  |  |  |  |  |  |
|                   | 4. Click file which we import template excel.                                                           |  |  |  |  |  |  |  |  |  |
|                   | 5. And click 'Submit' button                                                                            |  |  |  |  |  |  |  |  |  |
| Template explain  | 18版 で 字体 で 対方方式 で 数字 で 样式 単元格 編編<br>B2 ・C Ar Test import Templatel                                      |  |  |  |  |  |  |  |  |  |
|                   | A B C D E Resource ID: 1043 Resource Name: \$10 Top-Up Cards Warehous Batch Name: Test import Template1 |  |  |  |  |  |  |  |  |  |
|                   | Resource Serial Number* Test0012 Test0023                                                               |  |  |  |  |  |  |  |  |  |
|                   | Test0034                                                                                                |  |  |  |  |  |  |  |  |  |
|                   |                                                                                                    |  |  |  |  |  |  |  |  |  |
|                   |                                                                                                    |  |  |  |  |  |  |  |  |  |
|                   | When we download the template like resource id, resource name, warehouse                                |  |  |  |  |  |  |  |  |  |
|                   | id already matched, so not need to change ,only should to configure as:                                 |  |  |  |  |  |  |  |  |  |
|                   | Batch Name, Resource Serial Number; if have attribute also need to setting.                             |  |  |  |  |  |  |  |  |  |
|                   | Daten Mane, Resource Senar Munder, it have autioute also need to setting.                               |  |  |  |  |  |  |  |  |  |

IPLOOK Technologies Co., Limited

Suite 1101, On Hong Commercial Building, 145 Hennessy Road, Wanchai Hong Kong

36

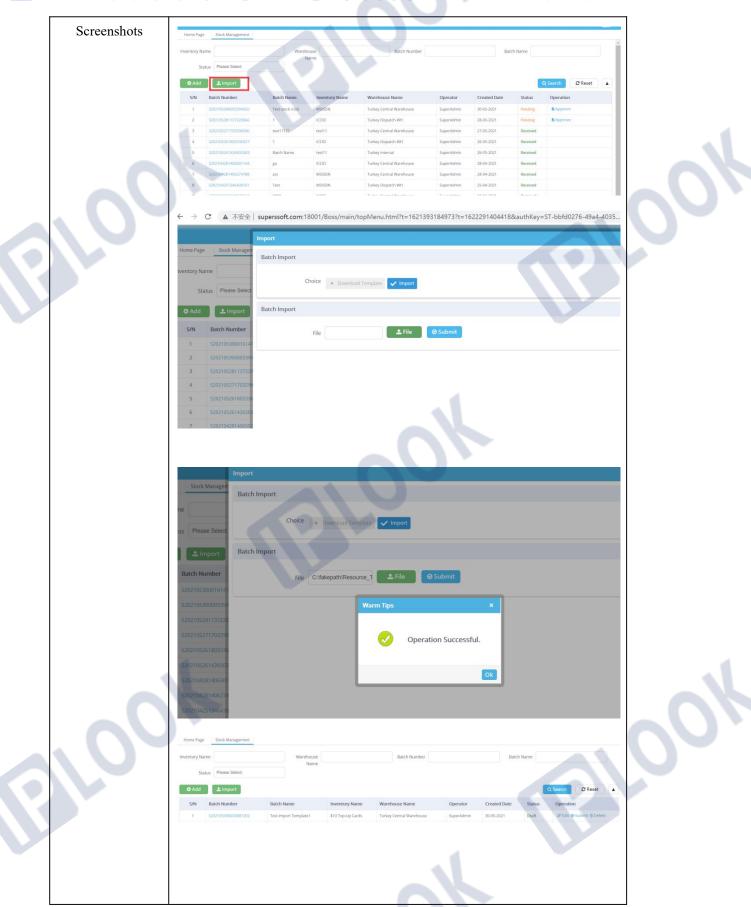

Expected Results | Popup prompt box will show operation successful and redirect to list page.

#### **1.3.4 Stock To Warehouse**

| 01.1              |                                                                                                    |
|-------------------|----------------------------------------------------------------------------------------------------|
| Objective         | Inventory already upload we need to stock in warehouse.                                                                                                    |
| Preset Conditions | 1. Network is normal                                                                                                    |
|                   | 2. The system is started normally.                                                                                                    |
|                   | 3. Already warehouse.                                                                                                    |
|                   | 4. Already inventory.                                                                                                    |
|                   | 5. Already configure warehouse privilege and inventory privilege.                                                                                                    |
|                   | 6. Inventory already upload waiting for handle.                                                                                                    |
| Test Procedures   | 1. Click 'Resource> Stock Management'                                                                                                    |
|                   | <ol> <li>Click 'submit' link will pop-up window and click 'OK'.</li> </ol>                                                                                                    |
|                   | 3. On refresh page click 'approve' will go to approve page ,select pass and                                                                                                    |
|                   | 'submit' button.                                                                                                    |
|                   | 4. After submit system also will refresh current page and click 'receive' link                                                                                                    |
|                   | and click 'OK' if pop-up window 'operation successful' means all the stock                                                                                                    |
|                   | flow successfully.                                                                                                    |
| Screenshots       | now successfully.                                                                                                    |
|                   | Name                                                                                                    |
|                   | Status Please Select                                                                                                    |
|                   | Status Peace Select<br>D Add L Import Q Search C Reset A                                                                                                    |
|                   | VAdd         Limport         Warm Tips         C G Search         C Reset         A           S/N         Batch Number         Batch Nume         Inventory         2         Confirm to submit?         erator         Created Date         Satus         Operation                                                                                                    |
|                   | Add Lingoot Varm Tgo X<br>SNN Batch Name Inventor<br>1 S021953002097202 Test Import Templarel 310 Top-L<br>2 S0219530020916147006 Test Import Templarel 310 Top-L<br>2 S0219530016147006 Test Import Templarel 310 Top-L                                                                                                    |
|                   | Made     Marm Tips     X     Q Search     C Reset       S/N     Batch Number     Batch Name     Inventory     @ Confirm to submit?     erator     Created Date     Status     Operation       1     S202195500020087262     Test Import Registred     310 Top It     erator     Status     Operation                                                                                                    |
|                   | View     Warm Tips     Confirm to submit?     Created Date     Status     Operation       5NN     Batch Number     Batch Name     Inventor     Confirm to submit?     erator     Created Date     Status     Operation       1     52021653000387942     Trest Import Femplaret     510 Toput     erator     Created Date     Status     Operation       2     520216530003879426     Trest Import Femplaret     510 Toput     erator     erator     Operation       3     5202165300038794265     Test Import Femplaret     610 Toput     erator     erator     erator     Parking       4     520216520016474066     1     KEUD     Turkey Dapatet WH     Super-Admin     26 65-5021     Pending     B Approve       5     5202105271753258846     isst11122     isst11     Turkey Central Warehouse     Super-Admin     27 65-5021     Received                                                                                                    |
|                   | Valid     Mamm Tips     C Sanch     C Reset       5N     Batch Number     Match Name     Inventor     2     Confirm to submit?     erator     Created Date     Status     Operation       1     S2021653000547502     Test Import Template1     110 Top 64     erator     S06 5-2023     Received       3     S2021653000547502     Test Import Template1     110 Top 64     erator     and 65-5021     Data     27 Life Extern to Bater       3     S2021653000547505     Test Import Template1     110 Top 64     erator     and 65-5021     Data     27 Life Extern to Bater       4     S2021652005447405     Test Import Template1     110 Top 64     erator     and 65-5021     Reader       4     S20216520054294665     1     XCD     Tarkey Depadch-WH     Super Admin     28 d5-5021     Reading     B Approv                                                                                                    |
|                   | Value     Main     Tipe     Caster 1     Caster 1     Caster 2     Caster 1     Caster 2     Caster 2     Caster 2     Caster 2     Caster 2     Caster 2                                                                                                    |
|                   | Ndds     Lingort     Warm Tips     N     Q_Sartch     C Reset       SN     Batch Number     Batch Name     Investore     2     Confirm to submit?     erkdmin     30 05-3021     Received       1     S102116530001013/706     Test Import Template1     110 Top 0.     Import Template1     110 Top 0.     Import Template1     110 Top 0.     Import Template1     110 Top 0.     Import Template1     110 Top 0.     Import Template1     110 Top 0.     Import Template1     110 Top 0.     Import Template1     110 Top 0.     Import Template1     110 Top 0.     Import Template1     110 Top 0.     Import Template1     110 Top 0.     Import Template1     100 Top 0.     Import Template1     100 Top 0.     Im |
|                   | Add       Import       With Tigs       Casard M       Reserved         1       5002165300003284065       Test import Register       100 Tigs 40       For an and an and an and an and an and an and an and an and an and an and an and an and an and an and an and an and an and an and an and an and an and an and an and an and an and an and an and an and an and an and an and an and an an and an and an and an and an and an and an and an and an an and an and an and an and an an and an and an and an and an an and an an and an an and an an and an an an and an an an and an an an an an an an an an an an an an                                                                                                    |
|                   | Ands       Import       Import                                                                                                    |

www.iplook.com

# PLOOK

|    |                                              | <b>S</b> P            |                                                                                                    |                                                                        |                                      |                                          |                                      |           |           |
|----|----------------------------------------------|-----------------------|----------------------------------------------------------------------------------------------------|------------------------------------------------------------------------|--------------------------------------|------------------------------------------|--------------------------------------|-----------|-----------|
|    |                                              |                       |                                                                                                    | Operatio                                                               | n Suco                               | essfu                                    | I.                                   |           |           |
| 00 | O Add                                        |                       | Inventory Name           \$10 Top-Up Cards           \$10 Top-Up Cards                                                                                                    | Warehouse Name<br>Turkey Central Warehouse<br>Turkey Central Warehouse | Operator<br>SuperAdmin<br>SuperAdmin | Created Date<br>30-05-2021<br>30-05-2021 | Ok<br>Status<br>Received<br>Approved |           | Reset     |
|    | 3 520210530000339456<br>4 520210528113722006 |                       | MSISDN<br>ICCID                                                                                                    | Turkey Central Warehouse<br>Turkey Dispatch-WH                         | SuperAdmin<br>SuperAdmin             | 30-05-2021<br>28-05-2021                 | Pending                              | E Approve |           |
|    | atch Number                                  | Batch Name            | Inventory Name                                                                                                    | Warehouse Name                                                         | Operal                               | or Cro                                   | ated Date                            | Status    | Operation |
|    | 202105300020087202                           | Test import Template1 | \$10 Top-Up Cards                                                                                                    | Turkey Central Warehouse                                               | SuperA                               |                                          | 5-2021                               | Received  | Operation |
|    | 202105300016147006                           | Test import Template  | \$10 Top-Up Cards                                                                                                    | Turkey Central Warehouse                                               | SuperA                               |                                          | 5-2021                               | Received  |           |
|    | 202105300003394565                           | Test stock iccid      | MSISDN                                                                                                    | Turkey Central Warehouse                                               | SuperA                               |                                          | 5-2021                               | Pending   | Approve   |
|    |                                              |                       | and the second second s |                                                                        |                                      |                                          |                                      |           | 10100000  |

## **1.4** Transfer Management

# 1.4.1 Inventory Transfer

| Objective         | Used to test the movement of Inventory from one warehouse to another        |
|-------------------|-----------------------------------------------------------------------------|
| Preset Conditions | 1. Network is normal                                                        |
|                   | 2. The system is started normally.                                          |
|                   | 3. Already warehouse.                                                       |
|                   | 4. Already inventory.                                                       |
|                   | 5. Already configure warehouse privilege and inventory privilege.           |
| Test Procedures   | 1. Click 'Resource> Transfer Management'                                    |
|                   | 2. Fill transfer form information                                           |
| $\cdot$           | 3. Select available batch number item.                                      |
|                   | 4. Select available inventory.                                              |
|                   | 5. Click 'submit'.                                                          |
| Fields explain    | Out warehouse: means will transfer inventory warehouse from this warehouse. |
|                   | In warehouse: means will transfer inventory to this warehouse.              |
|                   | Description: optional field.                                                |

IPLOOK Technologies Co., Limited

www.iplook.com

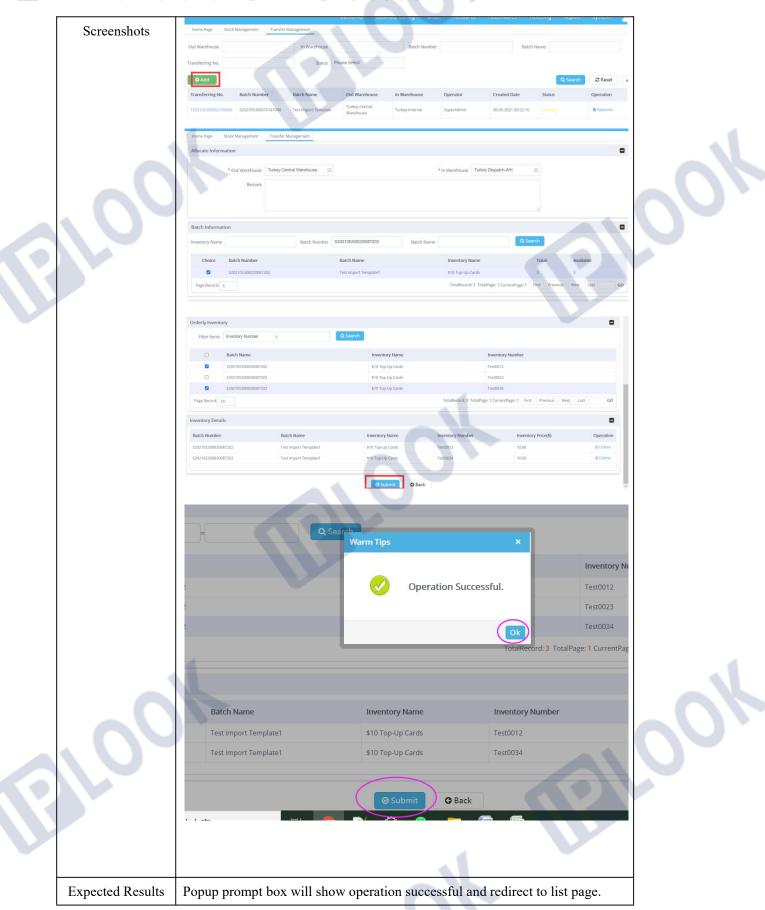

IPLOOK Technologies Co., Limited

# 1.4.2 Inventory Transfer

|   | Objective         | Confirm to receive inventory in warehouse.                                                                                                    |  |
|---|-------------------|----------------------------------------------------------------------------------------------------|--|
|   | Preset Conditions | 1. Network is normal                                                                                                    |  |
|   |                   | 2. The system is started normally.                                                                                                    |  |
|   |                   | 3. Already warehouse.                                                                                                    |  |
|   |                   |                                                                                                    |  |
|   |                   | 4. Already inventory.                                                                                                    |  |
|   |                   | 5. Already configure warehouse privilege and inventory privilege.                                                                                                    |  |
|   | Test Procedures   | 1. Click 'Resource> Transfer Management'                                                                                                    |  |
|   |                   | 2. Click 'Approve' link on the page list and click pass.                                                                                                    |  |
|   |                   | 3. After approve will refresh page and find this record click 'confirm'                                                                                                    |  |
|   |                   | 4. Current record status change to receive means transfer successfully.                                                                                                    |  |
|   | Screenshots       | Q Add Q Search C Reset                                                                                                    |  |
|   |                   | Transferring No.         Batch Number         Batch Mame         Out Warehouse         In Warehouse         Operator         Created Date         Status         Operation           Turkey Central         Turkey Central </th <th></th>                                                                                                    |  |
|   |                   | Tax/10.300533832     2x2/10.30002087202     Het import Temport     Turkey Depart/HWY     SuperAdmin     30-05-2071 025-338     B Approv       Tax/10.3006310026     5/03705300164.0006     Tart import Temport     Turkey Central     SuperAdmin     30-05-2071 025-338     B Approv                                                                                                    |  |
|   |                   | T282705271934292370         S202105261426503203         Batch Name         Turkey Dispatch Writ         SuperAdmin         27.05-2021 19.36:28         Image: March March                                                                              |  |
|   |                   | TAR2105271633322776         Sta210528180333627         1         Turkey Dispatch WH         Turkey Dispatch WH                                                                                                    |  |
|   |                   | Home Page Stock Management Transfer Management                                                                                                    |  |
|   |                   | Allocate Information                                                                                                    |  |
|   |                   | Transferring No. T202105300003385027     Out Warehouse Tarkey Central Warehouse      In Warehouse Turkey Dispatch-WH                                                                                                    |  |
|   |                   | Remark                                                                                                    |  |
|   |                   |                                                                                                    |  |
|   |                   | Inventory Details                                                                                                    |  |
|   |                   | SN         Inventory Name         Inventory Number           1         \$10 Top-Up Cards         Test0012                                                                                                    |  |
|   |                   | 2 \$10 Top-Up Cards Test0034                                                                                                    |  |
|   |                   | Page Record: 5 ToulRecord: 2 ToulRecord: 2 T |  |
|   |                   | Approve Opinion                                                                                                    |  |
|   |                   | 5/N Inventory Name Inventory Number                                                                                                    |  |
|   |                   | 1         \$10 Top-Up Cards         Test0012           2         \$10 Top-Up Cards         Test0014                                                                                                    |  |
|   |                   | Page Record: 5 TotalPage: 1 CurrentPage: 1 First Previous Next Last GD                                                                                                    |  |
|   |                   | Approve Opi 10  20                                                                                                    |  |
|   |                   | 50 Remark<br>100                                                                                                    |  |
|   |                   |                                                                                                    |  |
| 9 |                   | O Paiss O Roject O Back                                                                                                    |  |

www.iplook.com

| . 00             | Inventory Name         \$10 Top-Up Cards         \$10 Top-Up Cards         Operation Successful.         Ot         ot         ot         rd: 2 TotalPage: 1 CurrentPage: 1         Prist         Pass         O Roject         O Back                                                                                                    | 001 |
|------------------|----------------------------------------------------------------------------------------------------|-----|
|                  | O Add     Q. Snarch     Z Reset       Transferring No.     Batch Number     Batch Name     Out Warehouse     In Warehouse     Operator     Created Date     Status     Operator       7201/05300053185027     S201/05300020087202     Test import Template     Turkey Created     Turkey Insperit HWH     SuperAdmin     30.05-2021 ID:S328     Approved     Records Created       7201/05300055160666     S202105300016147006     Test import Template     Turkey Internal     SuperAdmin     30.05-2021 ID:S210     Both     Its Approved |     |
|                  | Home Page Stock Management Transfer Management Allocate Information  * Transferring No. T202105300053383027  * Out Warehouse Turkey Central Warehouse Turkey Dispatch-WH Remark Remark                                                                                                    |     |
|                  | Inventory Details           SYN         Inventory Name         Inventory Number           1         510 Top-Up Cards         Tes0012           2         510 Top-Up Cards         Tes0034   Page Record 5 TotalRecord: 2 TotalPage: 1 CurrentPage: 1 First Previous Next Last           © Confirm         © Back                                                                                                    |     |
|                  | Add     C Search © Reset     Add     Transferring No. Batch Namber Batch Name Out Warehouse In Warehouse Operator Created Date Status Operation     To2105300053883027 530210530002087202 Text Import Templates     Turkey Depach WH SuperAdmin 30 05-2021 00.5542 Received     Turkey Depach WH SuperAdmin 30 05-2021 00.5210     Batch Name Batyprove                                                                                                    |     |
| 0                |                                                                                                    |     |
| Expected Results | Popup prompt box will show operation successful and redirect to list page.                                                                                                    |     |
|                  |                                                                                                    |     |

# 3. Business Configure Functions

#### **1.1** Recharge Configure

#### 1. 1. 1Create Recharge Face

| Objective         | The basic information of configuration top-up value includes name,<br>denomination, expiry date, etc<br>It is use for subscriber top-up.                                                                                                    |
|-------------------|----------------------------------------------------------------------------------------------------|
| Preset Conditions | <ol> <li>Network is normal</li> <li>The system is started normally.</li> </ol>                                                                                                    |
| Test Procedures   | <ol> <li>Click 'Business Config&gt;recharge config'</li> <li>Click 'Add' button</li> <li>Fill recharge basic information</li> <li>Click submit button.</li> </ol>                                                                                                    |
| Fields explain    | Top-Up Name: define a name<br>Recharge Amount: Represents the amount of recharge<br>Validity(Tourist): Indicates how long the validity period of the account balance<br>will be delayed if the account is topped up by tourists.<br>Validity(Local): Indicates how long the validity period of the account balance<br>will be delayed if the account is topped up by local.<br>Expiry Date: It can be recharged within the period of validity. |

IPLOOK Technologies Co., Limited

| Home Page   |                        |              | Custor          | mer 🗸 🖁 Business C | onfig Order    | Resource    | Receivab       | les - Ticketing     | <ul> <li>Report -</li> </ul> | System -      |
|-------------|------------------------|--------------|-----------------|--------------------|----------------|-------------|----------------|---------------------|------------------------------|---------------|
| TopUp Name  | Recharge Configuration | Consta       | d Period        | G                  | G              |             |                |                     |                              |               |
| O Add       |                        | create       |                 | 91                 | G              |             |                |                     | Q Search                     | C Reset       |
| TopUp Name  | Recharge Amount(\$)    | Discount     | Validity(Local) | Validity(Tourist)  | Effective Date | Expiry Date | Status         | Created Date        | Operator                     | Operation     |
| Top Name    | \$3009                 | 10%          | 30              | 15                 | 18-05-2021     | 24-05-2023  | Valid          | 26-05-2021 16:23:03 | SuperAdmin                   | Crtdit @Delet |
| Top-Up 150  | \$150                  | 10%          | 210             | 21                 | 04-11-2020     | 31-12-3999  |                | 04-11-2020 16:32:59 | SuperAdmin                   | Gredit @Delet |
| Top-Up 100  | \$100                  | 0%           | 180             | 21                 | 04-11-2020     | 31-12-3999  | Valid          | 04-11-2020 16:31:26 | SuperAdmin                   | Gredit ADelet |
| Home Page   | Recharge Configuration |              |                 |                    |                |             |                |                     |                              |               |
| Add Recharg | e Configuration        |              |                 |                    |                |             |                |                     |                              |               |
|             | * TopUp Name           | Top-up 80 \$ |                 |                    |                | * Recharg   | e Amount(\$)   | 80                  |                              |               |
|             | * Validity(Tourist)    | 15           |                 |                    |                | *1          | alidity(Local) | 15                  |                              |               |
|             |                        |              |                 |                    |                | v.          |                |                     |                              |               |
|             | * Expiry Date          | 30-05-2021   | <b>30-05-</b> 2 | 2023               |                |             | Discount       | 0                   | 96                           |               |
|             | Description            |              |                 |                    |                |             |                |                     |                              |               |
|             |                        |              |                 |                    |                |             |                |                     |                              |               |
|             |                        |              |                 |                    |                |             |                |                     | 10                           |               |
| Home Page   | Recharge Configura     | tion         |                 |                    |                | 4           |                |                     |                              |               |
| Add Recharg | e Configuration        |              |                 |                    |                |             |                |                     |                              |               |
|             | * TopUp Nan            | Topup 8      | 0.5             |                    |                |             |                | Recharge Amou       | unt/\$) 80                   |               |
|             | Topop Nan              | ie Top-op o  |                 |                    | Warm Ti        | ps          |                | ×                   |                              |               |
|             | * Validity(Touri       | st) 15       |                 |                    |                | 60.         |                |                     | xcal) 15                     |               |
|             | * Evoiny Da            | te 30-05-20  | 121             | - 30-05-2023       |                | 0.000       | ration Suc     | cossful             | ount 0                       |               |
|             | copily bu              |              |                 |                    | - ×            | Oper        | auon su        | cessiui.            |                              |               |
|             | Descriptio             | on 123       |                 |                    |                |             |                | 6                   | -                            |               |
|             |                        |              |                 |                    |                |             |                | Ok                  |                              |               |
|             |                        |              |                 |                    |                |             |                |                     |                              |               |
|             |                        |              |                 |                    |                |             |                |                     |                              |               |
|             |                        |              |                 |                    | 6              | Submit      | O Back         |                     |                              |               |
|             |                        |              |                 |                    |                | Submit      | 3 Back         |                     |                              |               |
|             |                        |              |                 |                    |                | Submit      | 9 Back         |                     |                              |               |
| TopUp Name  |                        |              | d Period        | a                  |                | Submit      | Back           |                     |                              |               |

# 1.1.2 Modify Recharge Face

| Objective         | Modify Recharge face.              |  |
|-------------------|------------------------------------|--|
| Preset Conditions | 1. Network is normal               |  |
|                   | 2. The system is started normally. |  |
|                   | 3. Already existed record.         |  |

IPLOOK Technologies Co., Limited

| <b>F</b>        |                                                                                                    |
|-----------------|----------------------------------------------------------------------------------------------------|
| Test Procedures | 1. Click 'Business Config>recharge config'                                                                                                    |
|                 | 2. Click 'Edit' link on the page list.                                                                                                    |
|                 | 3. Fill recharge basic information                                                                                                    |
|                 | 4. Click submit button.                                                                                                    |
| Fields explain  | Top-Up Name: define a name                                                                                                    |
|                 | Recharge Amount: Represents the amount of recharge                                                                                                    |
|                 | Validity(Tourist): Indicates how long the validity period of the account balance                                                                                                    |
|                 | will be delayed if the account is topped up by tourists.                                                                                                    |
|                 | Validity(Local): Indicates how long the validity period of the account balance                                                                                                    |
|                 | will be delayed if the account is topped up by local.                                                                                                    |
|                 | Expiry Date: It can be recharged within the period of validity.                                                                                                    |
|                 | Discount: For example, if the top-up value is \$10, discount set it to 10, which                                                                                                    |
|                 | means that the user only needs to pay \$9.                                                                                                    |
|                 |                                                                                                    |
|                 | Description: To description for this plan.                                                                                                    |
| Screenshots     | Customer - Business Config - Order - Resource - Receivables - Ticketing - Report - System -                                                                                                    |
|                 | TopUp Name Created Period C Created Period C Created Period C Created Period C Created Period C Created Period C Created Period C Created Period C Created Period C Created Period C Created Period C Created Period C Created Period C C Created Period C C Created Period C C Created Period C C Created Period C C C C C C C C C C C C C C C C C C C                                                                                                    |
|                 | TopUp Name Recharge Amount(s) Discount Validity(Local) Validity(Tourist) Effective Date Expiry Date Status Created Date Operator Operation                                                                                                    |
|                 | Top-up 80 \$         \$40         0%         15         15         \$0655201         3085-322         Valid         30655201         015572         SuperAdmin         2720         Obiete           Top lume         \$3009         10%         30         15         18.0552021         2445-3823         Valid         26655021         16.286.03         SuperAdmin         2720         Delete                                                                                                    |
|                 | Home Page Recharge Configuration                                                                                                    |
|                 | Add Recharge Configuration                                                                                                    |
|                 | * TopUp Name Top-up 60 \$ * Recharge Amount(\$) 80 * Validity(Touriet) 15 * Validity(Local) 15                                                                                                    |
|                 | ValinityLocal 19     ValinityLocal 19     Vali |
|                 | Description                                                                                                    |
|                 |                                                                                                    |
|                 | O Submit O Back                                                                                                    |
|                 |                                                                                                    |
|                 | Home Page Recharge Configuration                                                                                                    |
|                 | Add Recharge Configuration                                                                                                    |
|                 | * TopUp Name Top-up 80 \$  * Recharge Amount(\$) 80  Warm Tips ×                                                                                                    |
|                 | * Validity(Tourist) 15 cal) 15                                                                                                    |
|                 | * Expiry Date 30-05-2021 C - 30-05-2023 Operation Successful. punt 0                                                                                                    |
|                 | Description 123                                                                                                    |
|                 |                                                                                                    |
|                 | Submit Back                                                                                                    |
|                 |                                                                                                    |

www.iplook.com

# 

| 10 10 10 T   |                     |                |                 |                   |                |             |        |                     |            |                |  |
|--------------|---------------------|----------------|-----------------|-------------------|----------------|-------------|--------|---------------------|------------|----------------|--|
| TopUp Name   |                     | Created Period |                 | G                 | G              | G           |        |                     | Q Search   | C Reset        |  |
| TopUp Name   | Recharge Amount(\$) | Discount       | Validity(Local) | Validity(Tourist) | Effective Date | Expiry Date | Status | Created Date        | Operator   | Operation      |  |
| Top-up 80 \$ | \$80                | 0%             | 15              | 15                | 30-05-2021     | 30-05-2023  | Valid  | 30-05-2021 01:15:47 | SuperAdmin | Gredit @Delete |  |

## 1. 1. 3Delete Recharge Face

| Objective         | delete                   | Recharge                                                                                           | face.     |                 |           |                        |        |        |                                            |                          |                         |  |
|-------------------|--------------------------|----------------------------------------------------------------------------------------------------|-----------|-----------------|-----------|------------------------|--------|--------|--------------------------------------------|--------------------------|-------------------------|--|
| Preset Conditions | 1. Net                   | 1. Network is normal                                                                               |           |                 |           |                        |        |        |                                            |                          |                         |  |
|                   | 2. The                   | 2. The system is started normally.                                                                 |           |                 |           |                        |        |        |                                            |                          |                         |  |
|                   | 3. Alre                  | <ul><li>3. Already existed record.</li><li>1. Click 'Business Config&gt;recharge config'</li></ul> |           |                 |           |                        |        |        |                                            |                          |                         |  |
| Test Procedures   | 1. Clic                  |                                                                                                    |           |                 |           |                        |        |        |                                            |                          |                         |  |
|                   |                          | <ol> <li>Click 'Delete' link on the page list.</li> </ol>                                          |           |                 |           |                        |        |        |                                            |                          |                         |  |
| Screenshots       | торор Name               |                                                                                                    | Created   | ^               |           |                        |        |        |                                            |                          |                         |  |
|                   | O Add                    |                                                                                                    |           |                 |           |                        | -      |        |                                            | Q Search                 | C Reset                 |  |
|                   | TopUp Name               | Recharge Amount(\$)                                                                                | Discount  | Validity(Local) | Warm Tips | -                      | × Date | Status | Created Date                               | Operator                 | Operation               |  |
|                   | Top-up 80 \$             | \$80                                                                                               | 0%        | 15              | 0         | Confirm to delete[Top- | 123    | Valid  | 30-05-2021 01:15:47                        | SuperAdmin               | (#Edi @Delete           |  |
|                   | Top Name                 | \$3009                                                                                             | 10%       | 30              |           | up 80 \$]?             | 223    | Valid  | 26-05-2021 16:23:03                        | SuperAdmin               | O/Edit @Delete          |  |
|                   | Top-Up 150<br>Top-Up 100 | \$150                                                                                              | 10%<br>0% | 180             |           | Ok Cance               | 1 199  | Valid  | 04-11-2020 16:32:59<br>04-11-2020 16:31:26 | SuperAdmin<br>SuperAdmin | GEdit BDelete           |  |
|                   |                          |                                                                                                    |           |                 |           |                        |        |        |                                            |                          | A NEW YORK OF THE OWNER |  |
| Expected Results  | Popup                    | prompt bo                                                                                          | x wil     | l show          | operat    | tion success           | ful    | and 1  | edirect t                                  | o list p                 | age.                    |  |

# **1.2** Configure Package parameter

#### 1.2.1 Create Package parameter

| Objective         | Create package parameter.                                                    |
|-------------------|------------------------------------------------------------------------------|
| Preset Conditions | 1. Network is normal                                                         |
|                   | 2. The system is started normall.                                            |
| Test Procedures   | 3. Click 'Business Config>package config parameter'                          |
|                   | 4. Click 'Add' button.                                                       |
|                   | 5. Fill form fields.                                                         |
|                   | 6. Click 'submit'.                                                           |
| Fields explain    | Type Code: These codes are static data of the system and can only be         |
|                   | referenced.                                                                  |
|                   | Type Name: There are many accounts item in the BOSS system, we need to       |
|                   | subdivide them; For example, SMS have local, international, or more detailed |

IPLOOK Technologies Co., Limited

|                  |                          | e defined as<br>erenced to t |          |                 |           | of message,            | the        | follo  | owing pa                                   | ickage                   | tariff ca                        | an |  |
|------------------|--------------------------|------------------------------|----------|-----------------|-----------|------------------------|------------|--------|--------------------------------------------|--------------------------|----------------------------------|----|--|
|                  |                          | iption: optio                |          |                 |           |                        |            |        |                                            |                          |                                  |    |  |
| Screenshots      | O Add                    |                              | Creater  | a Penoa         |           |                        |            |        |                                            | Q Search                 | C Reset                          |    |  |
|                  | TopUp Name               | Recharge Amount(\$)          | Discount | Validity(Local) | Warm Tips |                        | × Date     | Status | Created Date                               | Operator                 | Operation                        |    |  |
|                  | Top-up 80 \$             | \$80                         | 0%       | -15             |           | Confirm to delete[Top- | 323        | Valid  | 30-05-2021 01:15:47                        | SuperAdmin               | GrEdi @Delete                    |    |  |
|                  | Top Name                 | \$3009                       | 10%      | 30              |           | up 80 \$]?             | 123        | Valid  | 26-05-2021 16:23:03                        | SuperAdmin               | C#Edit @Delete                   |    |  |
|                  | Top-Up 150<br>Top-Up 100 | \$150                        | 10%      | 210<br>180      |           | Ok Canc                | 199<br>109 | Valid  | 04-11-2020 16:32:59<br>04-11-2020 16:31:26 | SuperAdmin<br>SuperAdmin | Gredit SDelete<br>Gredit SDelete |    |  |
| Expected Results | Popup                    | prompt bc                    | ox wil   | ll show         | opera     | tion success           | ful :      | and    | redirect t                                 | to list p                | age.                             |    |  |
|                  | .1                       |                              |          |                 |           |                        |            |        |                                            |                          |                                  |    |  |
|                  |                          |                              |          |                 |           |                        |            |        |                                            |                          |                                  |    |  |
|                  |                          |                              |          |                 |           |                        |            |        |                                            |                          |                                  |    |  |
| 1.2.2 Modify I   | Packag                   | ge para                      | met      | er              |           |                        |            |        |                                            |                          |                                  |    |  |

## **1.2.2 Modify Package parameter**

| Objective         | Modify packa                                                                            | age paramete                                                 | er.                                                                                                    |  |  |  |  |
|-------------------|-----------------------------------------------------------------------------------------|--------------------------------------------------------------|----------------------------------------------------------------------------------------------------|--|--|--|--|
| Preset Conditions | 1. Network is normal                                                                    |                                                              |                                                                                                    |  |  |  |  |
|                   | 2. The system is started normall.                                                       |                                                              |                                                                                                    |  |  |  |  |
|                   | 3. Already existed records.                                                             |                                                              |                                                                                                    |  |  |  |  |
| Test Procedures   | 1. Click 'Business Config>package config parameter'                                     |                                                              |                                                                                                    |  |  |  |  |
|                   |                                                                                         |                                                              |                                                                                                    |  |  |  |  |
|                   | 2. Click 'edit' button on the page list.                                                |                                                              |                                                                                                    |  |  |  |  |
|                   | 3. Fill form fields.                                                                    |                                                              |                                                                                                    |  |  |  |  |
|                   | 4. Click 'submit'.                                                                      |                                                              |                                                                                                    |  |  |  |  |
| Fields explain    | referenced.<br>Type Name:<br>subdivide the                                              | There are m<br>em; For exan<br>d as the amo<br>to the config | -                                                                                                    |  |  |  |  |
| Screenshots       | e Name:                                                                                 |                                                              | Type Code: Q Conty                                                                                                    |  |  |  |  |
|                   | e ID Type Code                                                                          | Type Name                                                    | Type Description Operation                                                                                                    |  |  |  |  |
|                   | if the cone                                                                             |                                                              | This is config for initial On-boarding charge                                                                                                    |  |  |  |  |
|                   | 071 One-Time Fee                                                                        | On-boarding Fee                                              | This is config for initial of Podar unity charge                                                                                                    |  |  |  |  |
|                   |                                                                                         | On-boarding Fee<br>Default Benefits Fee                      | This is come to mean chrometary charge Color Peter                                                                                                    |  |  |  |  |
|                   | 071 One-Time Fee                                                                        |                                                              |                                                                                                    |  |  |  |  |
|                   | 071 One-Time Fee<br>066 One-Time Fee                                                    | Default Benefits Fee                                         | This is charge for Default Benefits Edit Deleter This Code is to define Voice Minutes common for both Mobile and PSTN Calls This is Bundle Fee for Bundles Edit Deleter Edit Deleter |  |  |  |  |
|                   | 071         One-Time Fee           066         One-Time Fee           065         VOICE | Default Benefits Fee<br>Voice Minutes                        | This is charge for Default Benefits Edit Delete This Code is to define Viole Minutes common for both Mobile and PSTN Calls Edit Delete                                               |  |  |  |  |

IPLOOK Technologies Co., Limited

#### **1.2.3 Delete Package parameter**

| Objective         | Delete package parameter.                                                  |
|-------------------|----------------------------------------------------------------------------|
| Preset Conditions | 1. Network is normal                                                       |
|                   | 2. The system is started normall.                                          |
|                   | 3. Already existed records.                                                |
| Test Procedures   | 1. Click 'Business Config>package config parameter'                        |
|                   | 2. Click 'delete' button on the page list.                                 |
|                   | 3. Click 'Ok' button                                                       |
| Screenshots       |                                                                            |
| Expected Results  | Popup prompt box will show operation successful and redirect to list page. |

## **1.3** Customer Group

#### 1. 3. 1Create Customer Group

| Objective         | Customers are all operators used to distinguish the customer groups, can be<br>issued for different customers different package, has the future operator<br>according to the customer base for market analysis |                  |                     |            |               |  |  |  |  |  |
|-------------------|----------------------------------------------------------------------------------------------------|------------------|---------------------|------------|---------------|--|--|--|--|--|
| Preset Conditions | 1. Network is normal                                                                                                    |                  |                     |            |               |  |  |  |  |  |
|                   |                                                                                                    |                  |                     |            |               |  |  |  |  |  |
|                   | 2. The system is started normally.                                                                                                    |                  |                     |            |               |  |  |  |  |  |
| Test Procedures   | 1. Click 'Business Config>Customer group'                                                                                                    |                  |                     |            |               |  |  |  |  |  |
|                   | 2. Click 'Add' button                                                                                                    |                  |                     |            |               |  |  |  |  |  |
|                   | 3. Fill Customer Group basic information                                                                                                    |                  |                     |            |               |  |  |  |  |  |
|                   | 4. Click submit button.                                                                                                    |                  |                     |            |               |  |  |  |  |  |
| Screenshots       | Home Page Package Information Customer Grou                                                                                                    |                  |                     |            |               |  |  |  |  |  |
| Sereensnots       |                                                                                                    |                  |                     |            |               |  |  |  |  |  |
|                   |                                                                                                    |                  |                     |            | Add           |  |  |  |  |  |
|                   | Group Customer ID Group Customer Name                                                                                                    |                  | Created Date        | Seller     | Operation     |  |  |  |  |  |
|                   | 1129 Tourist Prepaid Mobile                                                                                                    |                  | 04-11-2020 17:08:41 | SuperAdmin | Modify Delete |  |  |  |  |  |
|                   | 1128 Local Prepaid Mobile                                                                                                    |                  | 04-11-2020 17:07:05 | SuperAdmin | Modify Delete |  |  |  |  |  |
|                   | Page Record: 10 TotalPage:1 CurrentPage:1 First Previous Next Last                                                                                                    |                  |                     |            |               |  |  |  |  |  |
|                   | Home Page Package Informat                                                                                                    | ion Customer Gro | up                  |            |               |  |  |  |  |  |
|                   | Group Customer Information                                                                                                    |                  |                     |            |               |  |  |  |  |  |
|                   | Group Customer Name: Test group                                                                                                    |                  |                     |            |               |  |  |  |  |  |
|                   | Description:                                                                                                    |                  |                     |            |               |  |  |  |  |  |
|                   |                                                                                                    |                  |                     | Add        | Return        |  |  |  |  |  |

IPLOOK Technologies Co., Limited

Expected Results | Popup prompt box will show operation successful and redirect to list page.

#### 1. 3. 2 Modify Customer Group

| Ohissting         | M. 1.6.                                   |                                                                                        |                                                              |                                           |   |
|-------------------|-------------------------------------------|----------------------------------------------------------------------------------------|--------------------------------------------------------------|-------------------------------------------|---|
| Objective         | Modify customer group                     |                                                                                        |                                                              |                                           | - |
| Preset Conditions | 1. Network is normal                      |                                                                                        |                                                              |                                           |   |
|                   | 2. The system is started normally.        |                                                                                        |                                                              |                                           |   |
|                   | 3. Already existed customer group.        |                                                                                        |                                                              |                                           |   |
| Test Procedures   | 2. Click 'Edit' lin                       | ss Config>Customer group<br>hk on the page list.<br>Group basic information<br>putton. | p'                                                           | P                                         |   |
| Screenshots       | Group Customer Name                       |                                                                                        |                                                              |                                           |   |
|                   | Group Customer ID Group Customer Name     | Created Date                                                                           | Seller                                                       | Operation                                 |   |
|                   | 1129 Tourist Prepaid Mobile               | 04-11-2020 17:08:41                                                                    | SuperAdmin                                                   | Modry Delete                              |   |
|                   | 1128 Local Prepaid Mobile Page Record: 10 | 04-11-2020 17:07:05                                                                    | SuperAdmin<br>TotalRecord: 2 TotalPage: 1 CurrentPage: 1 Fir | Modify Delete<br>st Previous Next Last GO |   |
|                   | Modify Group Customer Infor               | mation                                                                                 |                                                              |                                           |   |
|                   | Group Customer Name:                      |                                                                                        |                                                              |                                           |   |
|                   | Description:                              | This group is for Tourist Subscribers only.                                            | <b>J</b>                                                     |                                           |   |
|                   |                                           | P                                                                                      | Add Retu                                                     | n                                         |   |
| Expected Results  | Popup prompt box                          | x will show operation suc                                                              | cessful and redirect                                         | to list page.                             |   |

#### 1. 3. 3Delete Customer Group

| Objective         | Delete customer group                                                      |
|-------------------|----------------------------------------------------------------------------|
| Preset Conditions | 1. Network is normal                                                       |
|                   | 2. The system is started normally.                                         |
|                   | 3. Already existed customer group.                                         |
| Test Procedures   | 1. Click 'Business Config>Customer group'                                  |
|                   | 2. Click 'delete' link on the page list.                                   |
|                   | 3. Click 'OK' button.                                                      |
| Expected Results  | Popup prompt box will show operation successful and redirect to list page. |

IPLOOK Technologies Co., Limited Suite 1101, On Hong Commercial Building, 145 Hennessy Road, Wanchai Hong Kong 20%

# **1.4** Package Configure

### 1.4.1 Create Package

| Objective         Package configuration is one of the most important in the whole system configuration it includes package basic information, policy information, package relation, composition, customer group, and sales permission.           eset Conditions         1. Network is normal.           2. The system is started normally.         2. The system is started normally.           est Procedures         1. Click 'Business Config>package config parameter'           2. Click 'Add' button.         3. Fill package basic form fields.           4. Click 'submit' if successfully will redirect to default edit page you can continue to configure policy,relation etc.aslo can click back later to do it.           Form fields explain         Package Name: define a name for the package.           Payment Type: default for prepay         Effective Date: means this package can be sell start date.           Expiry Date: Packages can no longer be sold after expiration.         Package Type: have three optional values           'Plan': has no package fee and there is no free or benefit usage in the prepaid plan. The rating or pricing policies of prepaid plan are flat tariff.           'Bundle': A bundle usually contains some free benefit usage           Priority: When a customer subscribes to two or more packages, the rating is based on the priorities associated with the packages.           Validity: This field is usually the role bundle, which represents the number of days the package has been used.           Cyclicity: 'Cyclicity' is only valid for types of bundle, with 'Yes' for periodicity and 'No' fo |
|----------------------------------------------------------------------------------------------------|
| <ul> <li>2. The system is started normally.</li> <li>2. The system is started normally.</li> <li>2. The system is started normally.</li> <li>2. Click 'Business Config&gt;package config parameter'</li> <li>2. Click 'Add' button.</li> <li>3. Fill package basic form fields.</li> <li>4. Click 'submit' if successfully will redirect to default edit page you can continue to configure policy,relation etc.aslo can click back later to do it.</li> <li>Package Name: define a name for the package.</li> <li>Payment Type: default for prepay</li> <li>Effective Date: means this package can be sell start date.</li> <li>Expiry Date: Packages can no longer be sold after expiration.</li> <li>Package Type: have three optional values</li> <li>'Plan': has no package fee and there is no free or benefit usage in the prepaid plan. The rating or pricing policies of prepaid plan are flat tariff.</li> <li>'Bundle': A bundle usually contains some free benefit usage</li> <li>Priority: When a customer subscribes to two or more packages, the rating is based on the priorities associated with the packages.</li> <li>Validity: This field is usually the role bundle, which represents the number of days the package has been used.</li> <li>Cyclicity: 'Cyclicity' is only valid for types of bundle, with 'Yes' for periodicity and 'No' for one-time.</li> </ul>                                                                                                    |
| est Procedures       1. Click 'Business Config>package config parameter'         2. Click 'Add' button.       3. Fill package basic form fields.         4. Click 'submit' if successfully will redirect to default edit page you can continue to configure policy,relation etc.aslo can click back later to do it.         Form fields explain       Package Name: define a name for the package.         Payment Type: default for prepay       Effective Date: means this package can be sell start date.         Expiry Date: Packages can no longer be sold after expiration.       Package Type: have three optional values         'Plan': has no package fee and there is no free or benefit usage in the prepaid plan. The rating or pricing policies of prepaid plan are flat tariff.         'Bundle': A bundle usually contains some free benefit usage         Priority: When a customer subscribes to two or more packages, the rating is based on the priorities associated with the packages.         Validity: This field is usually the role bundle, which represents the number of days the package has been used.         Cyclicity: 'Cyclicity' is only valid for types of bundle, with 'Yes' for periodicity and 'No' for one-time.                                                                                                    |
| <ul> <li>2. Click 'Add' button.</li> <li>3. Fill package basic form fields.</li> <li>4. Click 'submit' if successfully will redirect to default edit page you can continue to configure policy,relation etc.aslo can click back later to do it.</li> <li>Form fields explain</li> <li>Package Name: define a name for the package.</li> <li>Payment Type: default for prepay</li> <li>Effective Date: means this package can be sell start date.</li> <li>Expiry Date: Packages can no longer be sold after expiration.</li> <li>Package Type: have three optional values <ul> <li>'Plan': has no package fee and there is no free or benefit usage in the prepaid plan. The rating or pricing policies of prepaid plan are flat tariff.</li> <li>'Bundle': A bundle usually contains some free benefit usage</li> <li>Priority: When a customer subscribes to two or more packages, the rating is based on the priorities associated with the packages.</li> <li>Validity: This field is usually the role bundle, which represents the number of days the package has been used.</li> <li>Cyclicity: 'Cyclicity' is only valid for types of bundle, with 'Yes' for periodicity and 'No' for one-time.</li> </ul> </li> </ul>                                                                                                    |
| 3. Fill package basic form fields.         4. Click 'submit' if successfully will redirect to default edit page you can continue to configure policy,relation etc.aslo can click back later to do it.         Form fields explain         Package Name: define a name for the package.         Payment Type: default for prepay         Effective Date: means this package can be sell start date.         Expiry Date: Packages can no longer be sold after expiration.         Package Type: have three optional values         'Plan': has no package fee and there is no free or benefit usage in the prepaid plan. The rating or pricing policies of prepaid plan are flat tariff.         'Bundle': A bundle usually contains some free benefit usage         Priority: When a customer subscribes to two or more packages, the rating is based on the priorities associated with the packages.         Validity: This field is usually the role bundle, which represents the number of days the package has been used.         Cyclicity: 'Cyclicity' is only valid for types of bundle, with 'Yes' for periodicity and 'No' for one-time.                                                                                                    |
| <ul> <li>4. Click 'submit' if successfully will redirect to default edit page you can continue to configure policy,relation etc.aslo can click back later to do it.</li> <li>Form fields explain</li> <li>Package Name: define a name for the package.</li> <li>Payment Type: default for prepay</li> <li>Effective Date: means this package can be sell start date.</li> <li>Expiry Date: Packages can no longer be sold after expiration.</li> <li>Package Type: have three optional values         <ul> <li>'Plan': has no package fee and there is no free or benefit usage in the prepaid plan. The rating or pricing policies of prepaid plan are flat tariff.</li> <li>'Bundle': A bundle usually contains some free benefit usage</li> <li>Priority: When a customer subscribes to two or more packages, the rating is based on the priorities associated with the packages.</li> <li>Validity: This field is usually the role bundle, which represents the number of days the package has been used.</li> <li>Cyelicity: 'Cyclicity' is only valid for types of bundle, with 'Yes' for periodicity and 'No' for one-time.</li> </ul> </li> </ul>                                                                                                    |
| continue to configure policy,relation etc.aslo can click back later to do it.         Form fields<br>explain       Package Name: define a name for the package.<br>Payment Type: default for prepay         Effective Date: means this package can be sell start date.         Expiry Date: Packages can no longer be sold after expiration.         Package Type: have three optional values         'Plan': has no package fee and there is no free or benefit usage in the<br>prepaid plan. The rating or pricing policies of prepaid plan are flat tariff.<br>'Bundle': A bundle usually contains some free benefit usage         Priority: When a customer subscribes to two or more packages, the rating is<br>based on the priorities associated with the packages.         Validity: This field is usually the role bundle, which represents the number of<br>days the package has been used.         Cyclicity: 'Cyclicity' is only valid for types of bundle, with 'Yes' for<br>periodicity and 'No' for one-time.                                                                                                    |
| Form fields<br>explain Package Name: define a name for the package.<br>Payment Type: default for prepay<br>Effective Date: means this package can be sell start date.<br>Expiry Date: Packages can no longer be sold after expiration.<br>Package Type: have three optional values<br>'Plan': has no package fee and there is no free or benefit usage in the<br>prepaid plan. The rating or pricing policies of prepaid plan are flat tariff.<br>'Bundle': A bundle usually contains some free benefit usage<br>Priority: When a customer subscribes to two or more packages, the rating is<br>based on the priorities associated with the packages.<br>Validity: This field is usually the role bundle, which represents the number of<br>days the package has been used.<br>Cyclicity: 'Cyclicity' is only valid for types of bundle, with 'Yes' for<br>periodicity and 'No' for one-time.                                                                                                    |
| explainPayment Type: default for prepay<br>Effective Date: means this package can be sell start date.<br>Expiry Date: Packages can no longer be sold after expiration.<br>Package Type: have three optional values<br>                                                                                                    |
| <ul> <li>Payment Type: default for prepay</li> <li>Effective Date: means this package can be sell start date.</li> <li>Expiry Date: Packages can no longer be sold after expiration.</li> <li>Package Type: have three optional values <ul> <li>'Plan': has no package fee and there is no free or benefit usage in the prepaid plan. The rating or pricing policies of prepaid plan are flat tariff.</li> <li>'Bundle': A bundle usually contains some free benefit usage</li> </ul> </li> <li>Priority: When a customer subscribes to two or more packages, the rating is based on the priorities associated with the packages.</li> <li>Validity: This field is usually the role bundle, which represents the number of days the package has been used.</li> <li>Cyclicity: 'Cyclicity' is only valid for types of bundle, with 'Yes' for periodicity and 'No' for one-time.</li> </ul>                                                                                                    |
| <ul> <li>Expiry Date: Packages can no longer be sold after expiration.</li> <li>Package Type: have three optional values <ul> <li>'Plan': has no package fee and there is no free or benefit usage in the prepaid plan. The rating or pricing policies of prepaid plan are flat tariff.</li> <li>'Bundle': A bundle usually contains some free benefit usage</li> </ul> </li> <li>Priority: When a customer subscribes to two or more packages, the rating is based on the priorities associated with the packages.</li> <li>Validity: This field is usually the role bundle, which represents the number of days the package has been used.</li> <li>Cyclicity: 'Cyclicity' is only valid for types of bundle, with 'Yes' for periodicity and 'No' for one-time.</li> </ul>                                                                                                    |
| Package Type: have three optional values<br>'Plan': has no package fee and there is no free or benefit usage in the<br>prepaid plan. The rating or pricing policies of prepaid plan are flat tariff.<br>'Bundle': A bundle usually contains some free benefit usage<br>Priority: When a customer subscribes to two or more packages, the rating is<br>based on the priorities associated with the packages.<br>Validity: This field is usually the role bundle, which represents the number of<br>days the package has been used.<br>Cyclicity: 'Cyclicity' is only valid for types of bundle, with 'Yes' for<br>periodicity and 'No' for one-time.                                                                                                    |
| <ul> <li>'Plan': has no package fee and there is no free or benefit usage in the prepaid plan. The rating or pricing policies of prepaid plan are flat tariff.</li> <li>'Bundle': A bundle usually contains some free benefit usage</li> <li>Priority: When a customer subscribes to two or more packages, the rating is based on the priorities associated with the packages.</li> <li>Validity: This field is usually the role bundle, which represents the number of days the package has been used.</li> <li>Cyclicity: 'Cyclicity' is only valid for types of bundle, with 'Yes' for periodicity and 'No' for one-time.</li> </ul>                                                                                                    |
| <ul> <li>'Plan': has no package fee and there is no free or benefit usage in the prepaid plan. The rating or pricing policies of prepaid plan are flat tariff.</li> <li>'Bundle': A bundle usually contains some free benefit usage</li> <li>Priority: When a customer subscribes to two or more packages, the rating is based on the priorities associated with the packages.</li> <li>Validity: This field is usually the role bundle, which represents the number of days the package has been used.</li> <li>Cyclicity: 'Cyclicity' is only valid for types of bundle, with 'Yes' for periodicity and 'No' for one-time.</li> </ul>                                                                                                    |
| <ul> <li>prepaid plan. The rating or pricing policies of prepaid plan are flat tariff.</li> <li>'Bundle': A bundle usually contains some free benefit usage</li> <li>Priority: When a customer subscribes to two or more packages, the rating is based on the priorities associated with the packages.</li> <li>Validity: This field is usually the role bundle, which represents the number of days the package has been used.</li> <li>Cyclicity: 'Cyclicity' is only valid for types of bundle, with 'Yes' for periodicity and 'No' for one-time.</li> </ul>                                                                                                    |
| 'Bundle': A bundle usually contains some free benefit usage<br>Priority: When a customer subscribes to two or more packages, the rating is<br>based on the priorities associated with the packages.<br>Validity: This field is usually the role bundle, which represents the number of<br>days the package has been used.<br>Cyclicity: 'Cyclicity' is only valid for types of bundle, with 'Yes' for<br>periodicity and 'No' for one-time.                                                                                                    |
| Priority: When a customer subscribes to two or more packages, the rating is<br>based on the priorities associated with the packages.<br>Validity: This field is usually the role bundle, which represents the number of<br>days the package has been used.<br>Cyclicity: 'Cyclicity' is only valid for types of bundle, with 'Yes' for<br>periodicity and 'No' for one-time.                                                                                                    |
| based on the priorities associated with the packages.<br>Validity: This field is usually the role bundle, which represents the number of<br>days the package has been used.<br>Cyclicity: 'Cyclicity' is only valid for types of bundle, with 'Yes' for<br>periodicity and 'No' for one-time.                                                                                                    |
| Validity: This field is usually the role bundle, which represents the number of<br>days the package has been used.<br>Cyclicity: 'Cyclicity' is only valid for types of bundle, with 'Yes' for<br>periodicity and 'No' for one-time.                                                                                                    |
| days the package has been used.<br>Cyclicity: 'Cyclicity' is only valid for types of bundle, with 'Yes' for<br>periodicity and 'No' for one-time.                                                                                                    |
| days the package has been used.<br>Cyclicity: 'Cyclicity' is only valid for types of bundle, with 'Yes' for<br>periodicity and 'No' for one-time.                                                                                                    |
| Cyclicity: 'Cyclicity' is only valid for types of bundle, with 'Yes' for periodicity and 'No' for one-time.                                                                                                    |
| periodicity and 'No' for one-time.                                                                                                    |
| Screenshots                                                                                                    |
| Screenshots Customer · Business Config · Order · Resource · Receivables · Ticketing · Report · System · 2                                                                                                    |
|                                                                                                    |
| Home Fage Package Information Package Name: Package Type: Pionis Solive: Package Status: Pionis Solive: Q.Quwry                                                                                                    |
|                                                                                                    |
| Package Name Package Type Status Effective Date Expiry Date Operation                                                                                                    |
| Lacal Mobile Plan for Test1 Plan Published 05-04-2021 30-09-2025 View Modify Weldow                                                                                                    |
| Test,lig,bunde Bunde Published 01-04-3021 08-05-2021 View Mristy Withdraw                                                                                                    |
| SMS Bundle Bundle Draft 01-04-2021 01-04-2021 Publich Modify View Delete                                                                                                    |
| Cyclery Data Voice Bande Published 02-04-027 25-04-2026 View Modely Withdraw                                                                                                    |
| Cyclotry Data Vote         Bundle         Published         0.2-04-3027         25-04-3026         Vere: Modify Webdawe           Marcine Reserve         Reserve         Reserve         Vere: Modify Webdawe                                                                                                    |

IPLOOK Technologies Co., Limited

|   | Package Information                                                                                                    |                                                                                               |   |
|---|----------------------------------------------------------------------------------------------------|-----------------------------------------------------------------------------------------------|---|
|   | Package Name: Test bundle                                                                                                    | Payment Type: Prepaid                                                                         |   |
|   | * Effective Date: 25-04-2021                                                                                                    | * Expiry Date: 30-09-2021                                                                     |   |
|   | * Package Type: Bundle                                                                                                    | Priority: very high                                                                           |   |
|   | * Validity: 30                                                                                                    | * Cyclicity: No                                                                               |   |
|   | Description:                                                                                                    |                                                                                               |   |
|   |                                                                                                    | h                                                                                             |   |
| 1 |                                                                                                    | Add Back                                                                                      |   |
|   |                                                                                                    |                                                                                               |   |
|   |                                                                                                    |                                                                                               |   |
|   |                                                                                                    |                                                                                               |   |
|   |                                                                                                    |                                                                                               |   |
|   |                                                                                                    |                                                                                               |   |
|   |                                                                                                    |                                                                                               |   |
|   | Home Page Package Information                                                                                                    | entering one intering operations intering operations                                          |   |
|   | Home Page Package Information<br>Package Basic Information Pricing Policy Package Rela                                                                                                    | ation Package Detail One-Time Charge Customer Group Seller Permission                         | 0 |
|   |                                                                                                    | ation Package Detail One-Time Charge Customer Group Seller Permission                         | 0 |
|   | Package Basic Information Pricing Policy Package Rela                                                                                                    | ation Package Detail One-Time Charge Customer Group Seller Permission  * Payment Type: Prepad | 0 |
|   | Package Basic Information Pricing Policy Package Rela<br>Package Information                                                                                                    |                                                                                               | 0 |
|   | Package Basic Information Pricing Policy Package Rela<br>Package Information<br>Package Name Test bundle                                                                                                    | * Payment Type: Propad                                                                        | 0 |
|   | Package Basic Information         Pricing Policy         Package Relation           Package Information              • Package Name:          Test bundle              • Effective Date:               • Solidate Value:               • Solidate Value:             • Package Type:               • Bundle               • Solidate Value:             • Package Type:               • Bundle               • Solidate Value:             • Package Type:               • Bundle               • Package Type:               • Solidate Value:             • Package Type:               • Bundle               • Package Type:               • Test Value:               • Package Type:               • Package Type: | Payment Type: Plepaid     Expiry Date: 30-39-2021     Priority: viry high                     | 0 |
|   | Package Basic Information Pricing Policy Package Rela<br>Package Information<br>Package Name: Test bundle<br>Effective Date: 25-04-2021                                                                                                    | * Payment Type Propaid<br>* Expany Date: 30-99-2021                                           | 0 |
|   | Package Basic Information         Pricing Policy         Package Relation           Package Information              • Package Rame:             Test bundle               • Effective Date:             25:04:2021             •             • Package Type:             Bundle             • Validity:             30             •                                                                                                    | Payment Type: Plepaid     Expiry Date: 30-39-2021     Priority: viry high                     | 0 |
|   | Package Basic Information         Pricing Policy         Package Relation           Package Information              • Package Name:          Test bundle              • Effective Date:               • Solidate Value:               • Solidate Value:             • Package Type:               • Bundle               • Solidate Value:             • Package Type:               • Bundle               • Solidate Value:             • Package Type:               • Bundle               • Package Type:               • Solidate Value:             • Package Type:               • Bundle               • Package Type:               • Test Value:               • Package Type:               • Package Type: | Payment Type: Plepaid     Expiry Date: 30-39-2021     Priority: viry high                     | 0 |
|   | Package Basic Information         Pricing Policy         Package Relation           Package Information              • Package Rame:             Test bundle               • Effective Date:             25:04:2021             •             • Package Type:             Bundle             • Validity:             30             •                                                                                                    | Payment Type: Plepaid     Expiry Date: 30-39-2021     Priority: viry high                     | 0 |

### 1.4.2 Modify Package

| Objective         | Modify                                                                        |
|-------------------|-------------------------------------------------------------------------------|
| Preset Conditions | 1. Network is normal.                                                         |
|                   | 2. The system is started normally.                                            |
|                   | 3. Already existed record                                                     |
| Test Procedures   | 1. Click 'Business Config>package config'                                     |
|                   | 2. Click 'Edit' link on the page.                                             |
|                   | 3. Fill package basic form fields.                                            |
|                   | 4. Click 'submit'                                                             |
| Form fields       | Package Name: define a name for the package.                                  |
| explain           | Payment Type: default for prepay                                              |
|                   | Effective Date: means this package can be sell start date.                    |
|                   | Expiry Date: Packages can no longer be sold after expiration.                 |
|                   | Package Type: have three optional values                                      |
|                   | 'Plan': has no package fee and there is no free or benefit usage in the       |
|                   | prepaid plan. The rating or pricing policies of prepaid plan are flat tariff. |
|                   | 'Bundle': A bundle usually contains some free benefit usage                   |
|                   | Priority: When a customer subscribes to two or more packages, the rating is   |

IPLOOK Technologies Co., Limited

Suite 1101, On Hong Commercial Building, 145 Hennessy Road, Wanchai Hong Kong

04

www.iplook.com

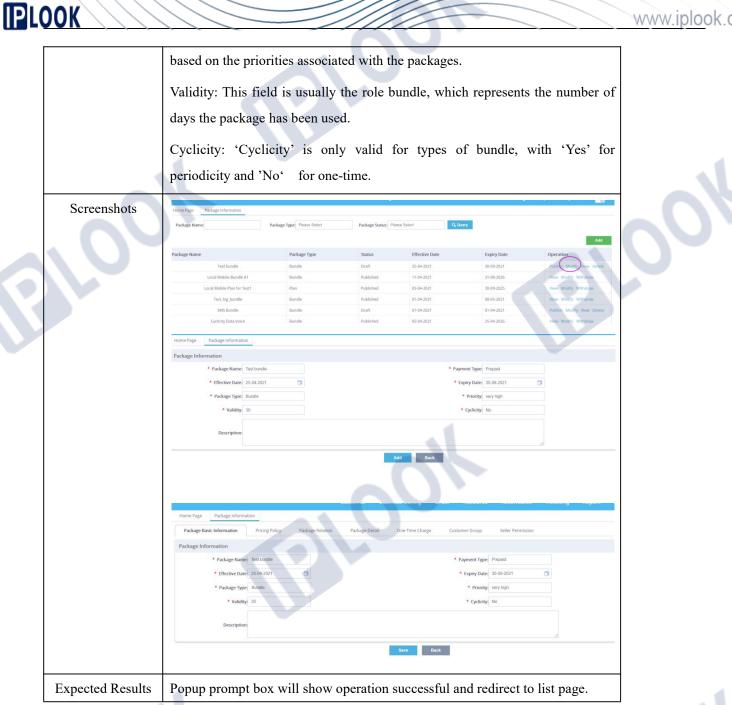

#### 1.4.3 Package Policy Configure

| Objective         | Package Policy Configure                            |
|-------------------|-----------------------------------------------------|
| Preset Conditions | 1. Network is normal.                               |
|                   | 2. The system is started normally.                  |
|                   | 3. Already existed record                           |
| Test Procedures   | 1. Click 'Business Config>package config parameter' |
|                   | 2. Click 'Edit' link on the page.                   |
|                   | 3. Click 'Pricing policy'                           |

#### IPLOOK Technologies Co., Limited

#### om

| <b>IPL</b> | DOK         |                                                                                                    | www.iplook.com |
|------------|-------------|----------------------------------------------------------------------------------------------------|----------------|
|            |             | 4. On the left tree click green ICON to add policy group                                                                                         |                |
|            |             | <ol> <li>5. Base 'policy group' right key to add a policy</li> </ol>                                                                             |                |
|            |             |                                                                                                    |                |
|            |             | <ol> <li>6. Fill right form page information and click submit.</li> <li>7. If type is hundle use should click softing perspector tob.</li> </ol> |                |
|            |             | <ol> <li>7. If type is bundle we should click setting parameter tab.</li> <li>8. click 'add' button.</li> </ol>                                  |                |
|            |             |                                                                                                    |                |
|            |             | <ol> <li>9. Select Accumulation type</li> <li>10. Click save button.</li> </ol>                                                                  |                |
|            |             |                                                                                                    |                |
|            |             | 11. Click policy rule tab                                                                                                    |                |
|            |             | 12. Select a model to configure usually we select 'Accumulation'                                                                                 |                |
|            |             | 13. Select right box 'data service' and click '+'                                                                                                |                |
|            |             | 14. Setting benefits value if this policy rule benefits is for 2GB, we should                                                                    |                |
|            |             | setting the 'to' value as 2048                                                                                                    |                |
|            |             | 15. Click '->'ICON                                                                                                    |                |
|            |             | 16. Select 'Measure Unit'                                                                                                    |                |
|            | Screenshots | 17. Setting tariff                                                                                                    |                |
|            | Screenshots | Home Page Package Information                                                                                                    |                |
|            |             | Package Basic Information Pricing Policy Package Relation Package Detail One-Time                                                                |                |
|            |             | Pricing Policy                                                                                                    |                |
|            |             | Q Search                                                                                                    |                |
|            |             |                                                                                                    |                |
|            |             |                                                                                                    |                |
|            |             |                                                                                                    |                |
|            |             |                                                                                                    |                |
|            |             | Pricing Policy                                                                                                    |                |
|            |             |                                                                                                    |                |
|            |             | Q Search                                                                                                    |                |
|            |             |                                                                                                    |                |
|            |             | Add New Policy                                                                                                    |                |
|            |             | Use Policy Template                                                                                                    |                |
|            |             |                                                                                                    |                |
|            |             |                                                                                                    |                |

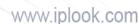

|                                                                                                    | www.ipiook.co |
|----------------------------------------------------------------------------------------------------|---------------|
| Package Basic Information Pricing Policy Package Relation Package Detail One-Time Charge Customer Group Seller Permission                                                                                                    | 1             |
| Pricing Policy 2 🗱 Add Policy                                                                                                    |               |
| Q Search * Policy Name: 43 Data                                                                                                    |               |
| R Data ) 😫                                                                                                    |               |
| * Publicy Type: Data Service                                                                                                    |               |
| Description                                                                                                    |               |
| Sdoret                                                                                                    |               |
|                                                                                                    |               |
|                                                                                                    |               |
|                                                                                                    |               |
| Pricing Policy Package Relation Package Detail One-Time Charge Customer Group Seller Permission                                                                                                    |               |
| C In Basic Information Setting Parameters Policy Rule                                                                                                    |               |
| 7.65                                                                                                    |               |
| ID Accumulation Code Accumulation Name Operation                                                                                                    |               |
| No record                                                                                                    |               |
| Page Record: 5 TotalRecord: 0 TotalRege: 0 CurrentPage: 1 First Previous Next Last 60                                                                                                    |               |
|                                                                                                    |               |
|                                                                                                    |               |
| Basic Information Setting Parameters Policy Rule                                                                                                    |               |
| Add                                                                                                    |               |
| ID Accumulation Code Accumulation Name Operation                                                                                                    |               |
| Save Cancel                                                                                                    |               |
| Page Record: 5 National call age: 0.CurrentPage: 1 First Previous Next Last GO                                                                                                    |               |
| National sms Part de la Maria de la Maria de la<br>Maria de la Maria de la Maria de la Maria de la Maria de la Maria de la Maria de la Maria de la Maria de la Maria de la Maria de la Maria de la Maria de la Maria de la Maria de la Maria de la Maria de la Maria de la Maria de la Maria |               |
|                                                                                                    |               |
| Pricing Policy Package Relation Package Detail One-Time Charge Customer Group Seller Permission                                                                                                    |               |
|                                                                                                    |               |
| Basic Information         Setting Parameters         Policy Rule                                                                                                    |               |
| Rule Type:                                                                                                    |               |
| Accumulation Rule<br>Time Rule                                                                                                    |               |
|                                                                                                    |               |
|                                                                                                    |               |
|                                                                                                    |               |
|                                                                                                    |               |
|                                                                                                    |               |
| Basic Information Setting Parameters Policy Rule                                                                                                    |               |
|                                                                                                    |               |
|                                                                                                    |               |
| Accumulation                                                                                                    |               |
| From>= Data Service peration                                                                                                    |               |
|                                                                                                    |               |
|                                                                                                    |               |
|                                                                                                    |               |
|                                                                                                    |               |
|                                                                                                    |               |
|                                                                                                    |               |
|                                                                                                    |               |
|                                                                                                    |               |

Pricing Policy Package Relation Package Detail One-Time Charge Customer Group Seller Permission Setting Parameters Basic Info Policy Rule Unit:(MB) 😳 🍔 Accumulation Data Service From> To< Operation :0 0 2048 Policy Rule Setting Parameters Rule Type: Time Rul Unit:(MB) 😳 🍔 Accumulation Data Service From> To< Operation 0 2048 80 Basic Information Policy Rule Setting Parameters 0. Mode art Time Operation Flux Duration/Call Accumulation From ..... Pricing Policy Package R 08 Time Mode Measure Unit Flux Start Time End Tim Tariff 00:00:00 24:00:00 .... Holiday Tariff Unit:(MB) ... 0 2048 Pricing Policy Package Detai One-Time Ch Customer Grou 08 Time Mode Measure Unit Flux Rate 0 Start Time End Time ... 00:00:00 24:00:00 М

IPLOOK Technologies Co., Limited Suite 1101, On Hong Commercial Building, 145 Hennessy Road, Wanchai Hong Kong www.iplook.com

Expected Results Popup prompt box will show operation successful.

#### 1.4.4 Package Relation

| Objective         | Configure package relation                                                                                                    |  |
|-------------------|----------------------------------------------------------------------------------------------------|--|
| Preset Conditions | 1. Network is normal.                                                                                                    |  |
|                   | 2. The system is started normally.                                                                                                    |  |
|                   | 3. Already existed record                                                                                                    |  |
| Test Procedures   | 1. Click 'Business Config>package config parameter'                                                                                                   |  |
|                   | 2. Click 'Edit' link on the page.                                                                                                    |  |
|                   | 3. Click package relation tab and click add button                                                                                                    |  |
|                   | 4. Select relation type with Belong to.                                                                                                    |  |
|                   | 5. Click query button.                                                                                                    |  |
|                   | 6. Checked plan means subscriber subscribe this bundle should under this                                                                              |  |
|                   | plan                                                                                                    |  |
|                   | 7. Click add.                                                                                                    |  |
| Screenshots       | Home Page Package information                                                                                                    |  |
|                   | Package Basic Information Pricing Policy Package Relation Package Detail One-Time Charge Customer Group Seller Permission                             |  |
|                   | Package Relation                                                                                                    |  |
|                   | Add Package Name Package Type Related Package Name Related Package Type Relation Type Created Date Operation                                          |  |
|                   | Return                                                                                                    |  |
|                   |                                                                                                    |  |
|                   |                                                                                                    |  |
|                   | Customer v Business Config v Order v Resource v Receivables v Ticketing v Rep                                                                         |  |
|                   | Home Page Package Information Add X                                                                                                    |  |
|                   | Package Basic Information         Package Information           Package Relation         Package Name: Test bundle         Relation Type: Beiong to   |  |
|                   | Add Package relation information                                                                                                    |  |
|                   | Package Name Package Type: Plan Query Operat                                                                                                    |  |
|                   | Package Code     Package Name     Package Type     Package State     Expiry Date                                                                      |  |
|                   | Image: Cost Mobile Plan for Test1     Plan     Published     30/09/2025       Image: Cost Mobile Plan for Test1     Plan     Published     31/12/2197 |  |
|                   | Page Record: 5 TotalRecord: 2 TotalPage: 1 CurrentPage: 1 First Previous Next Last GO                                                                 |  |
|                   | Add Back                                                                                                    |  |
|                   |                                                                                                    |  |
|                   |                                                                                                    |  |
|                   |                                                                                                    |  |

IPLOOK Technologies Co., Limited Suite 1101, On Hong Commercial Building, 145 Hennessy Road, Wanchai Hong Kong www.iplook.com

| _ |     |     |
|---|-----|-----|
|   |     |     |
|   | 111 | 1 K |
|   | LVV |     |
|   | _   |     |

| Package Basic Informat | tion Pricing Policy | Package Relation Package D  | letail One-Time Charge | Customer Group Se | eller Permission    |               |
|------------------------|---------------------|-----------------------------|------------------------|-------------------|---------------------|---------------|
| Package Relation       |                     |                             |                        |                   |                     |               |
| Add                    |                     |                             |                        |                   |                     |               |
| Package Name           | Package Type        | Related Package Name        | Related Package Type   | Relation Type     | Created Date        | Operation     |
| Test bundle            | Bundle              | Local Mobile Plan for Test1 | Plan                   | Belong to         | 30-05-2021 02:55:58 | Modify Delete |
| Test bundle            | Bundle              | Basic Package               | Plan                   | Belong to         | 30-05-2021 02:55:58 | Modify Delete |
|                        |                     |                             | Return                 |                   |                     |               |

# 1.4.5 Package Detail

| Objective         | Configure package detail                                                                                                  |  |  |  |  |  |
|-------------------|----------------------------------------------------------------------------------------------------|--|--|--|--|--|
| Preset Conditions | 1. Network is normal.                                                                                                    |  |  |  |  |  |
|                   | 2. The system is started normally.                                                                                        |  |  |  |  |  |
|                   | 3. Already existed record                                                                                                 |  |  |  |  |  |
| Test Procedures   | 1. Click 'Business Config>package config parameter'                                                                       |  |  |  |  |  |
|                   | 2. Click 'Edit' link on the page.                                                                                         |  |  |  |  |  |
|                   | 3. Click package detail tab and click add button                                                                          |  |  |  |  |  |
|                   | 4. Click package tab.                                                                                                    |  |  |  |  |  |
|                   | 5. Click select button                                                                                                    |  |  |  |  |  |
|                   | 6. Checked mobile service and click confirm.                                                                              |  |  |  |  |  |
|                   |                                                                                                    |  |  |  |  |  |
| Screenshots       | Home Page Package Information                                                                                             |  |  |  |  |  |
|                   | Package Basic Information Pricing Policy Package Relation Package Detail One-Time Charge Customer Group Seller Permission |  |  |  |  |  |
|                   | Package Detail Add                                                                                                    |  |  |  |  |  |
|                   | NO. Details Name Details Type Details Quantity Operation                                                                  |  |  |  |  |  |
|                   | Return                                                                                                    |  |  |  |  |  |
|                   |                                                                                                    |  |  |  |  |  |
|                   |                                                                                                    |  |  |  |  |  |
|                   | Home Page Package Information                                                                                             |  |  |  |  |  |
|                   | Package Basic Information Pricing Policy Package Relation Package Detail One-Time Char                                    |  |  |  |  |  |
|                   | Package Resource                                                                                                    |  |  |  |  |  |
|                   |                                                                                                    |  |  |  |  |  |
|                   | Service:                                                                                                    |  |  |  |  |  |
|                   | Add Back                                                                                                    |  |  |  |  |  |
|                   |                                                                                                    |  |  |  |  |  |

# 

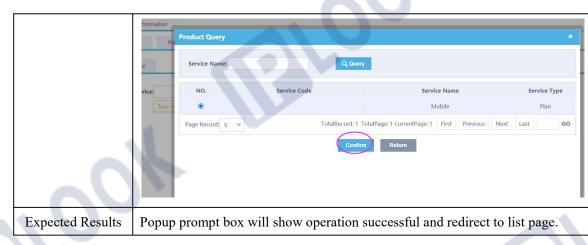

### 1.4.6 Package One-time Fee

| Objective         | Configure package one-time fee                                                                                                    |
|-------------------|----------------------------------------------------------------------------------------------------|
| Preset Conditions | 1. Network is normal.                                                                                                    |
|                   | 2. The system is started normally.                                                                                                    |
|                   | 3. Already existed record                                                                                                    |
| Test Procedures   | 1. Click 'Business Config>package config parameter'                                                                                                    |
|                   | 2. Click 'Edit' link on the page.                                                                                                    |
|                   | 3. Click one-time charge tab and click add button                                                                                                    |
|                   | 4. Fill form information                                                                                                    |
|                   | 5. Click add button.                                                                                                    |
| Screenshots       | Home Page Package Information<br>Package Basic Information Pricing Policy Package Relation Package Detail One-Time Charge Customer Group Seller Permission |
|                   | Add One-Time Fee Name Charge Type Price(5) Operation                                                                                                    |
|                   | No record                                                                                                    |
|                   | Page Record: 10 TotalRecord: 0 TotalPage: 0 CurrentPage: 1 First Previous Next Last GO                                                                     |
|                   | Return                                                                                                    |
|                   | Home Page Package Information                                                                                                    |
|                   | Package Basic Information Pricing Policy Package Relation Package Detail One-Time Charge Customer Group Seller Permission                                  |
|                   | One-Time Charge                                                                                                    |
|                   | * One-Time Fee Name: test fee * Amount(\$): 50                                                                                                    |
|                   | Charge Code: One-Time Charge     Charge Type: Bundle Fee     Charge Type: Bundle Fee                                                                       |
|                   | Add Return                                                                                                    |
|                   |                                                                                                    |
| Expected Results  | Popup prompt box will show operation successful and redirect to list page.                                                                                 |
|                   |                                                                                                    |

### 1.4.7 Customer Group configure

| Objective         | Configure package customer group |  |
|-------------------|----------------------------------|--|
| Preset Conditions | 1. Network is normal.            |  |
|                   |                                  |  |

IPLOOK Technologies Co., Limited

# PLOOK

| 2. The system is started normally.         3. Already existed record         Test Procedures       1. Click 'Business Config>package config parameter'         2. Click 'Edit' link on the page.         3. Click Customer group tab         4. Checked customer group         5. Click add button.         Screenshots         Verge ball thomas for proceeding the started thomas for proceeding the started the started thomas for the started the started the star                                                                                                    | 3. Already existed record         Test Procedures       1. Click 'Business Config>package config parameter'         2. Click 'Edit' link on the page.         3. Click Customer group tab         4. Checked customer group         5. Click add button.    Screenshots                                                                                                    |                  |                               |                              |                                                            | -        |
|----------------------------------------------------------------------------------------------------|----------------------------------------------------------------------------------------------------|------------------|-------------------------------|------------------------------|------------------------------------------------------------|----------|
| Test Procedures       1. Click 'Business Config>package config parameter'         2. Click 'Edit' link on the page.         3. Click Customer group tab         4. Checked customer group         5. Click add button.         Screenshots         Memory Package Medicion         Group Customer Mane         Group Customer Mane         Office Customer Mane         Office Customer Mane <t< td=""><td>Test Procedures       1. Click 'Business Config&gt;package config parameter'         2. Click 'Edit' link on the page.         3. Click Customer group tab         4. Checked customer group         5. Click add button.         Screenshots         Vore Fage Vackage Information         Vore Fage Vackage Information         Vore V</td><td></td><td>2. The system is starte</td><td>d normally.</td><td></td><td></td></t<>                                                                                                    | Test Procedures       1. Click 'Business Config>package config parameter'         2. Click 'Edit' link on the page.         3. Click Customer group tab         4. Checked customer group         5. Click add button.         Screenshots         Vore Fage Vackage Information         Vore Fage Vackage Information         Vore V                                                                                                    |                  | 2. The system is starte       | d normally.                  |                                                            |          |
| 1. Click 'Edit' link on the page. 3. Click Customer group tab 4. Checked customer group 5. Click add button. Screenshots   Here Fage Package Relation     Peckage Relation     Image: Customer Manage     Customer Manage     Customer Manage </td <td><ul> <li>Click 'Edit' link on the page.</li> <li>Click Customer group tab</li> <li>Checked customer group</li> <li>Click add button.</li> </ul> Screenshots            <i>Vettage Vettage Volumentian</i> <ul> <li>Pettage Relation</li> <li>Pettage Relation</li></ul></td> <td></td> <td>3. Already existed reco</td> <td>ord</td> <td></td> <td></td> | <ul> <li>Click 'Edit' link on the page.</li> <li>Click Customer group tab</li> <li>Checked customer group</li> <li>Click add button.</li> </ul> Screenshots <i>Vettage Vettage Volumentian</i> <ul> <li>Pettage Relation</li> <li>Pettage Relation</li></ul>                                                                                                    |                  | 3. Already existed reco       | ord                          |                                                            |          |
| <ul> <li>3. Click Customer group tab</li> <li>4. Checked customer group</li> <li>5. Click add button.</li> </ul> Screenshots                 Package Balck Information                  Package Balck Information                  Package Balck Information                 Package Balck Information                                                                                                    | <ul> <li>3. Click Customer group tab</li> <li>4. Checked customer group</li> <li>5. Click add button.</li> </ul> Screenshots          Very Package Information         Package Information         Pickage Information         Pickage Information     <                                                                                                    | Test Procedures  | 1. Click 'Business Cor        | nfig>package config paramete | er'                                                        |          |
| 4. Checked customer group         5. Click add button.         Screenshots         Peckage Back Information         Peckage Back Information         Peckage Back Informatin </td <td>4. Checked customer group<br/>5. Click add button.<br/>Screenshots          More Page Package Indomation       Package India To Test Group       Seler Permission         Group Customer Name:       Customer Manie       Customer Manie       Seler         1128       Local Prepaid Mobile       04:11:200       SuperAndini         1129       Tourist Prepaid Mobile       04:11:200       SuperAndini</td> <td></td> <td>2. Click 'Edit' link on</td> <td>the page.</td> <td></td> <td></td>                                                                                                    | 4. Checked customer group<br>5. Click add button.<br>Screenshots          More Page Package Indomation       Package India To Test Group       Seler Permission         Group Customer Name:       Customer Manie       Customer Manie       Seler         1128       Local Prepaid Mobile       04:11:200       SuperAndini         1129       Tourist Prepaid Mobile       04:11:200       SuperAndini                                                                                                    |                  | 2. Click 'Edit' link on       | the page.                    |                                                            |          |
| Screenshots       Home Page       Package Information         Package Black Information       Package Relation       Package Detail       One-Time Charge       Castomer Group       Seller Permission         Group Customer Name       C Cover       Group Customer Name       Created Date       Seller         128       Iccel Prepaid Mobile       04:11:200       SuperAdmin         1120       Tourist Prepaid Mobile       04:11:200       SuperAdmin         1120       Tourist Prepaid Mobile       04:11:200       SuperAdmin         1120       Tourist Prepaid Mobile       04:11:200       SuperAdmin         1120       Tourist Prepaid Mobile       04:11:200       SuperAdmin                                                                                                    | S. Click add button.         Screenshots       More Page Package Information       Package Relation       Package Detail       One-Time Charge       Coloner Group       Seler Permission         Group Customer Name       Court       Group Customer Name       Court       Seler       Seler         128       Local Prepaid Mobile       04:11200       SuperAdmin         1129       Tourist Prepaid Mobile       04:11200       SuperAdmin         1120       Test Group       24:05:3021       SuperAdmin                                                                                                    |                  | 3. Click Customer gro         | up tab                       |                                                            |          |
| Screenshots       Home Page       Package Information         Package Bask Information       Package Relation       Package Relation         Group Customer Name       Customer Group       Seller Permission         Group Customer Id       Group Customer Id       Group Customer Name       Created Date         1128       Local Prepaid Mobile       04;11:22:0       SuperAdmin         1129       Touritt Prepaid Mobile       04:11:20:0       SuperAdmin         1132       Tet Group       24:05:20:1       SuperAdmin                                                                                                    | Screenshots         Home Page         Package Information           Package Basic Information         Pricing Policy         Package Detail         One-Time Charge         Colomer Group         Seller Permission           Group Customer Name         Q Gonry         Information         Package Detail         One-Time Charge         Colomer Group         Seller           Image: Customer Name         Created Date         Seller         Seller         Seller           Image: Image: Image: Customer Name         Created Date         Seller         Seller           Image: Image:                                                                                                    |                  | 4. Checked customer           | group                        |                                                            |          |
| Package Bask Information       Pricing Policy       Package Relation       Package Detail       One-Time Charge       Cestomer Edrup:       Seller Permission         Group Customer Name:       Q. Overy       Control over Strategies       Seller       Seller         Group Customer Name:       Q. Overy       Seller       Seller       Seller         128       Local Prepaid Mobile       04:11:2020       SuperAdmin.         1129       Tourist Prepaid Mobile       04:11:0202       SuperAdmin.         1121       Text Group       24:05:202       SuperAdmin.                                                                                                    | Package Basic Information     Pricing Policy     Package Belation     Package Detail     One-Time Charge     Cistomer Group       Group Customer Name     Qoury       Group Customer Id     Group Customer Name     Created Date     Seller       1128     Local Prepaid Mobile     04:11-20:0     SuperAdmin       1129     Tourist Prepaid Mobile     04:11-20:0     SuperAdmin       1132     Test Group     24:05-20:1     SuperAdmin                                                                                                    |                  | 5. Click add button.          | -                            |                                                            |          |
| Group Customer Name       Created Date       Seller         Group Customer Id       Group Customer Name       Created Date       Seller         128       Local Prepaid Mobile       04:11:2020       SuperAdmin.         1129       Tourist Prepaid Mobile       04:11:2020       SuperAdmin.         1121       Text Group       24:05:2021       SuperAdmin.                                                                                                    | Group Customer Name       Q Owry         Group Customer Id       Group Customer Name       Created Date       Seller         1128       Local Prepaid Mobile       04.11-20.0       SuperAdmin.         1129       Tourist Prepaid Mobile       04.11-20.0       SuperAdmin.         1132       Test Group       24.05-20.21       SuperAdmin.                                                                                                    | Screenshots      | Home Page Package Information |                              |                                                            |          |
| 1128     Local Prepaid Mobile     04-11-2020     SuperAdmin       1129     Tourist Prepaid Mobile     04-11-2020     SuperAdmin       1112     Test Group     24-65-2021     SuperAdmin                                                                                                    | 1128     Local Prepaid Mobile     04,11-2020     SuperAdmin       1129     Tourist Prepaid Mobile     04-11,2020     SuperAdmin       1132     Test Group     24-05-2021     SuperAdmin                                                                                                    | 10               |                               |                              | mer Group Seller Permission                                | <b>N</b> |
| Image: 1129         Tourist Prepaid Mobile         04-11 2020         SuperAdmin           1132         Test Group         24-05-2021         SuperAdmin                                                                                                    | Image: Image: |                  |                               |                              |                                                            |          |
| 1132 Test Group 24-05-2021 Sugerfulmin                                                                                                    | Test Group 24-05-2021 SugerAdmin                                                                                                    |                  |                               |                              |                                                            |          |
| Page Record: 10 w                                                                                                    | Page Record: 10 w TotalRecord: 3 TotalPage: 1 CurrentPage: 1 First Previous Next Last                                                                                                    |                  |                               |                              |                                                            |          |
|                                                                                                    | Add Return                                                                                                    |                  | Page Record: 10 💌             | TotalReco                    | rd: 3 TotalPage: 1 CurrentPage: 1 First Previous Next Last |          |
|                                                                                                    |                                                                                                    |                  |                               |                              |                                                            |          |
|                                                                                                    |                                                                                                    |                  |                               |                              |                                                            | -        |
|                                                                                                    |                                                                                                    | Expected Results | Popup prompt box will         | show operation successful ar | nd redirect to list page.                                  |          |

# 1.4.8 Sell permission configure

| Objective         | Package                            | Sell Permission                                           | n configure                                     |                                                         |  |  |  |  |  |  |
|-------------------|------------------------------------|-----------------------------------------------------------|-------------------------------------------------|---------------------------------------------------------|--|--|--|--|--|--|
| Preset Conditions | 1. Netw                            | . Network is normal.                                      |                                                 |                                                         |  |  |  |  |  |  |
|                   | 2. The s                           | system is started                                         | l normally.                                     |                                                         |  |  |  |  |  |  |
|                   | 3. Alrea                           | dy existed reco                                           | rd                                              |                                                         |  |  |  |  |  |  |
| Test Procedures   | 1. Click                           | 'Business Con                                             | fig>package config para                         | umeter'                                                 |  |  |  |  |  |  |
|                   | 2. Click                           | 2. Click 'Edit' link on the page.                         |                                                 |                                                         |  |  |  |  |  |  |
|                   |                                    | 3. Click Sell permission tab                              |                                                 |                                                         |  |  |  |  |  |  |
|                   | 4. Checked Sell Permission         |                                                           |                                                 |                                                         |  |  |  |  |  |  |
|                   |                                    |                                                           |                                                 |                                                         |  |  |  |  |  |  |
|                   | 5. Click                           | add button.                                               |                                                 |                                                         |  |  |  |  |  |  |
|                   |                                    |                                                           |                                                 |                                                         |  |  |  |  |  |  |
| Screenshots       | Home Page Pa                       | ackage Information                                        |                                                 |                                                         |  |  |  |  |  |  |
| Screenshots       | Home Page Pa<br>Package Basic Info |                                                           | Package Relation Package Detail One-Ti          | me Charge Customer Group Seller Permission              |  |  |  |  |  |  |
| Screenshots       |                                    |                                                           | Package Relation Package Detail One-Tir         | me Charge Customer Group Setter Permission              |  |  |  |  |  |  |
| Screenshots       | Package Basic Info                 | ormation Pricing Policy                                   | Package Relation Package Detail One-Ti          | me Charge Customer Group Seller Permission Created Date |  |  |  |  |  |  |
| Screenshots       | Package Basic Info                 | ormation Pricing Policy                                   | l.                                              |                                                         |  |  |  |  |  |  |
| Screenshots       | Package Basic Info                 | remation Pricing Policy Q Query Role Id 1295 1            | Role Name<br>AdminRole<br>SuperRole1            | Created Date<br>06-11 2020<br>20-05-2015                |  |  |  |  |  |  |
| Screenshots       | Package Basic Info                 | Pricing Policy<br>Q Query<br>Role Id<br>1296<br>1<br>1299 | Role Name<br>AdminRole<br>SuperRole1<br>Finance | Created Date<br>06-11/2020<br>20-05-2015<br>29-01-2021  |  |  |  |  |  |  |
| Screenshots       | Package Basic Info                 | remation Pricing Policy Q Query Role Id 1295 1            | Role Name<br>AdminRole<br>SuperRole1            | Created Date<br>06-11 2020<br>20-05-2015                |  |  |  |  |  |  |

# PLOOK

| Expected Results | Popup prompt box will show operation successful and redirect to list page. |
|------------------|----------------------------------------------------------------------------|

#### 1.4.9 Change package status

|                   |                               |                                 |                       |                |              |                            | 1 |
|-------------------|-------------------------------|---------------------------------|-----------------------|----------------|--------------|----------------------------|---|
| Objective         | Change package stat           | us                              |                       |                |              |                            |   |
| Preset Conditions | 1. Network is norma           | ıl.                             |                       |                |              |                            |   |
|                   | 2. The system is star         | rted normally                   |                       |                |              |                            |   |
|                   | 2. The system is star         | ited normany.                   |                       |                |              |                            |   |
|                   | 3. Already existed r          | ecord                           |                       |                |              |                            |   |
| Test Procedures   | 1. Click 'Business C          | Config>package                  | config par            | ameter'        |              |                            |   |
|                   |                               | • • •                           | • •                   |                |              |                            |   |
|                   | 2. Click the action li        | ink on operation                | column                |                |              |                            |   |
| Screenshots       | Home Page Package Information |                                 |                       |                |              |                            |   |
|                   |                               |                                 |                       |                |              |                            |   |
|                   | Package Name: Packag          | e Type: Ploaso Soloct   Package | Status: Please Select | C, Query       |              |                            |   |
|                   |                               |                                 |                       |                |              | Add                        |   |
|                   | Package Name                  | Package Type                    | Status                | Effective Date | Expiry Date  | Operation                  |   |
|                   | 33                            | Value Added Services            | Draft                 | 04-05-2021     | 05-06-2021   | Publish Modify View Selete |   |
|                   | 33                            | Bundle                          | Draft                 | 25-05-2021     | 04-05-2021   | Publish Modify View Delete |   |
|                   | 222                           | Plan                            | Draft                 | 05-05-2021     | 26-05-2021   | Publish Modify View Delete |   |
|                   | 1111                          | Plan                            | Draft                 | 18-05-2021     | 28-05-2021   | Publish Modify View Delete |   |
|                   | Local Mobile Bundle A1        | Bundle                          | Published             | 11-04-2021     | 31-08-2026   | View Modify Withdraw       |   |
|                   | Local Mobile Plan for Test1   | Plan                            | Published             | 05-04-2021     | 30-09-2025   | View Modify Withdraw       |   |
|                   | Test_log_bundle               | Bundle                          | Withdraw              | 01-04-2021     | 08-05-2021   | RePublish View             |   |
|                   |                               |                                 |                       |                |              |                            |   |
|                   |                               |                                 |                       |                |              |                            |   |
|                   |                               |                                 |                       |                |              |                            |   |
|                   |                               |                                 |                       |                |              |                            |   |
| Expected Results  | Popup prompt box w            | vill show operation             | on success            | sful and red   | lirect to li | ist page.                  |   |
| Notes             | Only publish status o         | can use by custor               | ner subsc             | ribed.         |              |                            |   |

# 4. Customer Management Functions

# **1.1** Customer Management

### 1.1.1 Customer On-boarding

| Objective         | Customers must register and activate the service in the BOSS system before<br>using the service |
|-------------------|-------------------------------------------------------------------------------------------------|
| Preset Conditions | 1. Network is normal.                                                                           |
|                   | 2. The system is started normally.                                                              |
|                   | 3. Already import MSISDN ICCID                                                                  |
|                   | 4. Already configured Plan/Bundle                                                               |

#### IPLOOK Technologies Co., Limited

| _   |    |   |    |
|-----|----|---|----|
| ID  |    |   | 17 |
| IIP | LO | 0 | ĸ  |
|     | LV | V |    |

| Test Procedures | 1. Click 'Customer>Customer On-boarding'                                                                                                    |  |
|-----------------|----------------------------------------------------------------------------------------------------|--|
|                 | 2. Click 'new customer' tab                                                                                                    |  |
|                 | 3. Fill customer basic information.                                                                                                    |  |
|                 | 4. Fill red remark fields another can by default or blank.                                                                                                    |  |
|                 | 5. Click next button                                                                                                    |  |
|                 |                                                                                                    |  |
|                 | 6. On the next page to select plan                                                                                                    |  |
|                 | 7. Select MSISDN/ ICCID and after click submit button go to payment page                                                                                                    |  |
|                 | 8. Confirm on-boarding fee and click pay will go to print page                                                                                                    |  |
| Screenshots     | Home Page Customer On-boarding                                                                                                    |  |
|                 | Customer Information                                                                                                    |  |
|                 | Title:      Mit     Mit        |  |
|                 | Residency Status: Turkey     Country: Norfok Island                                                                                                    |  |
|                 | Town/Clty:                                                                                                    |  |
|                 | P.O.Box Email:                                                                                                    |  |
|                 | ID Type: Drivers Licence  ID File Upload: Attach Customer Group: Local Prepaid Mobile                                                                                                    |  |
|                 | Account Information                                                                                                    |  |
|                 | * Account Name: Rojhon zhang                                                                                                    |  |
|                 | Payment Type: Pirpaid     Service Type: Mobile     Bill Medium: Email     Email                                                                                                    |  |
|                 | Home Page Customer On-boarding Customer Info Query Type: Value: Q.Query                                                                                                    |  |
|                 | Select         Cuntomer Name         Relidency Status         ID Number         Email Address         Contact Number           Image: Relidency Status         ID Number         Email Address         Contact Number                                                                                                    |  |
|                 | Page Record: 5 v TotalRecord: 1 TotalRecord: 1 Tota |  |
|                 | Select package                                                                                                    |  |
|                 | Package Name: Q. Qurry                                                                                                    |  |
|                 | Select         Package Name         Package Type         Payment Type         Description           Basic Package         Plan         Prepaid         Basic Package                                                                                                    |  |
|                 | Local Mobile Plan for Test1     Plan     Prepaid  Pgge Record: 5      TotalRecord: 2 TotalPage: 1 CurrentPage: 1 First     Previous     Net     Last     GC                                                                                                    |  |
|                 |                                                                                                    |  |
|                 | Package Detail                                                                                                    |  |
|                 | Make                                                                                                    |  |
|                 | * Sorvice Number: Soluted                                                                                                    |  |
|                 | Service Attribute                                                                                                    |  |
|                 | *KOD: Select                                                                                                    |  |
|                 | Value Added Services                                                                                                    |  |
|                 | Order Information                                                                                                    |  |
|                 | Order Remarks:                                                                                                    |  |
|                 | box.                                                                                                    |  |
|                 |                                                                                                    |  |

IPLOOK Technologies Co., Limited

www.iplook.com

|                  |                                     |                            |                             |                         | - |
|------------------|-------------------------------------|----------------------------|-----------------------------|-------------------------|---|
|                  | Home Page Customer On-boarding      |                            |                             |                         |   |
|                  | Cost Details                        |                            |                             |                         |   |
|                  | Cost Name                           | Cost Type                  | Unit Price                  | Total                   |   |
|                  | Default Balance 10\$<br>SIM Fee 5\$ | Balance<br>One-Time Charge | 10.00                       | 10.00                   |   |
|                  | Tax Rate 0 %                        | and this charge            |                             | Cost 15.00              |   |
|                  |                                     |                            |                             | Tax 0.00                |   |
|                  |                                     |                            |                             | Total Cost 15.00 \$     |   |
|                  | Payment                             |                            |                             |                         |   |
|                  | * Payment Method: Cash              | ¥                          |                             |                         |   |
|                  |                                     | Cancel                     | Pay                         |                         |   |
|                  |                                     |                            |                             |                         |   |
|                  |                                     |                            |                             |                         |   |
|                  |                                     |                            | -                           |                         |   |
|                  | Home Page Customer On-boarding      |                            |                             |                         |   |
|                  | Customer Name                       | Rojhon zhang               | Contact Number              |                         |   |
|                  | Email<br>MSISDN                     | 17700000010                | Address<br>Transaction Type |                         |   |
|                  | Plan/Bundle                         | Basic Package              | Payment Type                |                         |   |
|                  | ICCID                               | 3                          |                             |                         |   |
|                  |                                     |                            |                             |                         |   |
|                  | No                                  | Description                | Default Balance \$          | Amount 10.00            |   |
|                  |                                     |                            | SIM Fee \$<br>Subtotal \$   | 5.00                    |   |
|                  |                                     |                            | GST 0 % \$<br>Poundage \$   | 0.00                    |   |
|                  |                                     |                            | Total Payment \$            | 15.00                   |   |
|                  | Customer Signature:                 |                            |                             | CSR Signature:          |   |
|                  |                                     |                            |                             |                         |   |
|                  |                                     |                            |                             |                         |   |
|                  |                                     |                            |                             |                         |   |
|                  |                                     |                            |                             | P                       |   |
| Expected Results | Popup prompt box                    | will show operation        | successful                  |                         | 1 |
| Expected Results | · spup prompt oux                   |                            | 540005141.                  |                         | 4 |
| Notes            | This case only com                  | plete subscriber info      | rmation register            | on boss                 |   |
|                  | system, another bac                 | kend service will au       | o notify to core            | network, it will take   |   |
|                  |                                     |                            |                             | to check the status, it |   |
|                  | should be complete                  |                            |                             |                         |   |
|                  |                                     |                            |                             |                         |   |

# 1.1.2 Customer Buy Bundle

| Objective         | To test buy Bundle                                                |  |
|-------------------|-------------------------------------------------------------------|--|
| Preset Conditions | 1. Network is normal.                                             |  |
|                   | 2. The system is started normally.                                |  |
|                   | 3. Already register service and subscriber status is normally.    |  |
| Test Procedures   | 1. Click 'Customer>Customer Buy Bundle'                           |  |
|                   | 2. To locate the MSISDN.                                          |  |
|                   | 3. Select bundle                                                  |  |
|                   | 4. Select MSISDN and after click submit button go to payment page |  |
|                   | 5. Confirm Bundle fee and click pay will go to print page         |  |

# PLOOK

| C such sta  |                                 |                                                     |                  |                  |                                               |                                                                                                    | 7   |
|-------------|---------------------------------|-----------------------------------------------------|------------------|------------------|-----------------------------------------------|----------------------------------------------------------------------------------------------------|-----|
| Screenshots | 6                               | er On-boarding Order Information Bu                 | Juy Bundle       |                  |                                               |                                                                                                    |     |
|             | Customer Info                   |                                                     |                  |                  |                                               |                                                                                                    |     |
|             | Query Type: Service             | ce Number Value: 1850755282                         | 824 Q. Query     |                  |                                               |                                                                                                    |     |
|             | Select                          | Customer Name                                       | Residency Status | ID Number        | Email Add                                     |                                                                                                    |     |
|             | O<br>Page Record: 5 🐨           | zhang rong giang                                    | Turkey           |                  | zhangrq@supe                                  | erssoft.com 123123<br>CurrentPage: 1 First Previous Next Last GC                                                                                                    |     |
|             |                                 |                                                     |                  |                  | Hudmoores .                                   | Currentrage: 1 reaction and a second                                                                                                    |     |
|             | Select Account                  |                                                     |                  |                  |                                               |                                                                                                    |     |
|             | Account ID:                     | Account Name:                                       | 9                | Q, Query         |                                               |                                                                                                    |     |
|             | Select                          | Account ID                                          |                  | Account Name     |                                               | Payment Type Prenaid                                                                                                    |     |
|             | Page Record: 5 🐨                | 202980                                              |                  | zhang rong qiang | TotalRecord: 1 TotalPage: 1 (                 | Prepaid CurrentPage: 1 First Previous Next Last GC                                                                                                    |     |
|             |                                 |                                                     |                  |                  |                                               | And State of the Annual Annual Annua                                                                                                    |     |
|             |                                 |                                                     |                  |                  |                                               |                                                                                                    |     |
|             | Package Name:                   | Q Query                                             |                  |                  |                                               |                                                                                                    |     |
|             | Select                          | Package Name                                        | Package Type     | Price(\$)        | Payment Type                                  | Description                                                                                                    |     |
|             | •                               | Data-Voice Bundle<br>Cyclicity Data-Voice           | Bundle           | 28.00            | Prepaid<br>Prepaid                            | Data-Voice Bundle Test<br>Cyclicity Data-Voice Test                                                                                                    |     |
|             | 0                               | Voice Bundle                                        | Bundle           | 55.00            | Prepaid                                       | Test                                                                                                    |     |
|             | O<br>Page Record: 5 🐨           | Unlimit Data                                        | Bundle           | 250.00           | Prepaid<br>TotalRecord: 4 TotalPage: 1 Curren | 1111<br>ntPage: 1 First Previous Next Last GO                                                                                                    |     |
|             | Package Detail                  |                                                     |                  |                  |                                               | The object of the second second |     |
|             | Package Detail<br>Mobile        |                                                     |                  |                  |                                               |                                                                                                    |     |
|             | Existing                        |                                                     |                  |                  |                                               |                                                                                                    |     |
|             |                                 | Number: 18507552824 Q.Se                            | Select           |                  |                                               |                                                                                                    |     |
|             |                                 |                                                     |                  |                  |                                               |                                                                                                    |     |
|             |                                 |                                                     |                  |                  |                                               |                                                                                                    |     |
|             | Home Page Customer Cost Details | r On-boarding Order Information Buy                 | Bundle           |                  |                                               |                                                                                                    |     |
|             |                                 | Cost Name                                           | Cost Type        |                  | Unit Price                                    | Total                                                                                                    |     |
|             |                                 | ice Bundle Fee                                      | One-Time Charge  |                  | 28.00                                         | 28.00                                                                                                    |     |
|             | Tax Rate 0                      | %                                                   |                  |                  |                                               | Cost 28.00<br>Tax 0.00                                                                                                    |     |
|             |                                 |                                                     |                  |                  |                                               | Total Cost 28.00 \$                                                                                                    |     |
|             | Payment                         |                                                     |                  |                  |                                               |                                                                                                    |     |
|             | * Payment Meth                  | nhod: Cash 💌                                        |                  |                  |                                               |                                                                                                    |     |
|             |                                 |                                                     |                  | Cancel Pay       |                                               |                                                                                                    |     |
|             |                                 |                                                     |                  |                  |                                               |                                                                                                    |     |
|             | Home Page Custome               | er On-boarding Order Information Bu                 | iy Bundle        |                  |                                               | Print Date 30-05-2021 14:09:00                                                                                                    |     |
|             | Reciept Details                 |                                                     |                  |                  |                                               |                                                                                                    |     |
|             |                                 | Customer Name zhang rong qiar<br>Email zhangrg@supe |                  | _                | Contact Number<br>Address                     | 123123<br>shenzhen nanshan disc                                                                                                    |     |
|             |                                 | Email zhangrq@super                                 |                  | _                | Transaction Type                              |                                                                                                    |     |
|             |                                 | Plan/Bundle Data-Voice Bun                          | ndle             |                  | Payment Type                                  | Prepaid                                                                                                    |     |
|             |                                 |                                                     | Description      |                  |                                               | Amount                                                                                                    |     |
|             | No                              |                                                     |                  | F                | Bundle Fee \$<br>Subtotal \$                  | 28.00<br>28.00                                                                                                    |     |
|             | No                              |                                                     |                  |                  |                                               |                                                                                                    |     |
|             | No                              |                                                     |                  |                  | GST 0 % \$ Poundage \$                        | 0.00                                                                                                    |     |
|             | No                              |                                                     |                  |                  |                                               |                                                                                                    | 201 |
|             | No<br>Customer Signature :      |                                                     |                  |                  | Poundage \$                                   | 0                                                                                                    | VD, |
|             |                                 |                                                     |                  |                  | Poundage \$                                   | 028.00                                                                                                    | 00, |
|             |                                 |                                                     |                  |                  | Poundage §                                    | 028.00                                                                                                    | 00, |
|             |                                 |                                                     |                  |                  | Poundage §                                    | 028.00                                                                                                    | 00, |

IPLOOK Technologies Co., Limited

# 

### **1.2** Subscriber Management

# 1.2.1 SIM replacement

| Objective         | SIM replacement                                                                                                    |  |
|-------------------|----------------------------------------------------------------------------------------------------|--|
| Preset Conditions | 1. Network is normal.                                                                                                    |  |
|                   | 2. The system is started normally.                                                                                                    |  |
|                   | 3. Already register service and subscriber status is normally.                                                                                                    |  |
| Test Procedures   | 1. Click 'Customer>SIM replacement'                                                                                                    |  |
|                   | 2. To locate the MSISDN.                                                                                                    |  |
|                   | 3. Click 'SIM Card Change' link                                                                                                    |  |
|                   | 4. Select new SIM                                                                                                    |  |
|                   | 1. Click 'submit' button if configured fee will go to payment page.                                                                                                    |  |
|                   | 5. To click pay button                                                                                                    |  |
|                   | Customer Info  Guarry Type: Service Namber Under: 2024 Covery  No. Customer Name Service Number Status Coverted Date Operation  Active/Under Service Number Coverted Date Operation  Service Number Service Number Servi |  |
|                   | Sim Replacement Fee One-Time Charge 5.00 8.00 Tax Rate  Tax Rate Tax Rate T |  |
| Expected Results  | Popup prompt box will show operation successful.                                                                                                    |  |

# 1.2.2 Subscriber Suspend

| Objective         | Subscriber Suspend                                             |  |
|-------------------|----------------------------------------------------------------|--|
| Preset Conditions | 1. Network is normal.                                          |  |
|                   | 2. The system is started normally.                             |  |
|                   | 3. Already register service and subscriber status is normally. |  |

IPLOOK Technologies Co., Limited

|    |    | AV |
|----|----|----|
| IP | LŲ | UK |

| 'Customer>Subscriber                                  | Suspend'                                                                                                    |                                                                                                    |                                                                                          |                                                                                    |
|-------------------------------------------------------|----------------------------------------------------------------------------------------------------|----------------------------------------------------------------------------------------------------|------------------------------------------------------------------------------------------|------------------------------------------------------------------------------------|
| cate the MSISDN.                                      |                                                                                                    |                                                                                                    |                                                                                          |                                                                                    |
| 'Deactivation' link                                   |                                                                                                    |                                                                                                    |                                                                                          |                                                                                    |
| 'OK' button on the po                                 | op-up confirm                                                                                                    | box.                                                                                                    |                                                                                          |                                                                                    |
| lundle Subscriber Suspend Sim Replacement Plan Change | e<br>Value: 2824                                                                                                    | Q, Query                                                                                                    | 1                                                                                        |                                                                                    |
| Customer Name Service Name                            | Service Number                                                                                                    | Status                                                                                                    | Created Date                                                                             | Operation                                                                          |
| zhang rong qiang Mobile                               | 18507552824                                                                                                    | Active/Used<br>TotalRecord: 1 TotalPage: 1 C                                                                                                    |                                                                                          | Next Last GO                                                                       |
|                                                       |                                                                                                    |                                                                                                    |                                                                                          |                                                                                    |
| rompt box will show op                                | eration succes                                                                                                    | sful.                                                                                                    |                                                                                          |                                                                                    |
| Ban                                                   | e source Hume<br>* Deactivation' link<br>* Deactivation' link<br>* OK' button on the por<br>the source Hume<br>* Source Hume<br>* Source Hume<br>* Source Hume<br>* Source Hume<br>* Source Hume<br>* Source Hume | *Deactivation' link<br>'OK' button on the pop-up confirm<br>nde televeler Surgerier Plan Change<br>televeler Name Value 2024<br>Custemer Name Service Name Service Number<br>dual group gieling Mobile 10507552824 | exate the MSISDN.<br>'Deactivation' link<br>'OK' button on the pop-up confirm box.<br>nd | exate the MSISDN.<br>'Deactivation' link<br>'OK' button on the pop-up confirm box. |

#### 1.2.3 Subscriber Resume

| Objective         | Subscriber Resume                                                                      |
|-------------------|----------------------------------------------------------------------------------------|
| Preset Conditions | 4. Network is normal.                                                                  |
|                   | 5. The system is started normally.                                                     |
|                   | 6. Already register service and subscriber status is normally.                         |
| Test Procedures   | 5. Click 'Customer>Subscriber Resume'                                                  |
|                   | 6. To locate the MSISDN.                                                               |
|                   | 7. Click 'Activation' link                                                             |
|                   | 8. Click 'OK' button on the pop-up confirm box.                                        |
| Screenshots       | Home Page Boy Bundle. Subscriber Support Sim Replacement Plan Dange                    |
|                   | Customer Info                                                                          |
|                   | Query Type Service Number w Value: 2824 Q. Query                                       |
|                   | NO. Customer Name Service Name Service Number Status Created Date Operation            |
|                   | 1 zhang rong gjang Mobile 18507552824 ActiveUsed 19-04-2021 DeactiveItion              |
|                   | Page Record: 10 # TotalRecord: 1 TotalPage 1 CurrentPage 1 First Previous Next Last GO |
|                   |                                                                                        |
|                   |                                                                                        |
| Expected Results  | Popup prompt box will show operation successful.                                       |

# 1.2.4 Subscriber Disconnection

| Objective         | Subscriber Resume                                              |  |
|-------------------|----------------------------------------------------------------|--|
| Preset Conditions | 1. Network is normal.                                          |  |
|                   | 2. The system is started normally.                             |  |
|                   | 3. Already register service and subscriber status is normally. |  |

IPLOOK Technologies Co., Limited

| _   |     |       |
|-----|-----|-------|
|     | L00 |       |
| IIP | 100 | I K – |
|     | LVV | 'N    |
| _   |     |       |

| Test Procedures | 1. Click 'Custome                 | er>Subscriber   | Disconnecti    | on'                                       |                            |                  |
|-----------------|-----------------------------------|-----------------|----------------|-------------------------------------------|----------------------------|------------------|
|                 | 2. To locate the M                | ISISDN.         |                |                                           |                            |                  |
|                 | 3. Click 'Disconn                 | ection' link    |                |                                           |                            |                  |
|                 | 4. After confirm s                | ubscriber pac   | kage inform    | ation to clic                             | k 'submit'                 | button           |
| Screenshots     |                                   |                 |                |                                           |                            |                  |
|                 | Query Type: Service Number        | *               | Value: 2824    | ٩٩                                        | uery                       |                  |
|                 | NO. Customer Name                 | Service Name    | Service Number | Status                                    | Created Date               | Operation        |
|                 | 1 zhang rong qiang                | Mobile          | 18507552824    | Active/Used                               | 19-04-2021                 | Disconnection    |
|                 | Page Record: 5 🐨                  |                 |                | TotalRecord <mark>: 1</mark> TotalPage: 1 | CurrentPage: 1 First Previ | ous Next Last GO |
|                 | Package Affected By Disconnection |                 |                |                                           |                            |                  |
|                 | Package Id                        | Package Name    |                | Effective Date                            |                            | Expiry Date      |
|                 | 26404                             | Basic Package   |                | 19-04-2021                                |                            |                  |
|                 | 26404<br>26404                    | Data-Voice Bund | e              | 21-04-2021                                |                            |                  |
|                 | 26404                             | Data Bundle     |                | 23-04-2021                                |                            |                  |
|                 | 26404                             | Test_log_bundk  |                | 26-04-2021                                |                            |                  |
|                 | Page Record 5                     |                 |                | TotalRecord: 7 TotalPage: 2               | CurrentPage: 1 First Previ | ous Next Last GO |
|                 |                                   |                 | Submit Cancel  |                                           |                            |                  |
|                 |                                   |                 |                |                                           |                            |                  |

## **1.3** Subscriber Information

# 1.3.1 View Subscriber Information

| Objective         | View Subscriber Information                                                 |
|-------------------|-----------------------------------------------------------------------------|
| Preset Conditions | 1. Network is normal.                                                       |
|                   | 2. The system is started normally.                                          |
|                   | 3. Already register service and subscriber status is normally.              |
| Test Procedures   | 1. Click 'Customer>Subscriber Information                                   |
|                   | 2. To locate the MSISDN.                                                    |
|                   | 3. Click 'view' link                                                        |
| Screenshots       | 1. Include basic package information, such as expiration date, balance, etc |

www.iplook.com

|                  | Subscriber Information                                                                                                    |                                                                                                    |                                                                |                                                                       |                                                                                                 |                                                                                                    |  |
|------------------|----------------------------------------------------------------------------------------------------|----------------------------------------------------------------------------------------------------|----------------------------------------------------------------|-----------------------------------------------------------------------|-------------------------------------------------------------------------------------------------|----------------------------------------------------------------------------------------------------|--|
|                  |                                                                                                    |                                                                                                    |                                                                |                                                                       |                                                                                                 |                                                                                                    |  |
|                  | Query Type: Service Number                                                                                                    | ✓ 2824 Q Query                                                                                                    |                                                                |                                                                       |                                                                                                 |                                                                                                    |  |
|                  | Customer Name Service                                                                                                    | ce Name Service Number                                                                                                    | Customer Type                                                  | Status                                                                | Created Date Sel                                                                                | ler Op                                                                                                    |  |
|                  |                                                                                                    |                                                                                                    |                                                                |                                                                       | 04-2021 14:24:32 Super-                                                                         | 199 - 199 - 199 - 199 - 199 - 199 - 199 - 199 - 199 - 199 - 199 - 199 - 199 - 199 - 199 - 199 - 199 - 199 - 199 |  |
|                  | Page Record: 5                                                                                                    |                                                                                                    |                                                                | TotalRecord: 1 TotalPage: 1                                           | CurrentPage: 1 First Previous                                                                   |                                                                                                    |  |
|                  |                                                                                                    |                                                                                                    |                                                                |                                                                       |                                                                                                 |                                                                                                    |  |
|                  | Basic Info Package Info                                                                                                    | Payment Info Cdr List                                                                                                    |                                                                |                                                                       |                                                                                                 |                                                                                                    |  |
|                  | Subscriber Basic Info                                                                                                    | 494364                                                                                                    |                                                                |                                                                       |                                                                                                 |                                                                                                    |  |
|                  | Customer Name: zhang ron<br>Service Number: 18507552                                                                                                    |                                                                                                    |                                                                | Status: Active/Used                                                   |                                                                                                 |                                                                                                    |  |
|                  | Balance: \$3.30                                                                                                    | 024                                                                                                    |                                                                | Expiry Date: 22-12-2021                                               |                                                                                                 |                                                                                                    |  |
|                  | Balance: \$3.30                                                                                                    |                                                                                                    |                                                                | Expiry Date: 22-12-2021                                               | 15:14:24                                                                                        |                                                                                                    |  |
| ~ 0~             |                                                                                                    | cibed package infor                                                                                                    | mation                                                         |                                                                       |                                                                                                 |                                                                                                    |  |
|                  | Plan/Bundle Information                                                                                                    |                                                                                                    |                                                                |                                                                       |                                                                                                 |                                                                                                    |  |
|                  | Purchase Period: 01-05-2021                                                                                                    | - 30.05-2021 - Q.Query                                                                                                    |                                                                |                                                                       |                                                                                                 |                                                                                                    |  |
|                  | Choice                                                                                                    | Package Name                                                                                                    | Package Type                                                   | Package Inst ID                                                       | Effective Date Expiry Date                                                                      | Package F                                                                                                    |  |
|                  | •                                                                                                    | Data-Voice Bundle                                                                                                    |                                                                |                                                                       | -05-2021 14:08:44 28:08-2021 14:                                                                |                                                                                                    |  |
|                  | Page Record: 5                                                                                                    |                                                                                                    | То                                                             | otalRecord: 1 TotalPage: 1 Co                                         | urrentPage: 1 First Previous Ne                                                                 | ext Last                                                                                                    |  |
|                  | Free Benefits                                                                                                    |                                                                                                    |                                                                |                                                                       |                                                                                                 |                                                                                                    |  |
|                  | Free Benefits                                                                                                    | Total                                                                                                    | U1                                                             | sed                                                                   | Left                                                                                            |                                                                                                    |  |
|                  | National call                                                                                                    | 4mins                                                                                                    | Orr                                                            | nins                                                                  | 4mins                                                                                           |                                                                                                    |  |
|                  | National sms                                                                                                    | 200sms                                                                                                    | 05                                                             | sms                                                                   | 200sms                                                                                          |                                                                                                    |  |
|                  |                                                                                                    |                                                                                                    |                                                                |                                                                       |                                                                                                 |                                                                                                    |  |
|                  | Data Service<br>Parte Record 6 w                                                                                                    | 1024.00MB                                                                                                    |                                                                | MB<br>otalRecord: 3 TotalPage: 1 Ct                                   | 1024MB<br>urrentPage: 1 First Previous Ne                                                       | xt Last                                                                                                    |  |
|                  | 3. Subscriber Paym                                                                                                    | nent records                                                                                                    |                                                                |                                                                       |                                                                                                 | xt Last                                                                                                    |  |
|                  | 3. Subscriber Paym                                                                                                    |                                                                                                    |                                                                |                                                                       |                                                                                                 | nt Last                                                                                                    |  |
|                  | 3. Subscriber Paym                                                                                                    | nent records                                                                                                    |                                                                |                                                                       |                                                                                                 | of Last                                                                                                    |  |
|                  | 3. Subscriber Paym                                                                                                    | nent records                                                                                                    |                                                                |                                                                       |                                                                                                 | at Lat                                                                                                    |  |
|                  | 3. Subscriber Paymer<br>Basic Info<br>Payment Info<br>Payment Period: 01.05-2021                                                                                                    | Person Info<br>Cdr List                                                                                                    |                                                                | otalilecord 3 Totalibae 1 Cr                                          | rrentPaoe 3 First Previous No                                                                   |                                                                                                    |  |
|                  | Peer Record         •           3. Subscriber Payment           Ratic toto           Payment Info           Payment Refed:           Payment Time                                                                                                    | nent records Permet Ma                                                                                                    |                                                                |                                                                       |                                                                                                 | Amount(3)                                                                                                    |  |
|                  | Peer Record         •           3. Subscriber Payment           Ratic toto           Payment Info           Payment Refed:           Payment Time                                                                                                    | Personer Info<br>Cdr List<br>Cdr List<br>Cdr List<br>Coperation Type                                                                                                    | Operation Description<br>Durdie Fee                            | Charge Type<br>Boy Bundle                                             | rrentPage 1 First Previous No                                                                   | Amsunt(3)<br>28.00                                                                                              |  |
|                  | Peer Record 5<br>3. Subscriber Payment<br>Resic tolo Payment Info Payment Refered: 01.65.2021<br>Payment Time Sord: 2021 1400.64 1853                                                                                                    | Personer Info<br>Cdr List<br>Cdr List<br>Cdr List<br>Coperation Type                                                                                                    | Operation Description<br>Durdie Fee                            | Charge Type<br>Boy Bundle                                             | csr<br>SuperAdmin                                                                               | Amsunt(3)<br>28.00                                                                                              |  |
|                  | A. Subscriber Paymer<br>Backage Info<br>Payment Info<br>Payment Period: 01.05.2021<br>Payment Time<br>30.05.2021 14.05.44<br>Page Record: 5 V                                                                                                    | Person Info<br>Cdr List<br>Cdr List<br>Cdr Cdr List<br>Cdr List<br>Cdr L | Certation Description<br>Bundle Fee                            | Charge Type<br>Buy Bundle<br>Utilizent 1 TotalPage 1 Cu               | CSR<br>SuperAdmin<br>rentPage: 1 First Previous Nex                                             | Amount(3)<br>20.00<br>t Los                                                                                     |  |
|                  | A. Subscriber Paymer<br>Backage Info<br>Payment Info<br>Payment Period: 01.05.2021<br>Payment Time<br>30.05.2021 14.05.44<br>Page Record: 5 V                                                                                                    | Personer Info<br>Cdr List<br>Cdr List<br>Cdr List<br>Coperation Type                                                                                                    | Certation Description<br>Bundle Fee                            | Charge Type<br>Buy Bundle<br>Utilizent 1 TotalPage 1 Cu               | CSR<br>SuperAdmin<br>rentPage: 1 First Previous Nex                                             | Amount(3)<br>20.00<br>t Los                                                                                     |  |
|                  | A. Subscriber Paymer<br>Backage Info<br>Payment Info<br>Payment Period: 01.05.2021<br>Payment Time<br>30.05.2021 14.05.44<br>Page Record: 5 V                                                                                                    | nent records<br>Permet ING Cir List<br>Cir List<br>Cir Cir Cir Cir Cir Cir Cir Cir Cir Cir                                                                                                    | Certation Description<br>Bundle Fee                            | Charge Type<br>Buy Bundle<br>Utilizent 1 TotalPage 1 Cu               | CSR<br>SuperAdmin<br>rentPage: 1 First Previous Nex                                             | Amount(3)<br>20.00<br>t Los                                                                                     |  |
|                  | 3. Subscriber Paymer<br>Payment Info<br>Payment Period: 0165-2021<br>Payment Period: 0165-2021<br>Payment Time<br>Sold:-2021 1406.4 [15]<br>Page Record: 5 [15]<br>4. Subscriber CD                                                                                                    | nent records<br>Person life cir List<br>cir vanter<br>prosol 2005 2021 Conrect<br>cir Vanter<br>Data Vace number<br>Data Vace number<br>Data Vace number<br>Cir List                                                                                                    | Certation Description<br>Bundle Fee                            | Charge Type<br>Buy Bundle<br>Utilizent 1 TotalPage 1 Cu               | CSR<br>SuperAdmin<br>rentPage: 1 First Previous Nex                                             | Amount(3)<br>20.00<br>t Los                                                                                     |  |
|                  | Peer Record 5                                                                                                    | nent records<br>Person life cir List<br>cir vanter<br>prosol 2005 2021 Conrect<br>cir Vanter<br>Data Vace number<br>Data Vace number<br>Data Vace number<br>Cir List                                                                                                    | Certation Description<br>Bundle Fee                            | Charge Type<br>Buy Bundle<br>Utilizent 1 TotalPage 1 Cu               | CSR<br>SuperAdmin<br>rentPage: 1 First Previous Nex                                             | Amount(5)<br>20.00<br>t Last<br>s tab.                                                                          |  |
|                  | Peer Record 5                                                                                                    | nent records<br>Permet Info<br>Cdr List<br>Cdr List                                                                                                    | Certation Description<br>Bundle Fee                            | Charge Type<br>Buy Bundle<br>Utilizent 1 TotalPage 1 Cu               | CSR<br>SuperAdmin<br>rentPage: 1 First Previous Nex                                             | Amount(3)<br>20.00<br>t Los                                                                                     |  |
|                  | Peer Record 5                                                                                                    | nent records<br>Perment Into Cor List<br>Cor List<br>Cor Number<br>Operation Type<br>Data Vece Hundle<br>DR records.here cas<br>Cot List<br>Transfer Col: Ref Col:                                                                                                    | Certation Description<br>Bundle Fee                            | Charge Type<br>Buy Bundle<br>Utilizent 1 TotalPage 1 Cu               | CSR<br>SuperAdmin<br>rentPage: 1 First Previous Nex                                             | Amount(5)<br>20.00<br>t Last<br>s tab.                                                                          |  |
|                  | 3. Subscriber Paymer<br>Backage into<br>Payment Into<br>Payment Time<br>30 of 2021 100.04<br>9 of 2021 100.04<br>9 of 2021 100 | nent records<br>Permet Info<br>Cdr List<br>Cdr List                                                                                                    | Operation Description<br>Bundle Fee<br>Tot<br>N view all       | Charge Type<br>Boy Bundle<br>Utilizeord 1 TotalPage: 1 Cur<br>CDR rec | CSR<br>SuperAdmin<br>rentPage: 1 First Previous Nex                                             | Amount(5)<br>28.00<br>t Last<br>s tab.                                                                          |  |
|                  | 3. Subscriber Paymer<br>Backage into<br>Payment Into<br>Payment Time<br>30 of 2021 100.04<br>9 of 2021 100.04<br>9 of 2021 100 | nent records<br>Pereord the cdr List<br>Cdr List<br>Cdr List<br>Operation Type<br>Data Marker<br>Data Marker<br>Cdr List<br>Cdr List                                                                                                    | Operation Description<br>Bundle Fee<br>Tot<br>N view all       | Charge Type<br>Boy Bundle<br>Utilizeord 1 TotalPage: 1 Cur<br>CDR rec | reet/bace 1 First Previous No<br>SuperAdmin<br>reet/bage 1 First Previous Nez<br>cords on this  | Amount(5)<br>28.00<br>t Last<br>s tab.                                                                          |  |
|                  | 3. Subscriber Paymer<br>Backage into<br>Payment Into<br>Payment Time<br>30 of 2021 100.04<br>9 of 2021 100.04<br>9 of 2021 100 | nent records Person Info Cdr List Cdr List Cdr L                                                                                                    | Operation Description<br>Durdie Fee<br>Total Flux(G&AMB.XKB) D | Charge Type<br>Buy Bundle<br>Buy Bundle<br>CDR reco                   | reet/bace 1 First Previous No<br>SuperAdmin<br>reet/bage 1 First Previous Nez<br>cords on this  | Amount(5)<br>28.00<br>t Last<br>s tab.                                                                          |  |
|                  | Service Humber Date Upload Flag                                                                                                    | nent records Person Info Cdr List Cdr List Cdr L                                                                                                    | Operation Description<br>Durdie Fee<br>Total Flux(G&AMB.XKB) D | Charge Type<br>Buy Bundle<br>Buy Bundle<br>CDR reco                   | CSR<br>SuperAdmin<br>rentPage 1 First Previous New<br>Cords on this<br>Charge Type Package Name | Amount(5)<br>20.00<br>t Lost<br>S tab.                                                                          |  |
|                  | Service Humber Date Upload Flag                                                                                                    | nent records Person Info Cdr List Cdr List Cdr L                                                                                                    | Operation Description<br>Durdie Fee<br>Total Flux(G&AMB.XKB) D | Charge Type<br>Buy Bundle<br>Buy Bundle<br>CDR reco                   | CSR<br>SuperAdmin<br>rentPage 1 First Previous New<br>Cords on this<br>Charge Type Package Name | Amount(5)<br>20.00<br>t Lost<br>S tab.                                                                          |  |
|                  | Service Humber Date Upload Flag                                                                                                    | nent records Person Info Cdr List Cdr List Cdr L                                                                                                    | Operation Description<br>Durdie Fee<br>Total Flux(G&AMB.XKB) D | Charge Type<br>Buy Bundle<br>Buy Bundle<br>CDR reco                   | CSR<br>SuperAdmin<br>rentPage 1 First Previous New<br>Cords on this<br>Charge Type Package Name | Amount(5)<br>20.00<br>t Lost<br>S tab.                                                                          |  |
|                  | Section Period 5.221     Section Period 10.5.221     Section Period 10.5.221                                                                                                    | nent records                                                                                                    | Operation Description<br>Durdie Fee<br>Total Flux(G&AMB.XKB) D | Charge Type<br>Buy Bundle<br>Buy Bundle<br>CDR reco                   | CSR<br>SuperAdmin<br>rentPage 1 First Previous New<br>Cords on this<br>Charge Type Package Name | Amount(5)<br>20.00<br>t Lost<br>S tab.                                                                          |  |
| Expected Results | Service Humber Date Upload Flag                                                                                                    | nent records                                                                                                    | Operation Description<br>Durdie Fee<br>Total Flux(G&AMB.XKB) D | Charge Type<br>Buy Bundle<br>Buy Bundle<br>CDR reco                   | CSR<br>SuperAdmin<br>rentPage 1 First Previous New<br>Cords on this<br>Charge Type Package Name | Amount(5)<br>20.00<br>t Lost<br>S tab.                                                                          |  |

# **1.4** Manage Customer

#### 1.4.1 View Customer Information

| Objective         | View Customer Information                               |   |
|-------------------|---------------------------------------------------------|---|
| Preset Conditions | 1. Network is normal.                                   |   |
|                   | 2. The system is started normally.                      |   |
|                   | 3. Already register customer.                           |   |
| Test Procedures   | 1. Click 'Customer>Manage Customer                      |   |
|                   | 2. To locate customer.                                  |   |
|                   | 3. Click 'customer name' column link                    |   |
| Screenshots       | Refer to 4-1.3.1 View Subscriber Information test case. |   |
| Expected Results  | Will response correct query results.                    | ] |

### 1.4.2 Modify Customer Information

| Objective         | Modify               | Custo      | omer Info                | rmation                                                                                                    |          |                                        |                                        |                            |           |
|-------------------|----------------------|------------|--------------------------|----------------------------------------------------------------------------------------------------|----------|----------------------------------------|----------------------------------------|----------------------------|-----------|
| Preset Conditions | 1. Netv              | vork i     | s normal.                |                                                                                                    |          |                                        |                                        |                            |           |
|                   | 2. The               | syster     | n is starte              | ed normally.                                                                                                    |          |                                        |                                        |                            |           |
|                   | 3. Alre              | ady re     | gister cu                | stomer.                                                                                                    |          |                                        |                                        |                            |           |
| Test Procedures   | 1. Click             | k 'Cu:     | stomer>N                 | Ianage Customer                                                                                                    |          |                                        |                                        |                            |           |
|                   |                      |            | customer.                | Ū.                                                                                                    |          |                                        |                                        |                            |           |
|                   | 3. Clicl             | k 'Edi     | t' link                  |                                                                                                    |          |                                        |                                        |                            |           |
|                   | 4. Fill              | custor     | ner form                 | basic information                                                                                                  | .•       |                                        |                                        |                            |           |
| Screenshots       | Subscriber Disc      | connection | Subscription Information | Manage Customers                                                                                                   |          |                                        |                                        |                            |           |
|                   | ner Name:            |            | Service Number:          | Q Query                                                                                                    |          |                                        |                                        |                            |           |
|                   | <u>_Search</u> ♥     | <i>b</i>   |                          |                                                                                                    |          |                                        |                                        |                            |           |
|                   | omer Name            | Title      | Contact Number           | Group                                                                                                    | Region   | Create Date                            | Created                                | Status                     | Operation |
|                   | jhon.zhang           | Male       |                          | Local Prepaid Mobile                                                                                               |          | 30-05-2021                             | SuperAdmin                             | Normal                     | Modify    |
|                   | hang.giang           | Male       |                          | Local Prepaid Mobile, Tourist Prepaid Mobile                                                                       |          | 24-05-2021                             | SuperAdmin                             | Normal                     | Modify    |
|                   | sss ddddd            | Male       |                          | Local Prepaid Mobile                                                                                               |          | 19-05-2021                             | SuperAdmin                             | Normal                     | Modify    |
|                   |                      | Male       | 138077423                | Local Prepaid Mobile, Tourist Prepaid Mobile                                                                       | Erzincan | 19-05-2021                             | SuperAdmin                             | Normal                     | Modify    |
|                   | ihon zhang           |            |                          |                                                                                                    |          |                                        | 2                                      |                            |           |
|                   | 1 <u>9 2021 0510</u> | Male       |                          | Local Prepaid Mobile, Tourist Prepaid Mobile                                                                       | Adana    | 10-05-2021                             | SuperAdmin                             | Normal                     | Modify    |
|                   | 10/10/2020           |            |                          | Local Prepaid Mobile,Tourist Prepaid Mobile<br>Local Prepaid Mobile,Tourist Prepaid Mobile<br>Local Prepaid Mobile | Adana    | 10-05-2021<br>06-05-2021<br>06-05-2021 | SuperAdmin<br>SuperAdmin<br>SuperAdmin | Normal<br>Normal<br>Normal |           |

|     |          |      | 1         |    |      |
|-----|----------|------|-----------|----|------|
| 111 | A /5 A / | 1125 |           | 1  | com  |
| V/V |          | 11.1 | 1 ( ) ( ) | К  |      |
| Y Y | YY YY.   | 10   | 00        | 1. | 0011 |
|     |          |      |           |    |      |

|                    | Home Page Subscripter Lisconnection Subscription information Nanage Lustomers     Busic Information Account Information     Customer Information |                           |                |              |
|--------------------|----------------------------------------------------------------------------------------------------|---------------------------|----------------|--------------|
|                    | the ending ends ends ends end ends      True     Encingent*                                                                                      |                           |                |              |
|                    | First Name: Rojhon Middle Initial:     Ast Name: Zhang                                                                                           | Date of Birth:            | G              |              |
|                    | * Residency Status: Turkey                                                                                                    | Country: Norfoli          | k Island       |              |
|                    | Town/City:                                                                                                    |                           |                |              |
|                    | Street Address:                                                                                                    | PostCode:                 |                |              |
|                    | P.O.Box:                                                                                                    | Email:                    |                |              |
|                    | ID Type: ID Card 👻                                                                                                    | Contact Phone:            |                |              |
|                    | ID File: Attach                                                                                                    | * Customer Group: Local F | Prepaid Mobile |              |
| $\cdot \mathbf{O}$ | Sar                                                                                                    | Return                    |                | $\mathbf{O}$ |
| Expected Results   | Popup prompt box will show operation succ                                                                                                    | essful.                   |                |              |

# 5. Order Functions

### 1.1 Order

### 1.1.1 Order Information

| Objective         | -             | erations re<br>l in the ord                             |                  |                             | ubscrib        | er will g                | generate or           | ders, wł          | nich can  | be        |  |
|-------------------|---------------|---------------------------------------------------------|------------------|-----------------------------|----------------|--------------------------|-----------------------|-------------------|-----------|-----------|--|
| Preset Conditions | 1. Net        | 1. Network is normal                                    |                  |                             |                |                          |                       |                   |           |           |  |
|                   | 2. The        | 2. The system is started normally.                      |                  |                             |                |                          |                       |                   |           |           |  |
| Test Procedures   | 1. Clic       | . Click 'Order>Order information                        |                  |                             |                |                          |                       |                   |           |           |  |
|                   |               |                                                         |                  |                             |                | er and c                 | lick search           | button.           |           |           |  |
| Screenshots       | Home Page     | Order Information                                       |                  |                             |                |                          |                       |                   |           |           |  |
|                   |               | Service Number:<br>Order Status: • Unp<br>Order Period: |                  | order ID:<br>ed • Completed | • Pending •    | UnPay • In Progre        | Q. Query              |                   |           |           |  |
|                   | Advanced Sear |                                                         | ompleted Time    | Customer Name               | Service Number | Operation Type           | Operation Description | CSR               | Status    | Operation |  |
|                   | 30685         | 30-05-2021 14:08:44 30-1                                |                  | zhang rong qiang            | 18507552824    | Buy Bundle               | Data-Voice Bundle     | CSR<br>SuperAdmin | Completed | Invoice   |  |
|                   | 30884         | 30-05-2021 13:53:29                                     |                  | Rojhon zhang                | 17700000010    | Customer On-<br>boarding | Basic Package         | SuperAdmin        | Submitted | Invoice   |  |
|                   | 30663         | 24-05-2021 15:45:22 24-                                 | 05-2021 15:46:00 | bbbbb 111                   | 17700000014    | Buy Bundle               | Data-Voice Bundle     | SuperAdmin        | Completed | Invoice   |  |
|                   | 30682         | 24-05-2021 15:44:21                                     |                  | zhang qiang                 | 13800880110    | Customer On-<br>boarding | Basic Package         | SuperAdmin        | Submitted | Invoice   |  |
|                   | 30681         | 19-05-2021 19:16:35 19-1                                | 05-2021 19:18:00 | ssss ddddd                  | 17700000009    | Buy Bundle               | Data-Voice Bundle     | SuperAdmin        | Completed | Invoice   |  |
|                   | nenne         | 19.05.2021 19:09:10 19.                                 | 05-2021 19-14-00 | ssss Adddd                  | 1770000009     | Customer On-             | Racir Parkana         | SuparAdmin        | Completed | Invoire   |  |
| Expected Results  | Display       | y search re                                             | esults.          |                             |                |                          |                       |                   |           |           |  |

#### **1.1.2** Counter Sell

| Objective | Counter sales is mainly to provide operators with inventory sales functions, such as top-up cards, mobile phones, etc., on the premise that these inventory must be defined and stored first |
|-----------|----------------------------------------------------------------------------------------------------|
|-----------|----------------------------------------------------------------------------------------------------|

IPLOOK Technologies Co., Limited

# PLOOK

| Preset Conditions | 1. Network is normal                                                                                                    |
|-------------------|----------------------------------------------------------------------------------------------------|
|                   | 2. The system is started normally.                                                                                                    |
| Test Procedures   | 1. Click 'Order>Counter sell                                                                                                    |
|                   | 2. Locate a customer or use anonymous sell.                                                                                                    |
|                   | 3. Select warehouse.                                                                                                    |
|                   | 4. Select inventory type.                                                                                                    |
|                   | 5. Select Inventory that need to be prepared for sale                                                                                                    |
|                   | <ul><li>6. Click 'submit' button and go to payment confirm page.</li></ul>                                                                                                    |
|                   | <ul><li>7. Click 'pay' button to complete this counter sell business.</li></ul>                                                                                                    |
| Screenshots       | Customer Info                                                                                                    |
| Sereensnots       | Query Type: Query Ra                                                                                                    |
|                   | Select Customer Name Residency Status ID Number Email Address Contact Number                                                                                                    |
|                   | Query Warehouse                                                                                                    |
|                   | Query Terms: Warshouse Name Value: Q Query                                                                                                    |
|                   | Choose         Warehouse Name         Manager         Contact Number           Image: Image: I           |
|                   | O     Turking Userial in the metalogical       D     Turking Userial in the metalogical                                                                                                    |
|                   | O Turkey Internal Admin 9999999                                                                                                    |
|                   | Page Record: 3 TotalPage 1 CurrentPage 1 First Previous Next Last GO                                                                                                    |
|                   | Query Terms: Inventory Name Value: Q. Diany                                                                                                    |
|                   | Choose         Inventory Name         Inventory Code         Price(\$)         Quantity           Image: Image: Im                   |
|                   | 510 Top-Up Cards 10.00 80                                                                                                    |
|                   | Image Record:         5         TotalRecord:         TotalRecord:         Test         Previow         Next         Last         GO                                                                                                    |
|                   | Orderly Inventory                                                                                                    |
|                   | Query Terms: Inventory Number Value: Q Owny                                                                                                    |
|                   | Choose     Inventory Name     Inventory Code     Inventory Number       Image: State State |
|                   | \$10 Top-Up Cards         CA600000011                                                                                                    |
|                   |                                                                                                    |
|                   |                                                                                                    |
|                   | Page Record: 5 TotalRecord: 80 TotalRage: 16 CurrentPage: 1 First Previous Next Last GO                                                                                                    |
|                   | Inventory Sale                                                                                                    |
|                   | Inventory Code Inventory Name Price Quantity Tax Rate Tax Fees Amount Operation<br>undefined CARD000011 \$10 Top-Up Cards 10.00 1 0 0 10 Delete                                                                                                    |
|                   | Tax 0 s                                                                                                    |
|                   | Detail                                                                                                    |
|                   |                                                                                                    |
|                   | Remark                                                                                                    |
|                   | Saterit                                                                                                    |
| 0                 | Remark                                                                                                    |

www.iplook.com

| Home Pag |                  | tion Set | rvice Information | Order Informatio | n Counter Sale |          |            |                |                   |
|----------|------------------|----------|-------------------|------------------|----------------|----------|------------|----------------|-------------------|
| Inventor | y Detail         |          |                   |                  |                |          |            |                |                   |
| ID       | Inventory Name   |          | Quantity          | Price            | Discount Price | Tax Rate | Taxes fees | Discount price | Amount            |
| 1042     | \$5 Top-Up Cards |          | 1                 | 5.00             | 0              | 0%       | 0          | 5.00           | 5.00              |
|          |                  |          |                   |                  |                |          |            |                | Tax 0.00 \$       |
|          |                  |          |                   |                  |                |          |            |                | Total Cost 5.00 s |
|          | Remark:          |          |                   |                  |                |          |            |                |                   |
|          |                  |          |                   |                  | Cancel         | Pay      |            |                |                   |

### 1.1.3 Counter Order

| Objective         | Counter sal<br>be found in                                   |               |              |             |        | s, so qu             | ery sales in                   | nformation can        |
|-------------------|--------------------------------------------------------------|---------------|--------------|-------------|--------|----------------------|--------------------------------|-----------------------|
| Preset Conditions | <ol> <li>Network</li> <li>The syst</li> </ol>                |               | ed norma     | lly.        |        | L                    |                                |                       |
| Test Procedures   | 1. Click 'O<br>2. System s                                   |               |              |             | and cl | ick sear             | ch button.                     |                       |
| Screenshots       | Home Page Counter Sale Ord Query Order Query Terms: Order ID | er<br>Value;  |              | Q, Query    |        |                      |                                |                       |
|                   | Order ID                                                     | Customer Name | Total Amount | Paid Amount | Status | CSR                  | Create Date                    | Operation             |
|                   | 253564960834164605                                           | anonymous     | 5.00         | 5.00        | Finish | SuperAdmin           | 30-05-2021 16:56:37            | View Invoice          |
|                   | 244766560957340635                                           | anonymous     | 5.00         | 5.00        | Finish | SuperAdmin           | 06-05-2021 10:14:55            | View Involce          |
|                   | 244763048726862811                                           | anonymous     | 30.00        | 30.00       | Finish | SuperAdmin           | 06-05-2021 10:00:58            | View Invoice          |
|                   | 241961131810330294                                           | felix a4      | 5.00         | 0.00        | Cancel | SuperAdmin           | 28-04-2021 16:27:09            | View                  |
|                   | 241958698505836214                                           | felix a4      | 20.00        | 20.00       | Finish | SuperAdmin           | 28-04-2021 16:17:29            | View Invoice          |
|                   | Page Record: 5                                               |               |              |             |        | TotalRecord: 18 Tota | IIPage: 4 CurrentPage: 1 First | Previous Next Last GO |
| Expected Results  | Display sea                                                  | rch results   |              |             |        |                      |                                |                       |

# 6. Receivables Functions

## **1.1** Prepaid-Top-up

#### 1.1.1 Top-up

| Objective         | To test subscriber top-up. |  |
|-------------------|----------------------------|--|
| Preset Conditions | 1. Network is normal       |  |

IPLOOK Technologies Co., Limited

# PLOOK

|                 | 2. The system is started normally.                                                                                                    |
|-----------------|----------------------------------------------------------------------------------------------------|
|                 | 3. Subscriber already created.                                                                                                    |
| Test Procedures | 1. Click 'Receivables>Top-Up                                                                                                    |
|                 | 2. Locate subscriber                                                                                                    |
|                 | 3. Select subscriber                                                                                                    |
|                 | 4. Select recharge face.                                                                                                    |
|                 | 5. Click 'payment' button                                                                                                    |
|                 | 6. After recharge successfully we can go to '4-1.3.1 View subscriber                                                                                                    |
|                 | information' to check the balance.                                                                                                    |
|                 | information to check the balance.                                                                                                    |
|                 |                                                                                                    |
|                 |                                                                                                    |
| Screenshots     | tome Page Top-Up Filter Items Service Number = 18507552824 Q. Search                                                                                                    |
| Screenshots     |                                                                                                    |
| Screenshots     | Filter litems     Service Number     = 18607552824     Q.Search       Choice     Customer Name     Service Name     MSISDN     Customer Group     Status     Created Date       Image: stang rong giang     Meble     18507552824     Local Prepaid Mobile     Active/Used     19:04-2021 H24822                                                                                                    |
| Screenshots     | Filter Items         Service Number         = 18507552824         Q.Search           Choice         Customer Name         Service Name         MSISDN         Customer Group         Status         Created Date                                                                                                    |
| Screenshots     | Filter litems     Service Number     = 18807552824     Q.Search       Choice     Customer Name     Service Name     MSISDN     Customer Group     Status     Created Date       Image: strang rong giang     Mobile     18507552824     Local Prepaid Mobile     Active/Used     19:04-2021 H24882                                                                                                    |
| Screenshots     | Filter Items     Service Number     18507552824     Q. Saunch       Choice     Customer Name     Service Name     MSISDN     Customer Group     Status     Created Date       Image: Transport of gaing     Mobile     18507552824     Local Prepaid Mobile     ActivarUsed     19:86-2021 H22:882       Page Record: 5     TotalRecord: 1: TotalPage: 1: CurrentPage: 1: First     Previous     Next     Last     C                                                                                                    |
| Screenshots     | Filter Items     Service Number     18807552824     Q. Search       Choice     Customer Name     Service Name     MSISDN     Customer Group     Status     Created Date       Image: Service Name     MSISDN     Customer Group     Status     Created Date       Image: Service Name     MSISDN     Customer Group     Status     Created Date       Image: Service Name     MSISDN     Customer Group     Status     Created Date       Image: Service Name     MSISDN     Customer Group     Status     Created Date       Image: Service Name     MSISDN     Customer Group     Status     Created Date       Image: Service Name     MSISDN     Customer Group     Status     Created Date       Image: Service Name     MSISDN     Customer Group     Status     Created Date       Image: Service Name     MSISDN     TotalRecord: 1 TotalPage: 1 CurrentPage: 1 Prixt     Prevour       Image: Service Name     Service Name     Service Name     Last     Created Date                                                                                                    |
| Screenshots     | Filter Items     Service Number     18507552824     Q. Search       Choice     Customer Name     Service Name     MSISDN     Customer Group     Status     Created Date       Choice     sharg rong gang     Mobile     18507552824     Local Prepaid Mobile     Active/Used     1986-2021 142682       Page Record: 5     TotalRecord: 1     TotalRecord: 1     TotalRecord: 1     TotalRecord: 1     TotalRecord: 1       Yop-Up     Balance:     3.30     5     Created Date     Created Date                                                                                                    |
| Screenshots     | Filter Items       Service Name       Q. Search         Choice       Customer Name       Service Name       MSISDN       Customer Group       Status       Created Date         etams       Items       Media       18507552824       Local Prepaid Mobie       Attwr/Uwd       1936-2021 1424872         Page Record       5       TotalRecord: 1 TotalPage: 1 CurrentPage: 1 First       Previous       Next       Last       C         Op-Up       Balance       3.30 \$        150.00       \$ 150.00       \$ 150.00       \$ 23.009.00         Discourt Amount        50.00       \$ 50.00       \$ 51.00.00       \$ 23.009.00         Taxes       0       S                                                                                                    |
| Screenshots     | Filter Items       Service Namber       18507552824       Q. Search         Choice       Customer Name       Service Name       MSISDN       Customer Group       Status       Created Date         etams       Item rong gang       Mobile       18507552824       Local Prepaid Mobile       Attwit/load       1936-2021 182887         Page Record       5       TotalRecord: 1 TotalPage: 1 CurrentPage: 1 First       Previous       Next       Last       C         Op-Up       Balance       3.30 \$        150.00       \$ 150.00       \$ 23.009.00       > 5         Top-Up Amount       + 150       + 100.00       + 90.00       + 90.00       + 90.00       > 90.00       > 90.00       > 90.00       > 90.00       > 90.00       > 90.00       > 90.00       > 90.00       > 90.00       > 90.00       > 90.00       > 90.00       > 90.00       > 90.00       > 90.00       > 90.00       > 90.00       > 90.00       > 90.00       > 90.00       > 90.00       > 90.00       > 90.00       > 90.00       > 90.00       > 90.00       > 90.00       > 90.00       > 90.00       > 90.00       > 90.00       > 90.00       > 90.00       > 90.00       > 90.00       > 90.00       > 90.00       > 90.00       > 90.00       > 90.00       > 90.00< |
| Screenshots     | Filter Items       Service Name       Lts/07552824       Q Search         Choice       Customer Name       Service Name       MSISDN       Customer Group       Status       Created Date         Page Record       5       TotalRecord: 1       TotalPage: 1       Enst Press       Next       Laxt       C         Op-Up       Balance       3.305       Status       Status       Created Date         Balance       3.305       Status       Status       C       Status       C         Op-Up       Balance       3.305       Status       Status       Status       C         Discourt Amount       Status       Status       Status       Status       C         Op-Up       Balance       3.305       Status       Status       Status       Status         Discourt Amount       Status       Status       Status       Status       Status       Status       Status       Status       Status         Discourt Amount       Status       Status       Status       Status       Status       Status       Status       Status       Status         Op-Up       Status       Status       Status       Status       Status <thstatus< th="">       Status       S</thstatus<>                                                                          |
| Screenshots     | Filter Items       Service Namber       18507552824       Q. Search         Choice       Customer Name       Service Name       MSISDN       Customer Group       Status       Created Date         etams       Item rong gang       Mobile       18507552824       Local Prepaid Mobile       Attwit/load       1936-2021 182887         Page Record       5       TotalRecord: 1 TotalPage: 1 CurrentPage: 1 First       Previous       Next       Last       C         Op-Up       Balance       3.30 \$        150.00       \$ 150.00       \$ 23.009.00       > 5         Top-Up Amount       + 150       + 100.00       + 90.00       + 90.00       + 90.00       > 90.00       > 90.00       > 90.00       > 90.00       > 90.00       > 90.00       > 90.00       > 90.00       > 90.00       > 90.00       > 90.00       > 90.00       > 90.00       > 90.00       > 90.00       > 90.00       > 90.00       > 90.00       > 90.00       > 90.00       > 90.00       > 90.00       > 90.00       > 90.00       > 90.00       > 90.00       > 90.00       > 90.00       > 90.00       > 90.00       > 90.00       > 90.00       > 90.00       > 90.00       > 90.00       > 90.00       > 90.00       > 90.00       > 90.00       > 90.00       > 90.00< |

# 1.1.2 Top-up Records

| Objective         | Test Toj                             | p-up reco                         | ords                          |                     |                |                               |                                     |                                |                            |               |  |  |  |
|-------------------|--------------------------------------|-----------------------------------|-------------------------------|---------------------|----------------|-------------------------------|-------------------------------------|--------------------------------|----------------------------|---------------|--|--|--|
| Preset Conditions | 1. Netw                              | . Network is normal               |                               |                     |                |                               |                                     |                                |                            |               |  |  |  |
|                   | 2. The                               | . The system is started normally. |                               |                     |                |                               |                                     |                                |                            |               |  |  |  |
|                   | 3. Subs                              | 3. Subscriber already top-up.     |                               |                     |                |                               |                                     |                                |                            |               |  |  |  |
| Test Procedures   | 1. Click                             | c 'Receiv                         | ables>                        | Top-Up              | Records        |                               |                                     |                                |                            |               |  |  |  |
| Screenshots       | Home Page Top-                       | Up Top-Up Reversal                | Top-Up Records                |                     |                |                               |                                     |                                |                            |               |  |  |  |
|                   | Receipt Number                       |                                   | Receipt Number Payment Period |                     | G              | G Filter Items Service Number |                                     | Q Search                       |                            | Reset 🔺       |  |  |  |
|                   | Receipt Number                       | Customer Name                     | MSISDN                        | Top-Up Date         | Payment Method | Top-Up Amount(\$)             | Discount Amount(\$)                 | Paid Amount(\$)                | Operator                   | Operation     |  |  |  |
|                   | 249942852472248801                   | 139 000 0000                      | 1390000000                    | 20-05-2021 17:03:39 | Cash           | 5.00                          | 0                                   | 5.00                           | SuperAdmin                 | 🖶 Print       |  |  |  |
|                   | 249942561735678433                   | 139 000 0000                      | 13900000000                   | 20-05-2021 17:02:29 | Cash           | 10.00                         | 0                                   | 10.00                          | SuperAdmin                 | 🖶 Print       |  |  |  |
|                   | 244774758393158619                   | David Norman McCoy                | 672350160                     | 06-05-2021 10:47:30 | Cash           | 10.00                         | .0                                  | 10.00                          | SuperAdmin                 | 👄 Print       |  |  |  |
|                   | 244762439588092891                   |                                   | 1390000000                    | 06-05-2021 09:58:33 | Cash           | 20.00                         | 0                                   | 20.00                          | SuperAdmin                 | ⊖ Print       |  |  |  |
|                   | 243764895693249499<br>Page Record: 5 | David Norman McCoy                | 672350160                     | 03-05-2021 15:54:40 | Cash           | 10.00<br>TotalRec             | 0<br>ord: 53 TotalPage: 11 Currents | 10.00<br>Page: 1 First Previou | SuperAdmin<br>as Next Last | e Print<br>GO |  |  |  |
| Expected Results  | Here wi                              | ll correct                        | tly disp                      | lay befo            | re top-up      | records.                      |                                     |                                |                            |               |  |  |  |

#### 1.1.3 Top-up Reversal

|                   |                                                                                               | -        |
|-------------------|-----------------------------------------------------------------------------------------------|----------|
| Objective         | Test Top-up reversal                                                                          |          |
| Preset Conditions | 4. Network is normal                                                                          |          |
|                   | 5. The system is started normally.                                                            |          |
|                   | 6. Subscriber already top-up.                                                                 |          |
| Test Procedures   | 2. Click 'Receivables>Top-Up reversal                                                         |          |
|                   | 3. Select Top-Up record.                                                                      | $\sim$   |
|                   | 4. Click 'Submit' button.                                                                     | <b>U</b> |
| Screenshots       | Home Page Top-Up Top-Up Reversal                                                              |          |
|                   | Receipt Number Payment Period  Filter Items Service Number                                    |          |
|                   | Q Search 27 Reset                                                                             |          |
|                   | 139 000 0000 1390000000 Cash 20.05202117/0339 5.00 0 5.00 249942852473248801 SuperAdmin       |          |
|                   | 139 000 0000 1390000000 Cash 20:65:20:21 17:02:29 10:00 0 10:00 249942551739676433 SuperAdmin |          |
|                   | Page Record: 5 TotalReper 1 CurrentPage: 1 Prist Previous Next Last GO                        |          |
|                   | Top-Up                                                                                        |          |
|                   | Top-Up Amount 5.00 \$ Payment Method Cash                                                     |          |
|                   | Discount Amount 0 \$ Paid Amount 5.00 \$                                                      |          |
|                   | Payment Date 20-05-2021 17:03:39 Operation Type Cash                                          |          |
|                   | Customer Name 139 000 0000 MSISDN 1590000000                                                  |          |
|                   | © Subert O Cancel                                                                             |          |
|                   |                                                                                               | 1        |
| Expected Results  | Popup prompt box will show operation successful.                                              |          |
| 1                 |                                                                                               | J        |

# 1.1.4 Top-up Reversal Records

| Objective         | Test Top-1                                                                                                    | up revers                         | sal reco                     | ords                |                                            |                   |                                                                                                    |                 |                          |           |  |  |
|-------------------|----------------------------------------------------------------------------------------------------|-----------------------------------|------------------------------|---------------------|--------------------------------------------|-------------------|----------------------------------------------------------------------------------------------------|-----------------|--------------------------|-----------|--|--|
| Preset Conditions | 1. Networ                                                                                                    | rk is nori                        | mal                          |                     |                                            |                   |                                                                                                    |                 |                          |           |  |  |
|                   | 2. The sys                                                                                                    | . The system is started normally. |                              |                     |                                            |                   |                                                                                                    |                 |                          |           |  |  |
|                   | 3. Subscri                                                                                                    | . Subscriber already top-up.      |                              |                     |                                            |                   |                                                                                                    |                 |                          |           |  |  |
| Test Procedures   | 1. Click 'I                                                                                                    | Receival                          | oles>Te                      | op-Up               | reversa                                    | l Records         |                                                                                                    |                 |                          |           |  |  |
| Screenshots       | Home Page Top-Up                                                                                                    | Top-Up Reversal To                | op-Up Records                | Top-Up Reversal Rec | cords                                      |                   |                                                                                                    |                 |                          |           |  |  |
|                   | leceipt Number                                                                                                    |                                   | Payment Period               |                     | G                                          | G Filter          | Items Service Number                                                                                           | )               | Search ØR                | eset 🔺    |  |  |
|                   | Receipt Number Custo                                                                                                    | omer Name MSIS                    | SDN Oper                     | ration Type         | Payment Date                               | Top-Up Amount(\$) | Discount Amount(\$)                                                                                            | Paid Amount(\$) | Operator                 | Operation |  |  |
|                   | 249914611699129596 zhang                                                                                                    | trongqiang 13800                  | 0000001 Cash                 |                     | 20-05-2021 15:11:26                        | 5.00              | 0                                                                                                    | 5.00            | SuperAdmin               | 🕀 Print   |  |  |
|                   | 249840110630182130 17701                                                                                                    |                                   | 0000001 Cash                 |                     | 20-05-2021 10:15:23                        | 5.00              | 0                                                                                                    | 5.00            | SuperAdmin               | 🖨 Print   |  |  |
|                   | 249562169606248568 139 00<br>249561931772434552 17701                                                                                                    |                                   | 0000000 Cash<br>0000001 Cash |                     | 19-05-2021 15:50:57<br>19-05-2021 15:50:01 | 5.00              | 0                                                                                                    | 5.05            | SuperAdmin<br>SuperAdmin | A Print   |  |  |
|                   | Page Record: 5                                                                                                    | 111 17700                         | coulout Cash                 |                     | 19-05-2021 15:50:01                        |                   | u<br>talRecord: 4 TotalPage: 1 Curren                                                                          |                 |                          | GO        |  |  |
|                   | and a second second sec |                                   |                              |                     |                                            |                   | and a second second second second second second second second second second second second second second second |                 |                          |           |  |  |
|                   |                                                                                                    |                                   |                              |                     |                                            |                   |                                                                                                    |                 |                          |           |  |  |
| Expected Results  | Here will                                                                                                    | correctly                         | v displa                     | ay befo             | ore top-u                                  | ıp reversa        | l records.                                                                                                    |                 |                          |           |  |  |

# 

### **1.2** Top-up Card

# 1.2.1 Create Card Pins

| Objective              | To Create Card PINs                                                                                                    |  |
|------------------------|----------------------------------------------------------------------------------------------------|--|
| Preset Conditions      | 1. Network is normal                                                                                                    |  |
|                        | 2. The system is started normally.                                                                                                    |  |
| Test Procedures        | 1. Click 'Receivables>Create Card Pins                                                                                                |  |
|                        | 2. Fill Card Pins form fields                                                                                                    |  |
|                        | 3. Click 'submit' button.                                                                                                    |  |
| Form fields<br>explain | Quantity: generate card's count<br>Start Number: for this batch card start value default set 1.<br>Valid from: card available period. |  |
|                        | Retention Period: The expiry date of the card can be retained after the expiry                                                        |  |
|                        | date.                                                                                                    |  |
|                        | Batch password: this password use to view or download card files.                                                                     |  |
| Screenshots            | Card Generate                                                                                                    |  |
|                        | * Quantity 10 * Start Number 1<br>* Valid from 2021-04-27 C To 2021-10-11 C                                                           |  |
|                        | * Retention Period 2021-10-31 C3 * Face Value 10.00                                                                                   |  |
|                        | * Batch password  * Remark teel  @ Submit                                                                                             |  |
| Expected Results       | Popup prompt box will show operation successful.                                                                                      |  |

#### 1.2.2 View Card Pins

| Objective         | To View Card PINs                                     |  |
|-------------------|-------------------------------------------------------|--|
| Preset Conditions | 1. Network is normal                                  |  |
|                   | 2. The system is started normally.                    |  |
| Test Procedures   | 1. Click 'Receivables>View Card Pins                  |  |
|                   | 2. Select a record                                    |  |
|                   | 3. Input batch password to view card file information |  |

# PLOOK

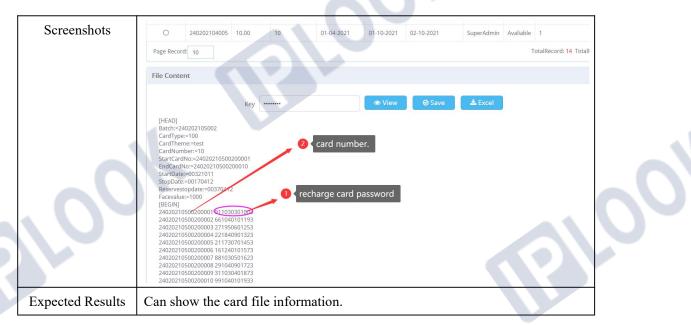

### 1.2.3 Modify Card Pins By Batch Number

| Objective         | To mo     | To modify card status by batch number |                   |             |                |              |            |                             |         |  |
|-------------------|-----------|---------------------------------------|-------------------|-------------|----------------|--------------|------------|-----------------------------|---------|--|
| Preset Conditions | 1. Ne     | 1. Network is normal                  |                   |             |                |              |            |                             |         |  |
|                   | 2. Th     | 2. The system is started normally.    |                   |             |                |              |            |                             |         |  |
| Test Procedures   | 1. Cli    |                                       |                   |             |                |              |            |                             |         |  |
|                   | 2. Sel    | ect a batch                           | record            |             |                |              |            |                             |         |  |
|                   |           |                                       |                   |             |                |              |            |                             |         |  |
|                   |           | ect status                            |                   |             |                |              |            |                             |         |  |
|                   | 4. Cli    | ck submit l                           | outton.           |             |                |              |            |                             |         |  |
| Screenshots       | Home Pag  | ge View Card M                        | 10dify Card Batch | Modify Card | 01-04-2021     | 01-10-2021   | 01-10-2021 | SuperAdmin                  | Av      |  |
|                   | 0         | 240202104012                          | 20.00             | 10          | 01-04-2021     | 01-10-2021   | 01-10-2021 | SuperAdmin                  | A       |  |
|                   | 0         | 240202104010                          | 20.00             | 50          | 01-04-2021     | 01-10-2021   | 01-10-2021 | SuperAdmin                  | A       |  |
|                   | 0         | 240202104009                          | 10.00             | 3           | 01-04-2021     | 01-10-2021   | 01-10-2021 | SuperAdmin                  | Av      |  |
|                   | 0         | 240202104008                          | 20.00             | 5           | 01-04-2021     | 01-10-2021   | 01-10-2021 | SuperAdmin                  | Av      |  |
|                   | 0         | 240202104007                          | 10.00             | 10          | 01-04-2021     | 01-10-2021   | 01-10-2021 | SuperAdmin                  | Av      |  |
|                   | 0         | 240202104006                          | 10.00             | 10          | 01-04-2021     | 01-10-2021   | 01-10-2021 | SuperAdmin                  | Av      |  |
|                   | ۲         | 240202104005                          | 10.00             | 10          | 01-04-2021     | 01-10-2021   | 02-10-2021 | SuperAdmin                  | Av      |  |
|                   | Page Reco | ord: 10                               |                   |             |                |              | Tota       | alRecord: 14 TotalPage: 2 0 | Current |  |
|                   | Edit      |                                       |                   |             |                |              |            |                             |         |  |
|                   | Edit      |                                       |                   |             |                |              |            |                             |         |  |
|                   |           | ,                                     | То 01-10-202      | 1           |                |              |            |                             |         |  |
|                   |           | * Sta                                 | tus Avaliable     |             |                |              |            |                             |         |  |
|                   |           | * Retention Per                       | Avaliable         |             |                |              |            |                             |         |  |
|                   |           |                                       | Locked<br>Initial |             |                |              |            |                             |         |  |
|                   |           |                                       | Reserved<br>Used  |             |                | ⊖ Submit 🛛 🕲 | Cancel     |                             |         |  |
|                   |           |                                       |                   |             |                |              |            |                             |         |  |
| Expected Results  | Popup     | prompt bo                             | x will s          | how ope     | ration succe   | essful.      |            |                             |         |  |
| Notes             | Card s    | status shoul                          | d be ava          | ailable c   | an recharge.   |              |            |                             |         |  |
|                   | After     | card genera                           | te the s          | tatus as l  | Initial so sho | ould to cha  | ange.      |                             |         |  |

IPLOOK Technologies Co., Limited

Suite 1101, On Hong Commercial Building, 145 Hennessy Road, Wanchai Hong Kong

10

| Objective         | To mo    | odify card           | status by                                         | card n    | umber range      |            |              |                            |         |
|-------------------|----------|----------------------|---------------------------------------------------|-----------|------------------|------------|--------------|----------------------------|---------|
| Preset Conditions | 1. Ne    | 1. Network is normal |                                                   |           |                  |            |              |                            |         |
|                   | 2. Th    | e system i           | is started r                                      | normal    | lly.             |            |              |                            |         |
| Test Procedures   |          | ick 'Recei           |                                                   |           | •                |            |              |                            |         |
|                   | 2. Int   | out the sta          | rt card nu                                        | mber a    | and end card n   | umber cl   | ick search b | outton.                    |         |
|                   |          | lect status          |                                                   |           |                  |            |              |                            |         |
|                   | 4. Cli   | ick submit           | t button.                                         |           |                  |            |              |                            |         |
| Screenshots       | Home Pa  | age View Card        | Modify Card Batch                                 | Modify Ca | ird              |            |              |                            |         |
| Screenshots       | 0        | 240202104012         | 10.00                                             | 20        | 01-04-2021       | 01-10-2021 | 01-10-2021   | SuperAdmin                 | Av      |
|                   | 0        | 240202104011         | 20.00                                             | 10        | 01-04-2021       | 01-10-2021 | 01-10-2021   | SuperAdmin                 | A       |
|                   | 0        | 240202104010         | 20.00                                             | 50        | 01-04-2021       | 01-10-2021 | 01-10-2021   | SuperAdmin                 | A       |
|                   | 0        | 240202104009         | 10.00                                             | 3         | 01-04-2021       | 01-10-2021 | 01-10-2021   | SuperAdmin                 | Av      |
|                   | 0        | 240202104008         | 20.00                                             | 5         | 01-04-2021       | 01-10-2021 | 01-10-2021   | SuperAdmin                 | Av      |
|                   | 0        | 240202104007         | 10.00                                             | 10        | 01-04-2021       | 01-10-2021 | 01-10-2021   | SuperAdmin                 | A       |
|                   | 0        | 240202104006         | 10.00                                             | 10        | 01-04-2021       | 01-10-2021 | 01-10-2021   | SuperAdmin                 | Av      |
|                   | ۲        | 240202104005         | 10.00                                             | 10        | 01-04-2021       | 01-10-2021 | 02-10-2021   | SuperAdmin                 | Av      |
|                   | Page Rec | cord: 10             |                                                   |           |                  |            | Tota         | IRecord: 14 TotalPage: 2 0 | Jurrent |
|                   | Edit     |                      |                                                   |           |                  |            |              |                            |         |
|                   |          |                      | * To 01-10-2021                                   |           |                  |            |              |                            |         |
|                   |          |                      | Status Avaliable                                  |           |                  |            |              |                            |         |
|                   |          | * Retention          | Period Avaliable<br>Locked<br>Initial<br>Reserved |           | 0                | ⊖ Submit 🖸 | Cancel       |                            |         |
|                   |          |                      | Used                                              |           |                  |            |              |                            |         |
| Expected Results  | Popup    | o prompt b           | oox will sh                                       | now op    | peration succe   | ssful.     |              |                            |         |
| Notes             | Card a   | status sho           | uld be ava                                        | ilable    | can recharge.    |            |              |                            |         |
|                   | After    | card gene            | rate the st                                       | atus as   | s Initial so sho | uld to ch  | ange.        |                            |         |
|                   |          | Belle                |                                                   |           |                  |            |              |                            |         |

### **1.3** Payment Records Mgnt

### 1.3.1 My Payment Records

| Objective         | My Payment Records is used by CSR to check how many payments that the CSR has not submitted the related cash to the financial department. |
|-------------------|----------------------------------------------------------------------------------------------------|
| Preset Conditions | 3. Network is normal                                                                                                    |
|                   | 4. The system is started normally.                                                                                                    |
| Test Procedures   | 3. Click 'Receivables>My Payment Records                                                                                                  |
|                   | 4. Select the payment records you want to close and click Batch Close                                                                     |

# PLOOK

| Screenshots      | Home Page My Paymer Created Date | t Records        | 3                |               |         |                |                             | Q Search            | C Reset    | 17 |
|------------------|----------------------------------|------------------|------------------|---------------|---------|----------------|-----------------------------|---------------------|------------|----|
|                  | Operator     Grand Total:        | Transaction Time | Transaction Name | Customer Name | MSISDN  | Package Name   | Unit                        | Payment Method      | Amount(\$) |    |
|                  |                                  |                  |                  |               |         | TotalRecord: 1 | TotalPage: 1 CurrentPage: 1 | First Previous Next | Last       | GO |
| Expected Results | Popup pro                        | ompt box v       | will sho         | w opera       | tion su | ccessful.      |                             |                     |            |    |

# 1.3.2 My Closed Payment Records

| Objective         | CRS wants to view his closed payment records, which the CSR has submitted the related cash to the financial department.                                                                                                    |
|-------------------|----------------------------------------------------------------------------------------------------|
| Preset Conditions | <ol> <li>Network is normal</li> <li>The system is started normally.</li> </ol>                                                                                                    |
| Test Procedures   | <ol> <li>Click 'Receivables&gt;My Closed Payment Records</li> <li>Use Closing Batch Receipt No. or Batch closing Operation time to filter closed payment records.</li> </ol>                                                                                                    |
| Screenshots       | Hume Page My Payment Records B) Closed Payment Records Closing Number Created Date 30:05:5021  Closing Number Staff Account Operator Transactions Amount(b) Operating Time Operation Record Page Record: 10 TotalRecord: 0 TotalPage 8 CurrentPage 1 First Previous Next Last G0 |
| Expected Results  | Display closed records.                                                                                                    |

## 1.3.3 All Open Payment Records

| Objective         | All Open Payment Records is used by financial department personal to check    |
|-------------------|-------------------------------------------------------------------------------|
|                   | how many payments that financial department has not collected the related     |
|                   | cash from CSR.                                                                |
| Preset Conditions | 1. Network is normal                                                          |
|                   | 2. The system is started normally.                                            |
| Test Procedures   | 1. Click 'Receivables> All Open Payment Records                               |
|                   | 2. Use Staff Id, Staff Name and Time to filter open payment records and click |
|                   | search button.                                                                |

# 

| Staff    | .10      |                     | Operator         | Creat         | ted Date 30-05-2 | 8021 🖪 - 304 | 05-2021 | G              |            |
|----------|----------|---------------------|------------------|---------------|------------------|--------------|---------|----------------|------------|
| 📥 Export | 1        |                     |                  |               |                  |              |         | Q Search       | C Reset    |
| Staff ID | Operator | Transaction Time    | Transaction Name | Customer Name | MSISDN           | Package Name | Unit    | Payment Method | Amount(\$) |
| 1000001  |          | 31-12-2020 21:53:25 | Top-Up           |               |                  | Other        | 1       |                | 0.00       |
| 1000001  |          | 31-01-2021 13:33:09 | Тор-Uр           |               |                  | Other        | 1       |                | 0.00       |
| 1000001  |          | 31-01-2021 08:09:28 | Top-Up           |               |                  | Other        | 1       |                | 0.00       |
| 1000001  |          | 30-01-2021 23:23:31 | Top-Up           |               |                  | Other        | 1       |                | 0.00       |
| 1000001  |          | 30-01-2021 20:02:16 | Top-Up           |               |                  | Other        | 1       |                | 0.00       |
| 1000001  |          | 30-01-2021 16:46:56 | Top-Up           |               |                  | Other        | 1       |                | 0.00       |
| 1000001  |          | 30-01-2021 08:31:24 | Top-Up           |               |                  | Other        | -1      |                | 0.00       |
| 1000001  |          | 29-12-2020 18:35:12 | Top-Up           |               |                  | Other        | 1       |                | 0.00       |
| 1000001  |          | 29-12-2020 18:30:44 | Top-Up           |               |                  | Other        | 1       |                | 0.00       |

# 1.3.4 All Closed Payment Records

| Objective         | All Closed Payment Records is used by financial department personal to check<br>how many payments that financial department has collected the related cash<br>from CSR. |  |  |  |  |  |  |
|-------------------|----------------------------------------------------------------------------------------------------|--|--|--|--|--|--|
| Preset Conditions | 1. Network is normal                                                                                                    |  |  |  |  |  |  |
|                   | 2. The system is started normally.                                                                                                    |  |  |  |  |  |  |
| Test Procedures   | 1. Click 'Receivables> All Closed Payment Records                                                                                                    |  |  |  |  |  |  |
|                   | 2. Use Closing Batch Receipt, Staff Id, Staff Name and Time to filter closed                                                                                            |  |  |  |  |  |  |
|                   | payment records.                                                                                                    |  |  |  |  |  |  |
|                   | 3. Click search button.                                                                                                    |  |  |  |  |  |  |
| Screenshots       | Home Page My Payment Records My Cosed Payment Records All Open Payment Records All Closed Payment Records Cosing Number Created Date 30-05-2021 T3 - 30-06-2021 T3      |  |  |  |  |  |  |
|                   | Closing Number Staff Account Operation Transactions Amount(s) Operating Time Operation                                                                                  |  |  |  |  |  |  |
|                   | No record Page Record: 10 TotalRecord: 0 TotalPage 0 CurrentPage: 1 First Previous Next Last                                                                            |  |  |  |  |  |  |
|                   |                                                                                                    |  |  |  |  |  |  |
| Expected Results  | Display closed records.                                                                                                    |  |  |  |  |  |  |

# 7. Ticketing Functions

# 1.4 Create Ticketing

## 1.4.1 Create Ticketing

| Objective | Once Customer reports an issue, CSR can create a ticket in the CRM. When ticket is created initially, it will be assigned to CSR Dept and to the guy who created this ticket. The progress and update on the ticket should be continued via "CRM Ticketing portal" on the corresponding ticket till the closure of the ticket. |
|-----------|----------------------------------------------------------------------------------------------------|
|-----------|----------------------------------------------------------------------------------------------------|

#### IPLOOK Technologies Co., Limited

# PLOOK

| <b></b>           |                                                                                                    |  |
|-------------------|----------------------------------------------------------------------------------------------------|--|
| Preset Conditions | 1. Network is normal                                                                                                    |  |
|                   | 2. The system is started normally.                                                                                                    |  |
| Test Procedures   | 1. Click 'Ticketing> Ticketing                                                                                                    |  |
|                   | 2. Click Add button.                                                                                                    |  |
|                   | 3. Fill ticketing form information.                                                                                                    |  |
|                   | <ol> <li>4. Click 'submit' button.</li> </ol>                                                                                                    |  |
| Screenshots       | Hone Page     Floating                                                                                                    |  |
| Screenshots       | Type Please Select Category Please Select Customer Name                                                                                                    |  |
|                   | Status Piezze Select Created Date 3                                                                                                    |  |
|                   | Q Started DR Reset                                                                                                    |  |
|                   | Nakonne         Customer Name         MSISDN         Type         Category         Operator         Engineer         Operator         Created Date         Status         Operation           93         672350037         Question         RNC         Turkly relecom         SuperAdmin         SuperAdmin         22.04.3021 0556.17         Closed         Respen                 |  |
|                   | 91         672354623         Incident         CSFB         Turkey telecom         SuperAdmin         SuperAdmin         20.04.202114.09:53         Closed         Respon           90         shang ranggang         1380000001         Question         CSFB         Turkey telecom         Sarah Randall         SuperAdmin         08.04.202118.31:17         Pending         #Www |  |
|                   | 89 672310002 Incident: CSF8 Turkey telecom Michella Quintal SuperAdmin 02-04-2021 12:07:05 Rending & View                                                                                                    |  |
|                   | 88         67230007         Question         CM         Turkey relecom         SoperAdmin         SoperAdmin         29/03/32/13/58.88         Closed         Report           86         672359631         Question         Other         Turkey relecom         Sarah Randall         Sarah Randall         05/12/3208 (22.28.66)         Pending         eView                     |  |
|                   | 85 672323955 Problem Other Turkev telecom MaheshTest MaheshTest 07-12-3020 10.13:24 Closed View                                                                                                    |  |
|                   | Creating Ticketing                                                                                                    |  |
|                   | * Customer Name * MSISDN                                                                                                    |  |
|                   | * Department                                                                                                    |  |
|                   | * Type                                                                                                    |  |
|                   | * Priority Category                                                                                                    |  |
|                   | Attachment Oupload                                                                                                    |  |
|                   | - Lescopion                                                                                                    |  |
|                   | © Submit) O Back                                                                                                    |  |
|                   | O SUOMU V SKK                                                                                                    |  |
|                   | Home Page Ticketing                                                                                                    |  |
|                   | Creating Ticketing                                                                                                    |  |
|                   | * Customer Name vwv vv O select * MSISDN 672351812<br>Warm Tips x                                                                                                    |  |
|                   | * Department Turkey Melecom                                                                                                    |  |
|                   | *Type Question Operation Successful. rity Minor                                                                                                    |  |
|                   | Priority Low     Ouplos                                                                                                    |  |
|                   | Attachment     Ouplos     Description     123123                                                                                                    |  |
|                   | * Description (2012)                                                                                                    |  |
|                   |                                                                                                    |  |
|                   | O Submit O Back                                                                                                    |  |
|                   |                                                                                                    |  |
| Even a star 1 D14 | Denue around how will show examples                                                                                                    |  |
| Expected Results  | Popup prompt box will show operation successful.                                                                                                    |  |
|                   |                                                                                                    |  |

## 1.4.2 Processes Ticketing

Objective Process

Process Ticketing

IPLOOK Technologies Co., Limited

# PLOOK

|                   |                                         |                                              | -            |
|-------------------|-----------------------------------------|----------------------------------------------|--------------|
| Preset Conditions | 1. Network is nor                       | mal                                          |              |
|                   | 2. The system is s                      | tarted normally.                             |              |
| Test Procedures   | 1. Click 'Ticketing                     |                                              |              |
|                   | 2. Click Process li                     |                                              |              |
|                   | 3. Fill ticketing pr                    |                                              |              |
|                   | 4. Click submit bu                      |                                              |              |
| Screenshots       |                                         |                                              |              |
|                   | * Priority                              | CSFB                                         | $\mathbf{O}$ |
|                   | Ticketing Flow                          |                                              |              |
|                   | 1.30-05-2021 15:59:12 -> [Turk          |                                              |              |
|                   | Description                             | 123123                                       |              |
|                   | Ticketing Process                       |                                              |              |
|                   | * Operator Type                         | Solve      Forward      Close                |              |
|                   | Attachment                              | G upload                                     |              |
|                   | Description                             |                                              |              |
|                   |                                         | Submit G Back                                |              |
|                   | n i i i i i i i i i i i i i i i i i i i | TotalRecord: 16. TotalPase: 2 CurrentPase: 1 |              |
|                   |                                         |                                              |              |
| Expected Results  | Popup prompt box                        | will show operation successful.              |              |

IPLOOK Technologies Co., Limited Suite 1101, On Hong Commercial Building, 145 Hennessy Road, Wanchai Hong Kong 04